# **Debian GNU/Linux — instalační příručka**

14. října 2021

#### **Debian GNU/Linux — instalační příručka**

Copyright © 2004 – 2019 tým okolo instalačního programu Debianu

Tento manuál je volně šiřitelný; můžete ho distribuovat nebo pozměnit za podmínek uvedených v licenci GNU General Public Licence. Text licence naleznete v F.

# **Obsah**

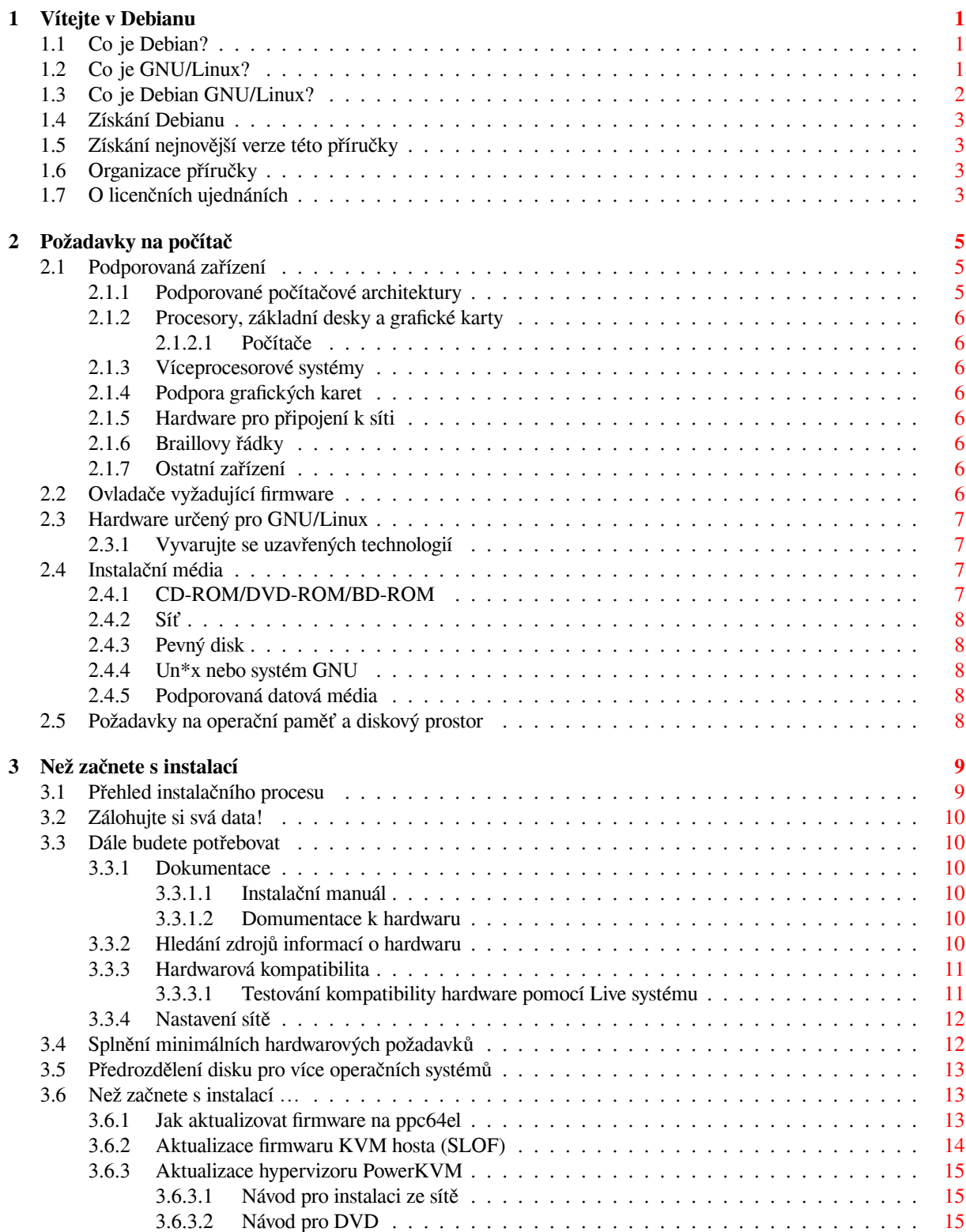

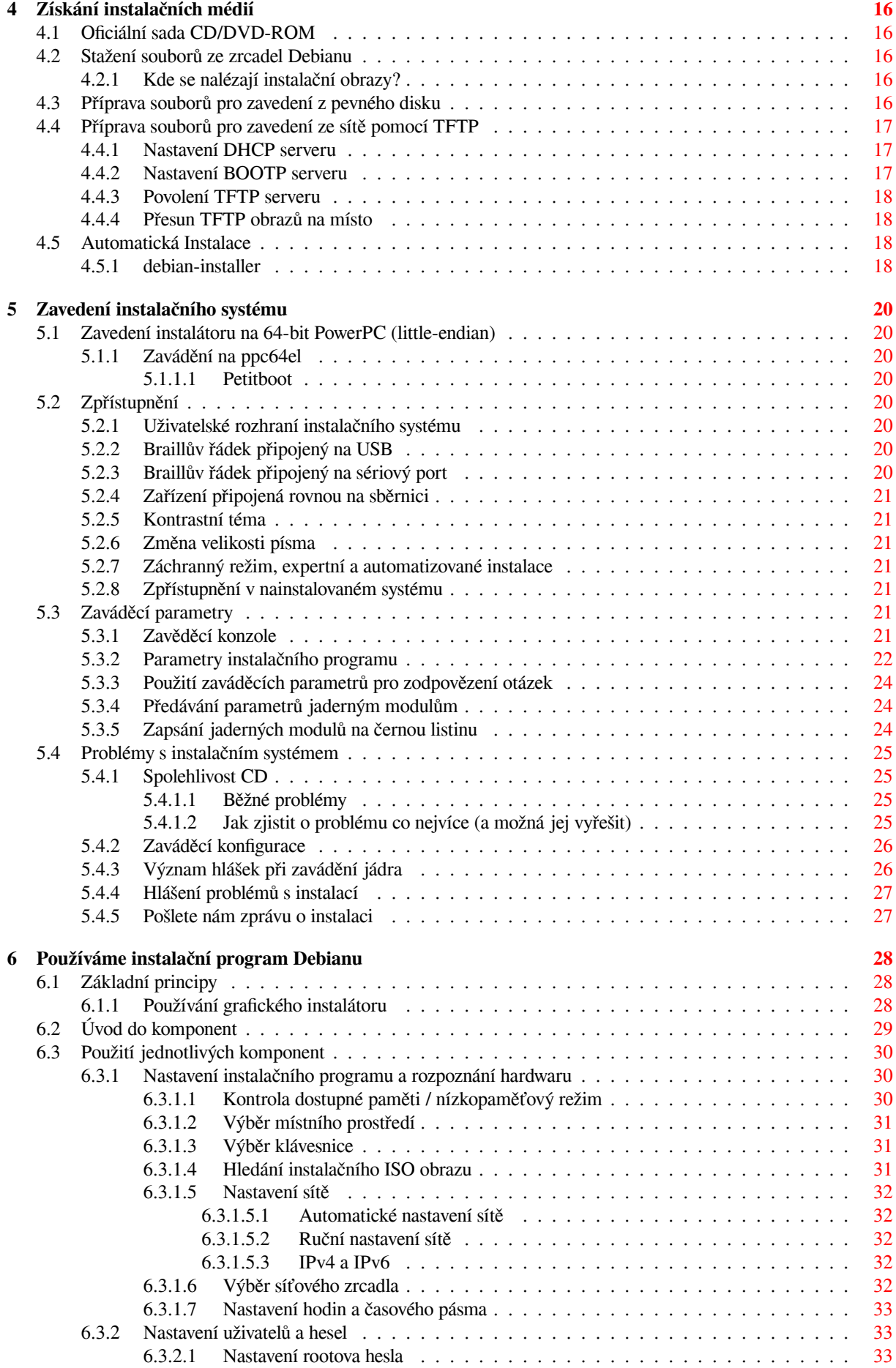

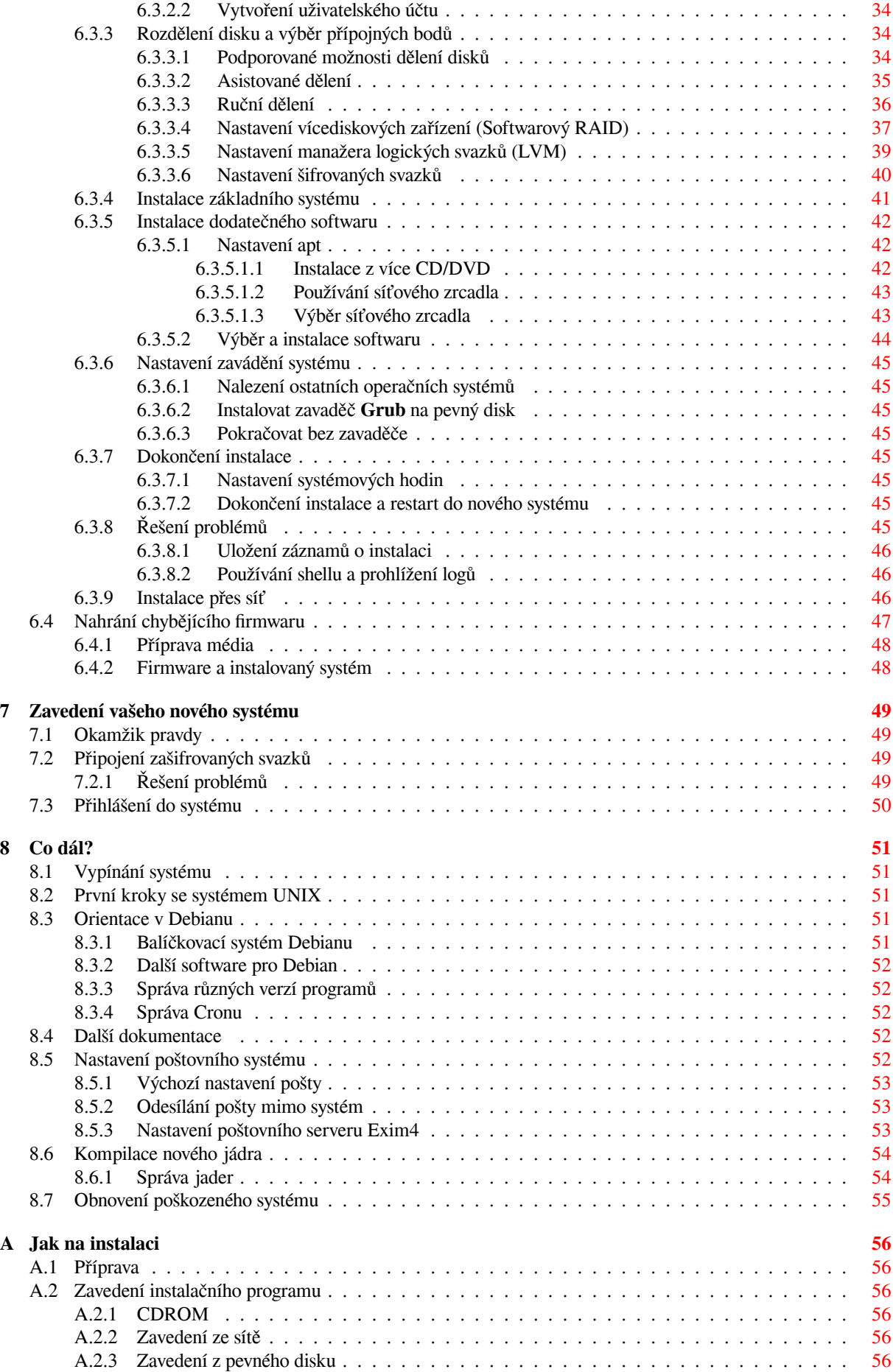

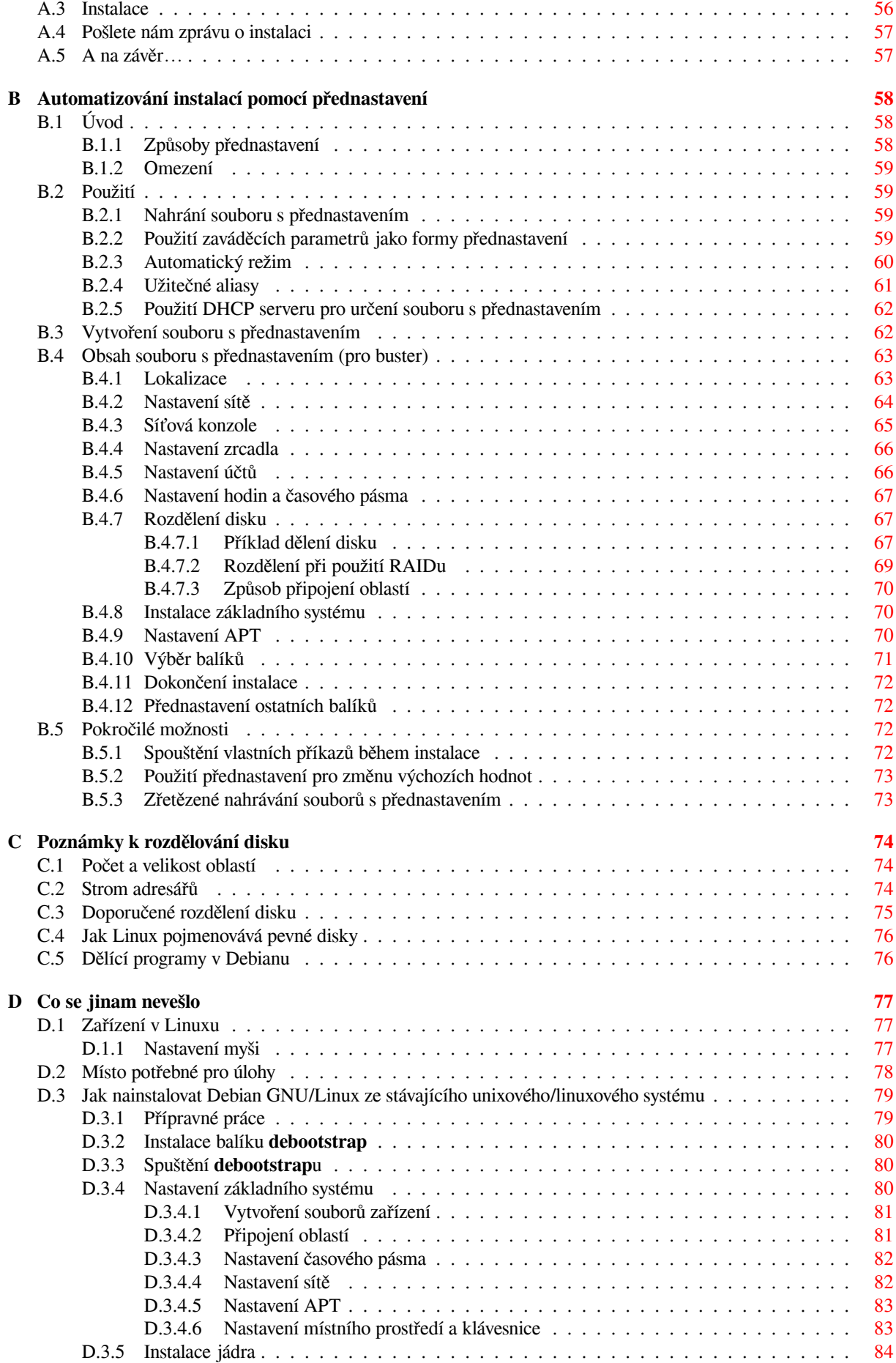

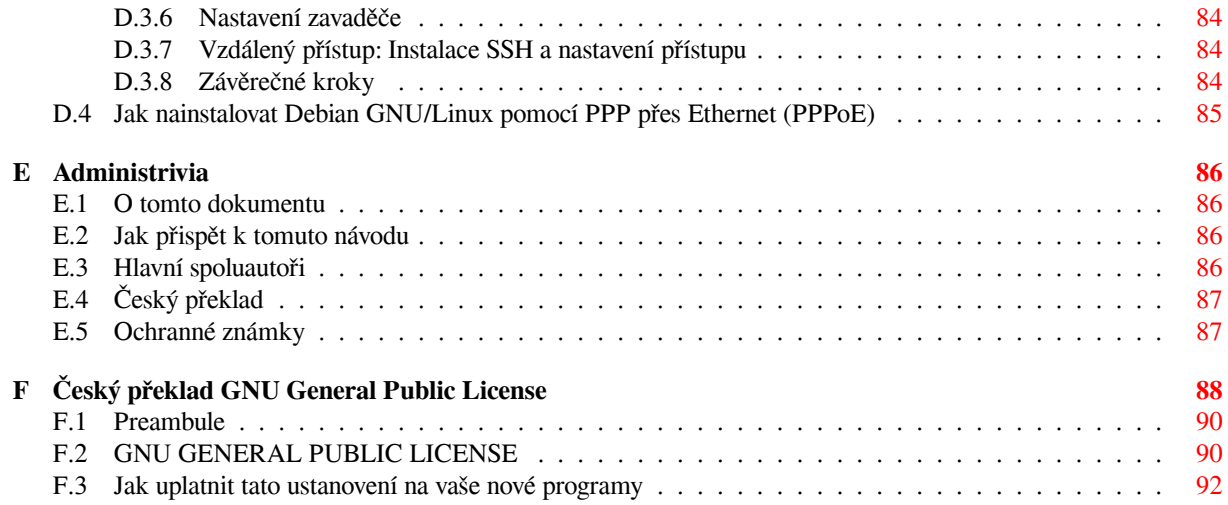

# **Seznam tabulek**

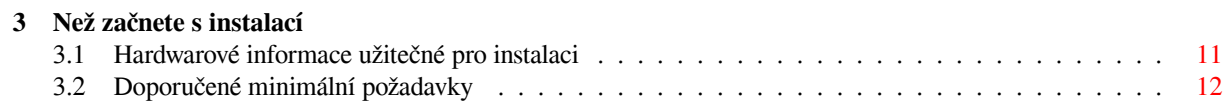

#### **Abstrakt**

Dokument obsahuje návod na instalaci systému Debian GNU/Linux 10 (kódové označení "buster"), pro počítače 64-bit PowerPC (little-endian) ("ppc64el"). Kromě návodu zde naleznete odkazy na další dokumentaci, která vám pomůže s detailnějším nastavením a vyladěním nového systému.

#### VAROVÁNÍ

Tento překlad instalační příručky není aktuální a momentálně na něm nikdo nepracuje. Při čtení tedy mějte na paměti, že může obsahovat zastaralé nebo mylné informace. Jste-li na pochybách, konzultujte anglickou verzi. Můžete-li nám pomoci s překladem, kontaktujte prosím debian-boot@lists.debian.org nebo českou překladatelskou diskusní skupinu debian-l10n-czech. Děkujeme.

# **Instalace systému Debian GNU/Linux 10 na architektuře ppc64el**

Jsme potěšeni, že jste se rozhodli vyzkoušet právě Debian. Poznáte, že je mezi distribucemi operačních systémů zcela výjimečný. Debian GNU/Linux přináší kvalitní svobodný software z celého světa a spojuje jej do koherentního celku. Věříme, že zjistíte, že i zde platí pravidlo synergie: přínos softwaru v distribuci Debian je mnohem vyšší než celkový přínos samostatných programů.

Chápeme, že mnoho čtenářů bude chtít přeskočit tuto příručku a začít rovnou s instalací (a instalační program se snaží, aby to bylo možné). Pokud tedy nemáte čas číst celou instalační příručku, přečtěte si alespoň krátký dokument nazvaný "Jak na instalaci", který vás provede základní instalací. Pro případ, že se něco pokazí, nebo pro popis složitějších technik, v něm naleznete odkazy do této instalační příručky. Krátký dokument se nalézá v A.

Ve světle řečeného doufáme, že si naleznete čas přečíst většinu této příručky, protože získáte nejen zajímavé informace, ale také budete mít z instalace lepší zážitek.

# <span id="page-10-0"></span>**Kapitola 1**

# **Vítejte v Debianu**

V této kapitole se stručně seznámíte s historií projektu Debian a s distribucí Debian GNU/Linux. Pokud jste nedočkaví a chcete přejít rovnou k instalaci, přeskočte klidně na následující kapitolu.

## **1.1 Co je Debian?**

<span id="page-10-1"></span>Debian je výhradně dobrovolnická organizace věnující se vývoji svobodného softwaru a šíření myšlenek Free Software Foundation. Debian vznikl v roce 1993, když se Ian Murdock rozhodl vytvořit kompletní a jednotnou softwarovou distribuci založenou na relativně novém jádře Linux. Ian rozeslal otevřenou výzvu softwarovým vývojářům, kteří by chtěli k projektu přispívat. Relativně malá skupina zasvěcených nadšenců, původně financovaná Free Software Foundation a ovlivněna filosofií GNU, se během let rozrostla do organizace sestávající z asi 1000 *vývojářů*.

Vývojáři jsou zapojeni do mnoha aktivit zahrnujících správu služeb WWW a FTP, vytváření grafického designu, právní analýzy softwarových licencí, psaní dokumentace a samozřejmě správu softwarových balíků.

V zájmu sdělování své filosofie a přilákání vývojářů, kteří věří tomu, co Debian reprezentuje, js[me publikovali](https://www.fsf.org/) [množství do](https://www.fsf.org/)kumentů, které vys[větlují](https://www.gnu.org/gnu/the-gnu-project.html) naše hodnoty a slouží jako návody těm, kteří se chtějí stát debianími vývojáři.

- Novým vývojářem se může stát kdokoli, kdo souhlasí se závazky [plynouc](https://www.debian.org/)í[mi z](http://ftp.debian.org/) Debian Social Contract. Každý vývojář může k distribuci připojit další softwarový balík za předpokladu, že program je podle našich kritérií volně šiřitelný a balík splňuje naše standardy kvality.
- Dokument Debian Free Software Guidelines je jasný a výstižný souhrn kritérií, [která Debian klade na sv](https://www.debian.org/social_contract)obodný softwar[e. Tento do](https://www.debian.org/doc/maint-guide/)kument má ve světě svobodného softwaru velký vliv a je základem pro The Open Source Definition.
- Debian m[á rozsáhlé specifikace standardů k](https://www.debian.org/social_contract#guidelines)vality obsažené v Debian Policy Manual. Dokument určuje podmínky, které musí splňovat každý balík v naší distribuci.

V[ývojáři Deb](https://opensource.org/osd)ianu jsou rovněž zainteresováni v řadě dalších projektů, z nichž některé úzce souvisí přímo s Debianem, jiné se dotýkají celé linuxové komunity. Například:

- Přispívání do Linux Standard Base (LSB). Projekt LSB se zaměřuje na standardizaci základního systému GNU- /Linuxu, což umožní vývojářům softwaru a hardwaru třetích stran vyvíjet pro GNU/Linux takové programy a zařízení, které budou fungovat v Linuxu obecně a ne jen v konkrétních vybraných distribucích.
- Projekt Filesystem Hierarchy Standard (FHS) se snaží standardizovat umístění souborů v linuxovém systému. Softwaroví v[ývojáři se tak budou](https://wiki.linuxfoundation.org/lsb/start) moci plně koncentrovat na vývoj svých programů a nebudou se muset dále starat o to, zda jejich balík bude fungovat na jiné distribuci GNU/Linuxu.
- Debian Jr. [je interní projekt Debianu za](http://refspecs.linuxfoundation.org/fhs.shtml)měřený především na naše nejmenší uživatele.

Pokud se chcete o Debianu dozvědět víc, podívejte se na Debian FAQ.

# **1.2 [Co je](https://www.debian.org/devel/debian-jr/) GNU/Linux?**

<span id="page-10-2"></span>Linux je operační systém, což je skupina programů, které [vám mimo j](https://www.debian.org/doc/FAQ/)iné umožňují komunikovat s počítačem a spouštět další programy.

Operační systém se skládá z řady základních programů, které potřebuje každý počítač, aby byl vůbec schopen pracovat s různými periferiemi (např. pracovat s daty na discích a páskách, obsluhovat tiskárny, přidělovat paměť, ...), komunikovat s uživatelem a spouštět programy. Nejdůležitější částí operačního systému je jádro, což je v systému GNU/Linux právě Linux. Zbytek systému okolo jádra je tvořen nejrůznějšími programy, z nichž spousta byla napsána v rámci projektu GNU. Protože jádro samotné netvoří funkční operační systém, preferujeme pro označení takovýchto systémů termín "GNU/Linux". (Lidé obvykle říkají "Linux", ale mají tím na mysli GNU/Linux.)

Linux byl od počátku navržen jako operační systém unixového typu s podporou souběžné práce více uživatelů, kteří mohou mít najednou spuštěno několik programů (multitasking). Na rozdíl od některých jiných operačních systémů Linux nikdo nevlastní a velkou měrou se na jeho vývoji podílí neplacení dobrovolníci.

Počátky toho, co se později stalo GNU/Linuxem, sahají do roku 1984, když Free Software Foundation zahájila vývoj svobodného operačního systému podobného Unixu nazvaného GNU.

Projekt GNU vytvořil úplnou sadu svobodných softwarových nástrojů použitelných s operačním systémem Unix™ a systémy Unixu podobnými, jako je třeba Linux. Tyto nástroje umožňují uživateli provádět celou škálu úloh od rutinních operací jako je kopírování nebo mazání souborů přes důmyslnou úpravu doku[mentů až po zábavné progra](https://www.fsf.org/)mování a překlad programů.

[Přestože k vý](https://www.gnu.org/)voji Linuxu přispělo mnoho skupin i jednotlivců, největším přispěvatelem je stále Free Software Foundation (FSF), která nejen že vytvořila většinu nástrojů používaných v Linuxu, ale také dala vzniknout filozofii a komunitě vývojářů, bez kterých by se Linux nikdy nerozšířil.

První linuxové jádro se objevilo v roce 1991 a napsal jej Fin Linus Torvalds, tehdejší student Helsinské univerzity, jako náhradu za Minix (viz Historie Linuxu).

Nyní na jádře aktivně pracuje několik stovek lidí z celého světa a Linus koordinuje vývoj za pomoci několika správců jednotlivých podsystémů. Jádro Linux má své vlastní webové stránky. Informace o konferenci linux-kernel můžete n[ajít na stránce](https://www.kernel.org/) linux-kernel mailing list FAQ.

Uživatelé Linuxu mají n[esmírnou svobod](https://www.cs.cmu.edu/~awb/linux.history.html)u ve výběru svého software — například si mohou vybrat z tuctu různých příkazových interpretů a několika grafických prostředí. Na druhou stranu je to právě tato svoboda výběru, která mate uživatele jiných operačních systémů, protože nejsou zvyklí [uvažovat o přík](https://www.kernel.org/)azovém řádku nebo grafickém prostředí jako o něčem, co moho[u změnit.](https://lkml.org/)

Již zmíněné vlastnosti Linuxu spolu s jeho stabilitou a vyšší bezpečností přilákaly mnoho nadšenců a Linux se stal nejrychleji rostoucím serverovým operačním systémem. Se svou větší popularitou se později Linux začal prosazovat i ve firmách a mezi domácími uživateli.

# **1.3 Co je Debian GNU/Linux?**

<span id="page-11-0"></span>Kombinace filosofie a metodologie Debianu spolu s nástroji GNU, jádrem Linux a dalším svobodným softwarem vyústila do unikátní softwarové distribuce, která je známá pod názvem Debian GNU/Linux. Distribuci Debian tvoří množství softwarových *balíků*. Jednotlivé balíky sestávají ze spustitelných souborů, skriptů, dokumentace a konfiguračních souborů. Každý balík má svého *správce*, který za něj zodpovídá (udržuje balík aktuální, sleduje hlášení o chybách a komunikuje s autorem, jehož software balíčkuje). Díky poměrně velké základně uživatelů v kombinaci se systémem hlášení chyb bývají problémy v balících nalezeny a odstraněny velice rychle.

Debian je obzvláště populární mezi pokročilými uživateli, kteří si cení jeho stabilitu, technickou preciznost a přizpůsobitelnost. Systém může vystupovat v různých rolích — od minimalistického firewallu přes vědeckou pracovní stanici až po vysoce výkonný síťový server. Během vývoje distribuce vzniklo mnoho průkopnických myšlenek, které jsou dnes považovány za zcela samozřejmé.

Debian byl například první linuxovou distribucí, která obsahovala systém pro správu balíků, čímž se stala instalace programů triviální záležitostí. Debian byl také první linuxovou distribucí, kterou jste mohli aktualizovat bez přeinstalování celého systému.

I dnes si Debian zachovává některé unikátní vlastnosti. Například jeho vývojový proces je ukázkou toho, že model otevřeného vývoje může fungovat i pro tak rozsáhlý projekt, jako je vývoj a údržba kompletního operačního systému.

Vlastnost, kterou se Debian nejvíc odlišuje od ostatních linuxových distribucí, je jeho systém pro správu balíků. Tento soubor nástrojů dává administrátorovi systému Debian úplnou kontrolu nad balíky, ze kterých se systém skládá. Umožňuje mu například automatickou aktualizaci celé distribuce nebo naopak označení balíků, které by neměly být aktualizovány. Dokonce je možné upozornit systém na vlastní přeložené balíky a určit, jaké jsou závislosti mezi nimi a oficiálními balíky.

Aby byl váš systém ochráněn před trojskými koňmi a jinými zlovolnými programy, debianí servery automaticky ověřují, že balíky přicházejí do distribuce od jejich skutečných správců. Debianí vývojáři rovněž usilují o to, aby byly programy nakonfigurovány bezpečně již při standardním nastavení. Jestliže se u distribuovaných balíků vyskytnou bezpečnostní problémy, jsou záhy k dispozici jejich opravy, které si můžete pomocí jednoduchých aktualizačních nástrojů automaticky stahovat a instalovat přes Internet.

Pokud chcete získat podporu pro svůj systém s Debian GNU/Linuxem, nebo jen chcete komunikovat s vývojáři distribuce, můžete tak učinit pomocí více jak 317 diskusních klubů, které Debian spravuje. Pro přihlášení do některého z nich stačí vyplnit formulář na přihlašovací stránce.

# **1.4 Získání Debianu**

Informace o stažení systému De[bian GNU/Linux z I](https://www.debian.org/MailingLists/subscribe)nternetu nebo seznam míst dodávajících oficiální CD s Debianem můžete nalézt na distribuční stránce. Seznam zrcadel Debianu obsahuje kompletní seznam oficiálních serverů, ze kterých si můžete Debian stáhnout.

<span id="page-12-0"></span>Aktualizace Debianu je velmi jednoduchá, protože systém je navržený tak, aby jej nebylo třeba přeinstalovávat. S prvotním nastavením systému pro budoucí aktualizace vám pomůže instalační program.

# **1.5 Získání nejnovější verze této příručky**

<span id="page-12-1"></span>Tato příručka je živý dokument — stále se mění, aktualizuje a zlepšuje. Nejčerstvější informace o systému Debian GNU/Linux verze 10, které se objevily až po oficiálním vydání, můžete najít na stránkách pro Debian 10. Aktualizovaná verze této příručky je rovněž k dispozici na stránkách oficiálního instalačního manuálu.

# **1.6 Organizace příručky**

Tato příručka si klade za cíl sloužit jako manuál pr[o nové uživatele Debianu a od čtenáře neoč](https://www.debian.org/releases/buster/ppc64el/)ekává žádné speciální znalosti a zkušenosti. Předpokládá však, že máte obecnou představu o tom, jak funguje váš hardware.

<span id="page-12-2"></span>Také uživatelé-experti mohou v tomto dokumentu najít zajímavé informace jako např. velikost minimální instalace, detaily týkající se hardwaru podporovaného instalačním systémem Debianu apod. Zkušeným uživatelům doporučujeme některé pasáže přeskočit.

Obecně lze říct, že je tento dokument pojat přímočaře a provede vás instalačním procesem krok za krokem. Následující seznam zachycuje jednotlivé kroky instalace a kapitoly, které se jimi zabývají.

- 1. Zjištění, zda-li vaše hardwarová konfigurace umožňuje instalaci systému, viz 2.
- 2. Záloha dat, naplánování instalace a konfigurace hardwaru předcházející instalaci systému, viz 3. Jestliže se chystáte instalovat na pevný disk s více operačními systémy, budete možná muset pro Debian vytvořit místo na diskovou oblast.
- 3. Získání potřebných instalačních souborů pro zvolenou metodu instalace, viz 4.
- 4. 5 popisuje zavedení instalačního systému. Zde také naleznete různé rady jak postupovat, pokud zavedení systému selže.
- 5. Samotnou instalací vás provede 6. To zahrnuje výběr jazyka, nastavení mod[ul](#page-25-0)ů zařízení, zprovoznění sítě, aby [se](#page-29-0) zbývající instalační soubory mohly stáhnout ze serveru poskytujícího Debian (pokud tedy neinstalujete z CD/DVD), rozdělení disku, instalaci základního systému a výběr a instalaci úloh. (Technickými detaily pro nastavení diskových oblastí se zabývá C.)
- 6. Zavedení nově nainstalovaného [sy](#page-37-0)stému, viz 7.

Jakmile nainstalujete systém, měli byste si přečíst 8. Tato kapitola vysvětluje, kam se máte podívat po dalších informacích o Unixu a Debianu a jak aktual[izo](#page-83-0)vat jádro systému.

Konečně informace o tomto dokumentu a způs[ob](#page-58-0)u, jak do něj přispět, obsahuje E.

# **1.7 O licenčních ujednáních**

<span id="page-12-3"></span>Licenční podmínky většiny programů opravňují k používání programu pouze na jedn[om](#page-95-0) počítači. Debian GNU/Linux taková omezení nemá. Budeme rádi, pokud ho nainstalujete na další počítače ve škole či zaměstnání, zapůjčíte známým a pomůžete jim s instalací. Můžete dokonce vyrobit tisíce kopií a *prodávat* je. Stačí dodržet jistá pravidla. To všechno je možné díky tomu, že Debian je založen na *svobodném softwaru*.

Slovo *svobodný* neznamená, že software postrádá copyright, nebo že se distribuuje zdarma na CD. Znamená to, že licence jednotlivých programů nevyžadují poplatek za právo program kopírovat. Kdokoli může program rozšířit, přizpůsobit, pozměnit a výsledné dílo šířit dál.

#### POZNÁMKA

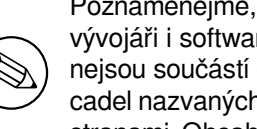

Poznamenejme, že jako pragmatický ústupek svým uživatelům, balíčkují debianí vývojáři i software, který nesplňuje naši definici svobodného software. Tyto balíky nejsou součástí oficiální distribuce a jsou dostupné pouze v částech debianích zrcadel nazvaných **contrib** a **non-free**, případně na CD/DVD vyráběných třetími stranami. Obsah a struktura zrcadel jsou popsány v Debian FAQ pod názvem "The Debian FTP archives".

Hodně programů v systému je licencovaných podle *GNU Gene[ral Public Lice](https://www.debian.org/doc/FAQ/)nse* (obecná veřejná licence) neboli krátce *GPL*. Licence GPL vyžaduje, abyste kdykoliv, když distribuujete kopii programu, zajistili dostupnost*zdrojových kódů* programu; to zaručuje, že vy, jakožto uživatelé, můžete dále modifikovat kód a přizpůsobit si software svým potřebám. Proto jsou ke všem takovým programům v systému Debian dostupné i zdrojové kódy.

Některé programy v Debianu používají i jiná licenční ujednání. Autorská práva a licenční ujednání ke každému balíku lze nalézt v souboru /usr/share/doc/*jméno-balíku*/copyright.

Pokud se chcete dozvědět více o licencích a o tom, co Debian pokládá za svobodný software, podívejte se na Debian Free Software Guidelines.

Nejdůležitější právní poznámka je, že tento software je bez *jakékoliv záruky*. Programátoři, [k](#page-13-0)teří vytvořili tento software, to udělali pro prospěch celé komunity. Nezaručujeme, že software se bude hodit pro dané účely. Na druhou stranu, jelikož se jedná o svobodný software, můžete jej měnit tak, aby odpovídal vašim potřebám — a využívat kódu [ostatních, kteří stejným způsobem](https://www.debian.org/social_contract#guidelines) rozšiřují tento software.

<span id="page-13-0"></span><sup>&</sup>lt;sup>1</sup>Pokud se chcete dozvědět víc o tom, jak vyhledat a rozbalit zdrojové balíky, podívejte se do Debian FAQ na část "Basics of the Debian Package Management System".

# <span id="page-14-0"></span>**Kapitola 2**

# **Požadavky na počítač**

V této kapitole se dozvíte informace o hardwarových požadavcích distribuce a také zde naleznete odkazy na další informace o zařízeních podporovaných jádrem Linux a GNU programy.

# **2.1 Podporovaná zařízení**

<span id="page-14-1"></span>Debian neklade na hardware jiná omezení než ta, která jsou dána jádrem Linuxu nebo kFreeBSD a programy GNU. Tedy na libovolné počítačové architektuře, na kterou bylo přeneseno jádro Linuxu nebo kFreeBSD, knihovna libc, překladač **gcc** atd., a pro kterou existuje port Debianu, můžete Debian nainstalovat. Viz stránka s porty (https: //www.debian.org/ports/powerpc/).

Než abychom se snažili popsat všechny podporované konfigurace hardwaru pro architekturu 64-bit PowerPC (little-endian) , zaměříme se spíše na obecné informace a uvedeme odkazy na doplňující dokumentaci.

#### **[2.1.1 Podporované počítačové archi](https://www.debian.org/ports/powerpc/)tektury**

Debian GNU/Linux 10 podporuje deset hlavních počítačových architektur a několik jejich variant.

<span id="page-14-2"></span>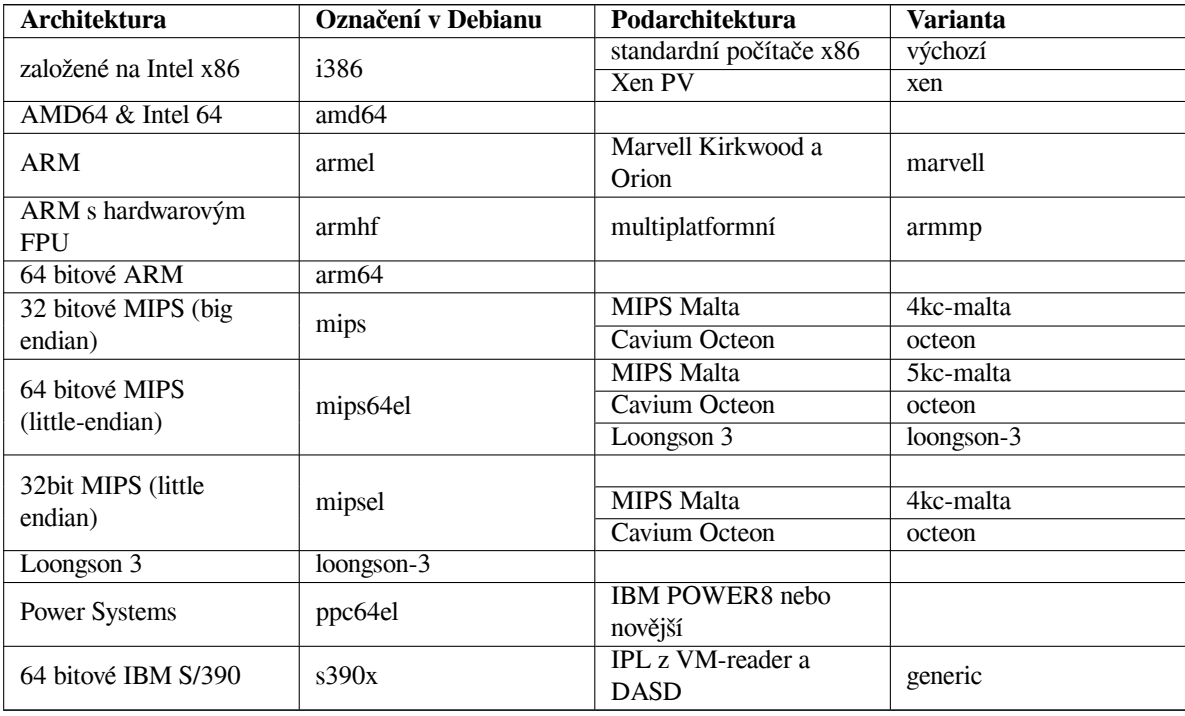

Tato verze dokumentu se zabývá instalací Debianu s jádrem *Linux* na architektuře *64-bit PowerPC (little-endian)* . Pro ostatní podporované architektury jsou návody na stránkách Debian-Ports.

Toto je první oficiální vydání systému Debian GNU/Linux pro architekturu 64-bit PowerPC (little-endian) . K vydání došlo, protože jsme přesvědčeni, že stav distribuce pro tuto architekturu je již uspokojivý a distribuce může

být oficiálně uvolněna k širšímu použití. Jelikož jde o první verzi distribuce podporující tuto architekturu, nebyla distribuce prověřena širokou uživatelskou základnou a proto se v ní mohou vyskytovat chyby. Jakékoliv problémy, prosím, nahlaste na Bug Tracking System a nezapomeňte napsat, že chyba se týká platformy 64-bit PowerPC (littleendian) s jádrem Linux. Také bude užitečné sledovat diskuzní list debian-powerpc

## **2.1.2 Proceso[ry, základní desky](https://bugs.debian.org/) a grafické karty**

### **2.1.2.1 Počítače**

- S822L
- <span id="page-15-0"></span>• S821L
- <span id="page-15-1"></span>• S822
- S821
- TYAN GN70-BP010

# **2.1.3 Víceprocesorové systémy**

Tato architektura umožňuje využití více procesorů — tzv. symetrický multiprocesing (SMP). Více procesorů v počítači bylo původně doménou výkonných serverů, ale s uvedením konceptu *vícejádrových* procesorů, kdy jeden fyzický čip obsahuje několik procesorových jednotek, tzv. "jader", se s nimi dnes setkáváme prakticky všude.

<span id="page-15-2"></span>Standardní jádro v distribuci Debian GNU/Linux 10 bylo sestaveno s podporou SMP, což by nemělo vadit ani při instalaci na jednoprocesorový počítač.

# **2.1.4 Podpora grafických karet**

Podpora grafických karet v grafickém režimu závisí na tom, zda pro kartu existuje ovladač v projektu X.Org a v jádru. Základní podpora grafického framebufferu je poskytována jádrem, desktopová prostředí používají X.org. Podpora pokročilých vlastností, jako je hardwarová akcelerace 3D a videa, závisí na použitém hardwaru a v některých případech i na instalaci dodatečného "firmware" (viz 2.2).

<span id="page-15-3"></span>Podrobnosti o podporovaných grafických kartách a ukazovacích zařízeních naleznete na https://wiki.freedesktop. org/xorg/. Debian GNU/Linux 10 je dodáván se systémem X.Org verze 7.7.

# **2.1.5 Hardware pro připojení [k sít](#page-15-7)i**

[Libovolná síťo](https://wiki.freedesktop.org/xorg/)vá karta (NIC) podporovaná jádrem Linux by měla být podporována i instal[ačním systémem. Ovladače](https://wiki.freedesktop.org/xorg/) by se měly zavádět automaticky.

# <span id="page-15-4"></span>**2.1.6 Braillovy řádky**

Podpora braillových řádků se odvíjí od jejich podpory v brltty. Měla by fungovat většina řádků připojených přes sériový port, USB nebo bluetooth. Podrobnosti o podporovaných zařízeních naleznete na webových stránkách brltty. Debian GNU/Linux 10 obsahuje brltty verze 5.6.

# <span id="page-15-5"></span>**2.1.7 Ostatní zařízení**

[Linux um](https://brltty.com/)ožňuje používat nejrůznější hardwarové vybavení jako myši, tiskárny, scannery, tele[vizní karty a zařízení](https://brltty.com/) PCMCIA/CardBus/ExpressCard a USB. Většina z nich však není pro instalaci nutná.

# <span id="page-15-6"></span>**2.2 Ovladače vyžadující firmware**

<span id="page-15-7"></span>Některý hardware vyžaduje kromě samotného ovladače zařízení také *firmware* nebo *mikrokód*, který je třeba do zařízení před použitím nahrát. Nejčastěji se s tím setkáte u síťových karet (obzvláště bezdrátových), ale jsou známa i některá USB zařízení a dokonce řadiče disků. U mnoha grafických karet je základní funkčnost dostupná i bez dodatečného firmware, nicméně pro využití pokročilejších vlastností je třeba mít v systému nachystaný příslušný soubor s firmwarem.

Ve starších zařízeních býval firmware nahrán permanentně v EEPROM nebo Flash paměti zařízení přímo od výrobce. To už se dnes příliš nenosí a proto je nutné soubor s firmwarem do zařízení nahrát při každém startu počítače. Naštěstí to nemusíme dělat ručně, ale postará se o to operační systém.

Ve většině případů je firmware dle definice Debianu nesvobodný a tudíž jej nelze zařadit ani do distribuce, ani do instalačního systému. Jestliže je ovladač samotný součástí Debianu a firmware je možno legálně distribuovat, je možné, že ho naleznete jako samostatný balík v sekci non-free.

Naštěstí to neznamená, že takový hardware nemůžete pro instalaci použít. Počínaje Debianem 5.0 podporuje debian-installer nahrávání firmwaru z výměnných médií, jako jsou diskety nebo USB klíčenky. Tomuto tématu se podrobněji věnuje kapitola 6.4.

Pokud se instalační systém zeptá na soubor s firmwarem pro nějaké zařízení a vy zrovna firmware nemáte, nebo nechcete do systému instalovat nesvobodný balík, můžete zkusit pokračovat i bez firmware. Je docela možné, že zařízení bude fungovat, pouze nebudou dostupné některé pokročilé funkce (toto je případ některých síťových karet s ovladačem tg3).

# **2.3 Hardware určený pro GNU/Linux**

V současnosti již někteří prodejci dodávají počítače s nainstalovaným Debianem, případně jinou distribucí GNU/Linuxu. Patrně si za tuto výhodu něco připlatíte, ale zbavíte se starostí, poněvadž máte jistotu, že hardware počítače je se systémem GNU/Linux plně kompatibilní.

<span id="page-16-0"></span>Ať už zakoupíte počítač se systémem GNU/Linux nebo bez něj, je důležité se přesvědčit, že je hardware podporován jádrem operačního systému. Zkontrolujte si, jes[tli jsou všechna](https://www.debian.org/distrib/pre-installed) zařízení v počítači uvedena ve výše zmíněných odkazech jako podporovaná. Při nákupu se netajte tím, že kupujete počítač, na kterém poběží Linux. Dejte přednost zboží, jehož výrobci Linux podporují.

#### **2.3.1 Vyvarujte se uzavřených technologií**

Někteří výrobci hardwaru nám neposkytují informace potřebné k napsání ovladačů pro Linux, případně požadují podepsat smlouvu o uchování těchto informací v tajnosti před třetími osobami, což znemožňuje uveřejnění zdrojového kódu pro takový ovladač.

<span id="page-16-1"></span>Z důvodu nedostupnosti dokumentace pro tento hardware neexistují ovladače pro Linux.

V mnoha případech existují standardy (nebo alespoň nepsané standardy), které popisují, jak má operační systém komunikovat s určitou skupinou zařízení. Všechna zařízení, která takový (nepsaný) standard dodržují, mohou být obsluhována jediným společným ovladačem. Konkrétním příkladem skupin zařízení, kde to funguje extrémně dobře, jsou třeba *USB Human Interface Devices* (klávesnice, myši, herní ovladače) nebo *USB Mass Storage Devices* (USB klíčenky a čtečky paměťových karet), kde prakticky každé zařízení na trhu odpovídá standardům.

Naproti tomu třeba v oblasti tiskáren je situace výrazně horší. I když existují tiskárny, které se dají ovládat několika (více či méně) standardními ovládacími jazyky a tudíž je lze zprovoznit v téměř libovolném operačním systému, existuje dost modelů, které rozumí pouze proprietárním příkazům, ke kterým neexistuje žádná dostupná dokumentace. Takové tiskárny se ve svobodných operačních systémech buď nedají používat vůbec, nebo pouze s uzavřeným ovladačem od výrobce.

V případě existence uzavřeného ovladače od výrobce mějte na paměti, že praktická životnost takového zařízení je omezena na dobu, po kterou je dostupný ovladač. Se zkracováním životního cyklu výrobku není neobvyklé, že výrobce přestane aktualizovat ovladač krátce po ukončení výroby daného zařízení. Pokud po aktualizaci systému přestane uzavřený ovladač fungovat, stává se tím jinak funkční zařízení hromadou nepoužitelného šrotu. Takovému hardwaru je dobré se zdaleka vyhnout a to bez ohledu na operační systém, se kterým chcete zařízení provozovat.

Pomoci můžete tím, že výrobce uzavřeného hardwaru požádáte o uvolnění nezbytné dokumentace, podle které můžeme napsat svobodné ovladače pro jejich hardware.

# **2.4 Instalační média**

Tato podkapitola popisuje různé druhy instalačních médií, která můžete použít pro instalaci Debianu. Výhody a nevýhody jednotlivých médií pak podrobněji rozebírá kapitola 4.

## <span id="page-16-3"></span><span id="page-16-2"></span>**2.4.1 CD-ROM/DVD-ROM/BD-ROM**

POZNÁMKA

Kdykoliv v této příručce uvidíte napsáno "CD-ROM", čtěte to jako "CD-ROM, DVD-ROM nebo BD-ROM", protože z hlediska operačního systému není mezi těmito technologiemi žádný rozdíl.

Většina architektur umožňuje instalaci z CD. I v případě, že váš počítač neumí zavádět systém přímo z CD, můžete CD-ROM využít po počátečním zavedení systému z jiného média, viz 5.

# **2.4.2 Síť**

Během instalace můžete pro stažení potřebných souborů použít síť([ko](#page-29-0)nkrétně služny HTTP nebo FTP). To, zda se síť použije, závisí na typu instalace, který si zvolíte, a na vašich odpovědích během instalace. Instalační systém podporuje většinu typů síťových připojení včetně PPPoE, výjimkou jsou ISDN nebo PPP. Po instalaci můžete svůj systém nastavit i pro tato připojení.

<span id="page-17-0"></span>Instalační systém také můžete *zavést* ze sítě bez použití dalšího média jako CD/DVD nebo USB klíčenky.

Příjemnou možností je bezdisková instalace. Systém se zavede z lokální sítě a všechny lokální souborové systémy se připojí přes NFS.

## **2.4.3 Pevný disk**

Pro mnoho architektur je také zajímavá možnost zavedení instalačního systému z pevného disku. To však vyžaduje jiný operační systém, pomocí kterého nahrajete na disk instalační program.

## <span id="page-17-1"></span>**2.4.4 Un\*x nebo systém GNU**

<span id="page-17-2"></span>Pokud používáte jiný unixový systém, můžete jej využít pro instalaci Debianu a úplně tak obejít debian-installer popisovaný ve zbytku příručky. Tento způsob instalace je vhodný zejména pro uživatele s podivným hardwarem, který jinak není podporován instalačními médii, nebo na počítačích, které si nemohou dovolit prostoje. Jestliže vás zmíněná technika zajímá, přeskočte na D.3.

## **2.4.5 Podporovaná datová média**

Zaváděcí disky Debianu obsa[hují j](#page-88-0)ádro s velkým množstvím ovladačů, aby fungovaly na co nejširší škále počítačů.

# <span id="page-17-3"></span>**2.5 Požadavky na operační paměť a diskový prostor**

K běžné instalaci potřebujete alespoň 64MB operační paměti a 850MB volného místa na disku. Toto jsou opravdu minimální hodnoty. Reálnější pohled naleznete v části 3.4.

<span id="page-17-4"></span>Instalace na systémech s menší pamětí nebo dostupným místem na disku se může podařit, ale je doporučena pouze pro zkušené uživatele.

# <span id="page-18-0"></span>**Kapitola 3**

# **Než začnete s instalací**

Tato kapitola se zabývá přípravou pro instalaci Debianu ještě před zavedením instalačního programu. To zahrnuje zazálohování dat, zjištění informací o hardwaru a další nezbytné kroky.

### <span id="page-18-1"></span>**3.1 Přehled instalačního procesu**

Jenom na okraj bychom chtěli poznamenat, že kompletní reinstalace Debianu je velmi výjimečná událost, kterou má nejčastěji na svědomí mechanická závada pevného disku.

Na rozdíl od mnoha známých operačních systémů, které musíte při přechodu na novější verzi instalovat úplně znovu, nebo alespoň přeinstalovat aplikace, Debian GNU/Linux se umí aktualizovat za běhu. Pokud by nová verze programu vyžadovala nové verze ostatních balíků, nebo byla nějakým způsobem konfliktní s jiným programem, balíčkovací systém Debianu se o vše postará. Protože máte k dispozici mocné aktualizační nástroje, měli byste o kompletní reinstalaci uvažovat pouze jako o poslední možnosti. Instalační systém *není* navržen aktualizaci staršího systému.

Následuje stručný přehled instalačního procesu:

- 1. Nejprve si zazálohujete všechna důležitá data (hlavně dokumenty).
- 2. Poté posbíráte co nejvíce informací o svém počítači a seženete si potřebnou dokumentaci (např. dokumenty odkazované z této příručky).
- 3. Na pevném disku vytvoříte volné rozdělitelné místo (pro Debian).
- 4. Stáhnete si soubory instalačního systému, potřebné ovladače a soubory s firmwarem.
- 5. Připravíte si zaváděcí média jako CD/DVD/USB klíčenky, nebo vytvoříte síťovou infrastrukturu pro zavedení instalace ze sítě.
- 6. Zavedete instalační systém.
- 7. Zvolíte jazyk pro instalaci.
- 8. Nastavíte síťové připojení.
- 9. Vytvoříte a připojíte oblasti pro Debian.
- 10. Můžete pozorovat automatické stažení, instalaci a nastavení *základního systému*.
- 11. Volitelně můžete nainstalovat další software pomocí předpřipravených *úloh*.
- 12. Nainstalujete *zavaděč*, kterým budete spouštět Debian GNU/Linux (případně i původní operační systém).
- 13. Spustíte svůj nově nainstalovaný systém.

Pokud máte s některým instalačním krokem problémy, je dobré vědět, který balík je za danou situaci zodpovědný. Nuže, představujeme vám hlavní softwarové role v tomto instalačním dramatu:

debian-installer (instalační program) je hlavní náplní této příručky. Rozpoznává hardware a nahrává správné ovladače, rozděluje disky, instaluje jádro systému a dohlíží na programy dhcp-client, aby nastavil síťové připojení, debootstrap, aby nainstaloval balíky základního systému a tasksel, aby doinstaloval dodatečný software. V této fázi instalace hraje své epizodní role mnohem více herců, ale úloha debian-installeru končí s prvním zavedením nového systému.

Díky programu tasksel, si můžete jednoduše doinstalovat celé skupiny programů jako "webový server" nebo "desktopové prostředí" a přizpůsobit si tak systém svým potřebám.

Pro začínajícího uživatele je jedním z důležitých rozhodnutí během instalace instalace desktopového grafického prostředí, se skládá ze systému X Window a jednoho z populárních desktopových prostředí. Pokud desktopové prostředí nenainstalujete, budete mít k dispozici relativně jednoduchý systém ovládaný z příkazové řádky. Grafické prostředí je volitelné proto, protože hodně systémů Debian GNU/Linux slouží jako servery, a ty ke své činnosti grafické rozhraní nepotřebují.

Vezměte, prosím, na vědomí, že X Window System je od instalačního systému úplně oddělen a protože je mnohem více komplikovaný, nezabýváme se jím ani v této příručce.

# **3.2 Zálohujte si svá data!**

<span id="page-19-0"></span>Před instalací si vytvořte zálohu všech souborů, které máte na disku, protože byste o ně při instalaci mohli přijít. Je totiž velmi pravděpodobné, že budete muset přerozdělit pevný disk, abyste si pro Debian GNU/Linux udělali místo. Při rozdělování disku byste vždy měli počítat s tím, že můžete ztratit všechna data. Instalační programy jsou docela spolehlivé a většina z nich je prověřená lety používání, ale jedna chybná odpověď by se vám mohla zle vymstít. I po uchování obsahu disků buďte opatrní a promyslete si odpovědi a kroky při instalaci. Dvě minuty přemýšlení mohou ušetřit hodiny zbytečné práce.

Jestliže budete instalovat Linux na počítač, kde již máte jiný operační systém, přesvědčete se, že máte po ruce média pro jeho instalaci. Obvykle to není potřeba, ale zvlášť v případě, kdy byste se chystali přerozdělit systémový disk, by se vám mohlo stát, že bude nutné znovu nainstalovat zavaděč původního systému, nebo dokonce celý systém.

# **3.3 Dále budete potřebovat**

### **3.3.1 Dokumentace**

#### <span id="page-19-1"></span>**3.3.1.1 Instalační manuál**

<span id="page-19-2"></span>Dokument, který právě čtete, je oficiální verze instalační příručky pro vydání Debianu buster a je dostupný v různých formátech a jazykových verzích.

#### <span id="page-19-3"></span>**3.3.1.2 Domumentace k hardwaru**

[Obsahuje spousty užitečných inf](https://www.debian.org/releases/buster//installmanual)ormací o konfiguraci resp. provozování různého hardwaru.

## <span id="page-19-4"></span>**3.3.2 Hledání zdrojů informací o hardwaru**

V mnoha případech umí instalační program rozpoznat hardware automaticky, ale podle hesla "vždy připraven" doporučujeme, abyste se před instalací se svým hardwarem seznámili poněkud důvěrněji.

<span id="page-19-5"></span>Informace o hardwaru můžete získat:

- Z manuálů, které jste získali spolu s příslušným hardwarem.
- Z BIOSu vašeho počítače. K těmto informacím se dostanete, když během startu počítače stisknete určitou kombinaci kláves. Často to bývá klávesa **Delete** nebo **F2**. Obvykle je tato klávesa zmíněna na obrazovce při startu počítače, nebo v příručce k základní desce.
- Z krabic, ve kterých byly části hardware zabaleny.
- Ze systémových příkazů nebo nástrojů původního operačního systému. Zvláště užitečné informace jsou o pevném disku a paměti RAM.
- Od vašeho správce nebo poskytovatele Internetu. Tyto informace vám mohou pomoci při nastavení sítě a elektronické pošty.

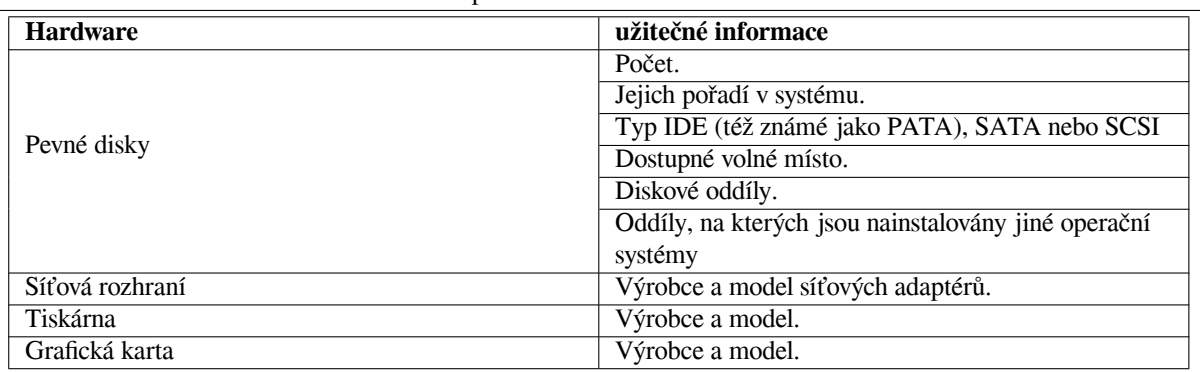

**Tabulka 3.1** Hardwarové informace užitečné pro instalaci

### <span id="page-20-0"></span>**3.3.3 Hardwarová kompatibilita**

Mnoho výrobků pracuje v operačním systému Linux bez problémů a podpora hardwaru pro něj se zlepšuje každým dnem. Přes to všechno Linux nepodporuje tolik typů hardwaru jako některé jiné operační systémy.

Ovladače v jádře Linux většinou nejsou psány pro konkrétní "výrobek" nebo "značku", ale pro konkrétní čipovou sadu. Mnoho na první pohled odlišných zařízení/značek bývá založeno na stejném hardwaru, často přímo na tzv. *referenčním návrhu*, který poskytuje výrobce čipu a ostatní firmy jej pak prodávají pod svými vlastními názvy.

To má výhody i nevýhody. Výhodou je, že ovladač pro jednu čipovou sadu funguje se širokou škálou zařízení od různých výrobců. Nevýhodou je, že často není jednoduché poznat, který čip je v jakém zařízení použit, protože někteří výrobci občas změní hardware produktu bez změny názvu zařízení, nebo alespoň verze. Může se tak stát, že stejný výrobek koupený později, může mít zcela jiný hardware, pro který je potřeba použít jiný ovladač, nebo pro něj dokonce ani ovladač existovat nemusí.

Pro USB a PCI/PCI-Express/ExpressCard zařízení se dá zjistit identifikační číslo zařízení (ID) a podle něj pak dohledat čipovou sadu, na které je výrobek založen.

V Linuxu můžete tato ID zjistit příkazem **lsusb** pro USB zařízení, nebo příkazem **lspci -nn** pro zařízení PCI/PCI-Express/ExpressCard. ID obvykle vypadá jako dvě čísla v šestnáctkové soustavě oddělená dvojtečkou, např. "1d6b:0001", kde "1d6b" je ID výrobce a "0001" je ID zařízení.

Příklady výstupů obou příkazů:

#### # **lsusb**

Bus 001 Device 001: ID 1d6b:0002 Linux Foundation 2.0 root hub

#### # **lspci -nn**

```
03:00.0 Ethernet controller [0200]: Realtek Semiconductor Co., Ltd. RTL8111/8168B ←-
    PCI Express Gigabit Ethernet controller [10ec:8168] (rev 06)
04:00.0 VGA compatible controller [0300]: Advanced Micro Devices [AMD] nee ATI ←-
   RV710 [Radeon HD 4350] [1002:954f]
```
Na druhém příkladu vidíme dvě zařízení - síťovou kartu od výrobce s ID "10ec" a grafickou kartu od výrobce s ID  $,1002$ ".

Na systémech Windows můžete zjistit ID zařízení ve Správce zařízení na záložce "Podrobnosti". ID výrobce má předponu "VEN\_", ID zařízení pak předponu "DEV\_". U Windows 7 a novějších navíc musíte na záložce Podrobnosti vybrat ze seznamu vlastnost "Hardwarová ID", jelikož jinak byste ID neviděli.

Vyzbrojeni ID pak můžete vyrazit do hlubin Internetu a pátrat po informacích ohledně ovladače pro danou čipovou sadu. Nebudete-li úspěšní, můžete zkusit hledat podle kódových jmen čipů, která jsou taktéž vidět ve výpisu příkazů **lsusb** a **lspci**. V našem případě to je "RTL8111"/"RTL8168B" pro síťovou kartu a "RV710" pro kartu grafickou.

#### <span id="page-20-1"></span>**3.3.3.1 Testování kompatibility hardware pomocí Live systému**

Debian GNU/Linux je též na některých architekturách dostupný ve formě tzv. "live systému". Jedná se o předpřipravené obrazy systému, které se dají spustit přímo z USB klíčenky, CD nebo DVD a bez dalšího nastavování okamžitě používat. Výhodou je, že se v takovém systému ve výchozím nastavení nic nezapisuje na disk, vše se odehrává jen v operační paměti a po restartu počítače se vše vrátí do původního stavu. Nejpohodlnější cestou ke zjištění, zda je daný hardware systémem Debian GNU/Linux podporován, je tedy spustit Debian live a zkusit ho chvíli používat.

Při používání live systému je třeba mít na paměti několik omezení. Jelikož se vše odehrává v paměti počítače, je třeba mít dostatek paměti. Dalším omezením pro testování hardwarové kompatibility může být fakt, že oficiální live obrazy systému Debian GNU/Linux obsahují pouze svobodné součásti, což znamená, že na nich nenaleznete například nesvobodný firmware. Ten sice můžete následně doinstalovat ručně, ale nebude to tak automatické, jako když se debian-installer sám dotázal po chybějících souborech s firmwarem.

Podrobnější informace o dostupných obrazech Debian live můžete nalézt na stránce Debian Live.

#### **3.3.4 Nastavení sítě**

Pokud bude váš počítač trvale připojen do sítě (myslí se ethernetové a obdobné připoj[ení, ne PPP\),](https://www.debian.org/CD/live/) kterou spravuje někdo jiný, zjistěte si od správce sítě následující informace.

- <span id="page-21-0"></span>• Název počítače (možná si počítač pojmenujete sami).
- Název vaší domény.
- IP adresu vašeho počítače.
- Síťovou masku.
- IP adresu brány tj. počítače spojujícího vaši síť s další sítí (nebo Internetem), pokud na vaší síti brána *je*.
- IP adresu jmenného serveru, který zprostředkovává převod názvů počítačů na IP adresy (DNS).

Pokud daná síť používá pro nastavení parametrů DHCP (Dynamic Host Configuration Protocol), nemusíte tyto informace zjišťovat, protože DHCP server nastaví váš počítač automaticky.

Při připojení přes DSL nebo kabelovou televizi obvykle dostanete router, přes který se připojujete, a na kterém obvykle bývá DHCP zapnuto.

Používáte-li bezdrátové připojení, měli byste navíc zjistit:

- ESSID (jméno) vaší bezdrátové sítě.
- Bezpečnostní klíč WEP nebo WPA/WPA2 pro přístup k síti (pokud jej používáte).

# **3.4 Splnění minimálních hardwarových požadavků**

Porovnejte seznam svého hardware s následující tabulkou, ve které zjistíte, zda můžete použít zamýšlený typ instalace. Skutečné minimální požadavky mohou být nižší než uvádí tabulka, ale většina uživatelů by asi nebyla spokojena s

<span id="page-21-1"></span>rychlostí systému. Vždy záleží na konkrétních požadavcích a možnostech.

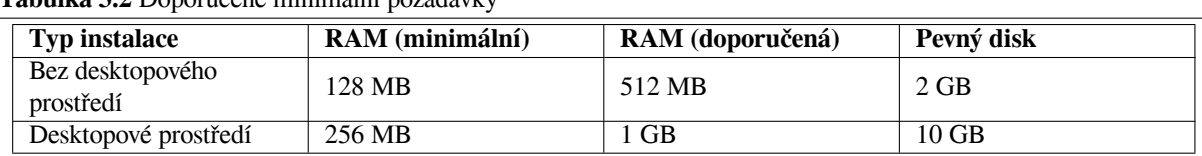

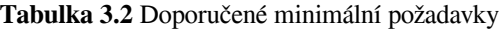

Konkrétní minimální paměťové požadavky jsou o něco nižší, čísla uváděná v tabulce. Podle architektury je možné instalovat Debian s pouhými 60MB RAM (na amd64). Něco podobného platí i pro požadavky na diskový prostor a hodně závisí na tom, které aplikace si nainstalujete. Více informací naleznete v tabulce D.2.

I na starších systémech je možné provozovat grafické desktopové prostředí, ale v takovém případě je doporučeno nainstalovat méně náročné prostředí než KDE Plasma nebo GNOME. Mezi populární alternativy patří xfce4, icewm a wmaker, ale na výběr máte i přehršle dalších.

Pro serverové nasazení je téměř nemožné určit paměťové nebo diskové požadavky[, pro](#page-87-0)tože ty se liší podle konkrétního nasazení.

Pamatujte, že všechny uvedené velikosti jsou orientační a že neobsahují další věci, které obvykle v systému bývají (jako třeba pošta, soubory uživatelů, data). Při přidělování místa pro své vlastní soubory a data je vždy lepší být velkorysý.

Dále je potřeba dávat pozor na oblast /var, která obsahuje hodně dat závislých na konkrétní situaci. Například soubory programu **dpkg** mohou klidně zabrat 40MB, ani nevíte jak. Dále sem zapisuje třeba **apt**, který zde odkládá stažené balíky před samotnou instalací. Pokud přidáme velikost logovacích souborů (většinou v řádech MB) a ostatní proměnlivá data, měli byste pro /var uvažovat o alokování minimálně 200MB. Plánujete-li instalaci grafického desktopového prostředí, tak i mnohem více. Do /var také implicitně ukládají své databáze databázové systémy.

# **3.5 Předrozdělení disku pro více operačních systémů**

Rozdělením disku se na disku vytvoří několik vzájemně nezávislých oddílů (angl. partition). Každý oddíl je nezávislý na ostatních. Dá se to přirovnat k bytu rozčleněnému zdmi — přidání nábytku do jedné místnosti nemá na ostatní místnosti žádný vliv.

<span id="page-22-0"></span>Jestliže už na počítači máte nějaký operační systém a chcete na stejný disk ještě umístit Debian, patrně se nevyhnete přerozdělení disku. Debian pro sebe potřebuje vlastní diskové oblasti a nemůže být nainstalován na oblasti systému Windows nebo třeba MacOS X. Je sice možné sdílet některé oblasti s jinými systémy, ale popis je mimo rozsah tohoto dokumentu. Minimálně budete potřebovat jednu oblast pro kořenový souborový systém.

Informace o aktuálním rozdělení disku můžete získat dělicím programem svého stávajícího operačního systému . Každý dělicí nástroj umožňuje prohlížet oblasti bez jejich modifikace.

Obecně změna oddílu, na kterém je souborový systém, znamená ztrátu dat, takže si raději disk před změnami do tabulky diskových oddílů zazálohujte. Podle analogie s bytem a zdmi, z bytu také raději vynesete veškerý nábytek, než budete přestavovat zdi.

Přestože některé moderní operační systémy zvládají přesun a změnu velikosti některých oddílů bez zničení obsahu, takže by se dalo vytvořit místo pro Debian beze ztráty dat, jedná se o inherentně nebezpečnou operaci a proto byste to měli spáchat až po kompletní záloze všech dat.

#### VAROVÁNÍ

Pokud startujete instalační systém z pevného disku a potom tento disk rozdělíte, smažete si zaváděcí soubory a musíte doufat, že se instalace povede napoprvé. (Minimálně v tomto případě je dobré mít u sebe nástroje pro oživení počítače, jako jsou zaváděcí diskety nebo CD s původním systémem a podobně.)

I když s diskovými oblastmi mohou manipulovat jak debian-installer, tak nástroje ve stávajícím operačním systému, vždy bývá nejlepší, když si své oblasti vytváří vždy ten systém, který je bude používat, protože sám nejlépe ví, co mu chutná. To znamená, že oblasti pro Debian GNU/Linux byste měli vytvořit v debian-installer.

Jestliže budete mít na počítači více operačních systémů, měli byste tyto systémy instalovat před Debianem. Instalační programy Windows a jiných systémů by mohly zabránit startu Debianu nebo vás navést k přeformátování některých důležitých oblastí.

Tyto problémy můžete úspěšně vyřešit, případně se jim úplně vyhnout, ale nejjistější je instalovat Debian jako poslední systém.

# **3.6 Než začnete s instalací …**

<span id="page-22-1"></span>Tato část vás provede nastavením hardwaru, který je občas potřeba před vlastní instalací mírně připravit. Obecně se tím myslí kontrola a případná změna nastavení *BIOS*u/systémového *firmware*. "BIOS" nebo "systémový firmware" je nejnižší úroveň softwaru, který je využíván zařízeními v počítači, a rozhodujícím způsobem ovlivňuje start počítače po jeho zapnutí.

#### **3.6.1 Jak aktualizovat firmware na ppc64el**

Jedná se o výtah z dokumentu IBM PowerKVM on IBM POWER8.

<span id="page-22-2"></span>Open Power Abstraction Layer (OPAL) je systémový firmware na serverech založených na procesorech POWER. Někdy je vhodné aktualizovat firmware na novější verzi, což může přinést nové vlastnosti nebo podporu dalších zařízení.

Před aktualizací se ujistěte[, že jsou splněny následující podmínk](https://www.ibm.com/developerworks/linux/tutorials/l-ibm-powerkvm-system-bring-up/)y:

- Na počítači běží OS.
- Máte .img soubor s OPALem verze, na kterou chcete aktualizovat.
- Počítač není pod kontrolou HMC.

Power Systems mají flash paměť rozdělenou na dvě části - trvalou a dočasnou. Díky tomu můžete vyzkoušet aktualizaci firmwaru v dočasné části a po otestování, že vše funguje, můžete provedené změny přenést z dočasné do trvalé části paměti.

Aktualizaci OPALu provedete následovně:

1. Před aktualizací si uložte úroveň současného firmwaru. V systémovém menu ASM klikněte na Service Aids, zvolte Service Processor Command Line a spusťte následující příkaz:

**cupdcmd -f**

2. Stáhněte si .img soubor s firmwarem, na který chcete aktualizovat, někam do souborového systému. Ohledně stažení souboru konzultujte IBM Fix Central.

Ověřte stažený obraz firmwaru následujícím příkazem a výstup si uložte.

\$ **update\_flash -v -f** *[firmware.img](https://www.ibm.com/support/fixcentral/)*

3. Aktualizujte firmware příkazem

```
$ update_flash -f firmware.img
```
POZNÁMKA

- Příkaz restartuje systém, případná probíhající sezení budou ztracena.
- Nerestartujte a nevypínejte systém, dokud znovu nenaběhne.
- 4. Ověřte verzi aktualizovaného firmware v dočasné části flash paměti stejně jako v kroku 1.
- 5. Pokud je z nějakého důvodu potřeba vrátit aktualizaci zpět, můžete tak učinit příkazem

```
$ update_flash -r
```
Návrat je možný pouze v dočasné části flash paměti, takže byste měli novou verzi firmwaru před zápisem do permanentní části důkladně otestovat.

Novou verzi můžete zapsat do permanentní části paměti příkazem

\$ **update\_flash -c**

#### **3.6.2 Aktualizace firmwaru KVM hosta (SLOF)**

Slimline Open Firmware (SLOF) je implementací standardu IEEE 1275 a dá se použít jako firmware pro hosty na počítačích řady pSeries běžících pod QEMU nebo KVM.

Balík qemu-slof je závislostí balíku qemu-system-ppc (který též poskytuje virtuální balík qemu-system-ppc64) a na systémech založených na Debianu se dá nainstalovat pomocí **apt**:

```
# apt install qemu-slof
```
SLOF se samozřejmě dá nainstalovat i na systémech používajících balíčkovací systém RPM, jen je potřeba přidat správný repositář. Zdrojový kód je dostupný na http://github.com/leilihh/SLOF.

Při používání **qemu-system** si můžete volit mezi různými SLOF tak, že při startu qemu za příkaz přidáte parametr **-bios** *slof\_soubor*.

## **3.6.3 Aktualizace hypervizoru PowerKVM**

#### **3.6.3.1 Návod pro instalaci ze sítě**

Budete potřebovat funkční DHCP/TFTP (BOOTP) server a webový server. Po stažení obrazu ibm-powerkvm-\*-ppc64-serv iso, jej připojte a rozbalte obsah do podadresáře v kořenovém www adresáři vašeho webového serveru.

```
# cd adresář-s-iso-souborem
# mkdir ./iso
# sudo mount -o loop ibm-powerkvm-*-ppc64-service-*.iso ./iso
# cp -a ./iso/* cesta-k-www-root
```
V podadresáři kořenového adresáře TFTP serveru (např. /tftproot/powerkvm) vytvořte soubor petitboot. conf s následujícím obsahem:

```
label PowerKVM Automated Install
kernel http://IP-adresa-serveru/cesta-k-wwwroot/ppc/ppc64/vmlinuz
initrd http://IP-adresa-serveru/cesta-k-wwwroot/ppc/ppc64/initrd.img
append root=live:http://IP-adresa-serveru/cesta-k-wwwroot/LiveOS/squashfs.img ←-
   repo=http://IP-adresa-serveru/cesta-k-wwwroot/packages rd.dm=0 rd.md=0 ←-
   console=hvc0 console=tty0
```
Na začátek souboru dhcpd.conf přidejte nastavení:

option conf-file code 209 = text;

a dále vytvořte záznam:

```
host váš-systém {
   hardware ethernet mac-adresa-systému;
    fixed-address ip-adresa-systému;
    option host-name "jméno-systému";
    option conf-file "powerkvm/petitboot.conf";
 }
```
Restartujte DHCP server, aby se načetlo nové nastavení. Nastartujte počítač PowerLinux. Petitboot by měl nabídnout následující volbu:

"Power KVM Automated Install"

Po jejím výběru by se měl automaticky objevit instalační systém.

#### **3.6.3.2 Návod pro DVD**

Zaveďte ISO ibm-powerkvm-\*-ppc64-service-\*.iso (buď z vypáleného DVD nebo při použití QEMU z obrazu) a počkejte, než se systém zavede.

Petitboot by měl nabídnout následující volbu:

"POWERKVM\_LIVECD"

Po jejím výběru by se měl automaticky objevit instalační systém.

# <span id="page-25-0"></span>**Kapitola 4**

# **Získání instalačních médií**

# **4.1 Oficiální sada CD/DVD-ROM**

<span id="page-25-1"></span>Nejsnazší cesta k instalaci Debianu vede přes oficiální sadu CD/DVD s Debianem (viz seznam dodavatelů). Pokud máte rychlé připojení k síti a vypalovací mechaniku, můžete si stáhnout obrazy CD/DVD z debianího zrcadla a vyrobit si vlastní sadu. (Postup naleznete na webové stránce debianích CD.) Jestliže již CD máte a váš počítač z nich umí zavést systém, můžete přeskočit rovnou na 5. Přestože Debian zabírá mnoho CD, je nepravděpodobné, že byste potřebovali všechny disky, protože balíky jsou na nich seřazeny podle oblíbenosti, takže [většinu programů n](https://www.debian.org/CD/vendors/)ainstalujete z prvního CD. Také můžete použít DVD verzi, která vám ušetří místo na poličce a navíc se vyhnete diskžokejské práci s hromadou CD.

#### POZNÁMKA

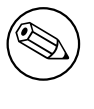

Poznamenejme, že obě hlavní desktopová prostředí GNOME a KDE jsou tak rozsáhlá, že se nevejdou na jediné CD a proto při instalaci počítejte s tím, že budete muset použít více CD, nebo nechat stáhnout zbývající balíky ze sítě.

Pokud sice CD máte, ale váš počítač nepodporuje zavádění z CD-ROM, můžete zahájit instalaci zavedením instalačního systému z pevného disku, ze sítě, nebo ručním zavedením jádra z CD. Soubory, které potřebujete k zavedení instalačního systému alternativními cestami, se rovněž nachází na CD. Organizace adresářů na CD je shodná se strukturou debianího archívu na Internetu, takže cesty k souborům uváděné dále v dokumentu můžete jednoduše vyhledat jak na CD, tak i na síti.

Po zavedení instalačního systému do paměti se již budou všechny potřebné soubory kopírovat z CD.

Pokud sadu CD nemáte, budete si muset stáhnout soubory instalačního sytému a nakopírovat je na pevný disk nebo na připojený počítač tak, aby se z nich mohl zavést instalační systém.

# **4.2 Stažení souborů ze zrcadel Debianu**

Nejbližší (a tedy pravděpodobně nejrychlejší) zrcadlo naleznete v seznamu zrcadel Debianu.

<span id="page-25-2"></span>Budete-li stahovat soubory z debianího zrcadla pomocí FTP, použijte *binární* mód, ne textový nebo automatický.

### **4.2.1 Kde se nalézají instalační obrazy?**

Instalační obrazy jsou umístěny na každém zrcadle Debianu v adresáři [debian/dists/buster](https://www.debian.org/distrib/ftplist)/main/installer-ppc64el/ current/images/. Význam jednotlivých obrazů popisuje soubor MANIFEST.

# <span id="page-25-3"></span>**4.3 Příprava souborů pro zavedení z pevného [disku](http://ftp.cz.debian.org/debian/dists/buster/main/installer-ppc64el/current/images)**

<span id="page-25-4"></span>[Instalační systém](http://ftp.cz.debian.org/debian/dists/buster/main/installer-ppc64el/current/images) můžete zavést ze zaváděcích souborů umís[těných na stá](http://ftp.cz.debian.org/debian/dists/buster/main/installer-ppc64el/current/images/MANIFEST)vající oblasti pevného disku buď přímo BIOSem, nebo z původního operačního systému.

Můžete tak dosáhnout "čistě síťové" instalace a vyhnout se vzrušující loterii při použití spousty nespolehlivých disket, potažmo neskladných CD.

# <span id="page-26-0"></span>**4.4 Příprava souborů pro zavedení ze sítě pomocí TFTP**

Pokud je váš počítač připojen do lokální sítě, můžete jej zavést ze sítě pomocí TFTP. Jestliže chcete pomocí TFTP zavést instalační systém, musíte na vzdáleném počítači nakopírovat zaváděcí soubory do specifických adresářů a povolit zavádění vaší stanice.

Musíte nastavit TFTP server a často i DHCP server nebo BOOTP server.

BOOTP je IP protokol, který informuje počítač o jeho IP adrese a prozradí mu, odkud si má stáhnout zaváděcí obraz. DHCP (Dynamic Host Configuration Protocol) je flexibilnější, zpětně kompatibilní rozšíření protokolu BOOTP. Některé systémy mohou být nastaveny pouze pomocí DHCP.

Pro přenos zaváděcího obrazu ke klientovi se používá protokol TFTP (Trivial File Transfer Protocol). Teoreticky můžete použít server na libovolné platformě, která jej implementuje. Ukázky v této kapitole se vztahují k operačním systémům SunOS 4.x, SunOS 5.x (neboli Solaris) a GNU/Linux.

### <span id="page-26-1"></span>**4.4.1 Nastavení DHCP serveru**

Jedním ze svobodných DHCP serverů je ISC **dhcpd**. Debian GNU/Linux jej obsahuje jako balík isc-dhcp-server. Následuje ukázka jednoduchého konfiguračního souboru (obvykle /etc/dhcp/dhcpd.conf):

```
option domain-name "priklad.cz";
option domain-name-servers ns1.priklad.cz;
option subnet-mask 255.255.255.0;
default-lease-time 600;
max-lease-time 7200;
server-name "karel";
subnet 192.168.1.0 netmask 255.255.255.0 {
  range 192.168.1.200 192.168.1.253;
  option routers 192.168.1.1;
}
host clientname {
  filename "/tftpboot.img";
  server-name "karel";
  next-server dalsiserver.priklad.cz;
  hardware ethernet 01:23:45:67:89:AB;
  fixed-address 192.168.1.90;
}
```
V tomto příkladu máme jeden server jménem *karel*, který obstarává práci DHCP a TFTP serveru a také slouží jako brána do sítě. Ve svém nastavení si musíte změnit alespoň doménové jméno, jméno serveru a hardwarovou adresu klienta. Položka *filename* by měla obsahovat název souboru, který si klient stáhne přes TFTP.

Po úpravách konfiguračního souboru musíte restartovat **dhcpd** příkazem **/etc/init.d/isc-dhcp-server restart**.

### <span id="page-26-2"></span>**4.4.2 Nastavení BOOTP serveru**

V GNU/Linuxu můžete použít v zásadě dva BOOTP servery. Jednak je to CMU **bootpd** a druhý je vlastně DHCP server — ISC **dhcpd**. V distribuci Debian GNU/Linux jsou k dispozici v balících bootp a isc-dhcp-server.

Pokud chcete použít CMU **bootpd**, musíte nejprve odkomentovat (nebo přidat) jeden důležitý řádek v souboru /etc/inetd.conf. V systému Debian GNU/Linux můžete spustit **update-inetd --enable bootps** a následně restartovat inetd pomocí **/etc/init.d/inetd reload**. V jiných systémech přidejte řádku, která bude vypadat zhruba takto:

bootps dgram udp wait root /usr/sbin/bootpd bootpd -i -t 120

Nyní musíte vytvořit soubor /etc/bootptab. Jeho struktura je velmi podobná té, co používají staré dobré soubory printcap, termcap a disktab ze systému BSD. Bližší informace jsou v manuálové stránce bootptab. Pokud používáte CMU **bootpd**, musíte rovněž znát hardwarovou (MAC) adresu klienta. Následuje příklad souboru /etc/ bootptab:

```
client:\
 hd=/tftpboot:\
 bf=tftpboot.img:\
  ip=192.168.1.90:\
  sm=255.255.255.0:sa=192.168.1.1:
  ha=0123456789AB:
```
Z příkladu budete muset změnit minimálně volbu "ha", která značí hardwarovou adresu klienta. Volba "bf" specifikuje soubor, který si klient stáhne protokolem TFTP, viz 4.4.4.

V kontrastu s předchozím je nastaveni BOOTP pomocí ISC **dhcpd** velmi jednoduché, protože dhcpd považuje BOOTP klienty za speciální případ DHCP klientů. Některé architektury však vyžadují pro zavádění klientů pomocí BOOTP komplikované nastavení. Je-li to váš případ, přečtěte si 4.4.1. V opačném případě stačí v konfiguračním souboru /etc/dhcp/dhcpd.conf vložit do blo[ku pod](#page-27-1)sítě, ve které se nachází klient, direktivu **allow bootp**. Potom restartujte **dhcpd** server příkazem **/etc/init.d/isc-dhcp-server restart**.

## **4.4.3 Povolení TFTP serveru**

Aby vám TFTP server fungoval, měli byste nejprve zkontrolovat, zda je **tftpd** povolen.

<span id="page-27-0"></span>V případě balíku tftpd-hpa existují dva způsoby, jak službu provozovat. Jednak se může tftpd-hpa spouštět jako samostatný daemon při startu systému, nebo může jeho spuštění zajišťovat systémový daemon inetd v okamžik, kdy je ho potřeba. Způsob, který zrovna používáte, můžete zvolit při instalaci balíku, respektive ho můžete kdykoliv změnit rekonfigurací balíku.

### POZNÁMKA

TFTP servery historicky používaly pro uložení nabízených obrazů adresář /tftpboot. Aby byl Debian v souladu se standardem FHS, mohou debianí balíky používat jiná umístění. Například tftpd-hpa implicitně používá adresář /srv/  $t$ ftp. Je proto možné, že budete muset cesty uváděné v této kapitole upravit pro konkrétní situaci.

Všechny alternativní **in.tftpd** v Debianu by měly automaticky zaznamenávat všechny požadavky, které jim byly zaslány, do systémových logů. To se hodí zejména v situaci, kdy zavádění neprobíhá tak, jak má. Některé TFTP servery umí zvýšit svou upovídanost parametrem **-v**.

## **4.4.4 Přesun TFTP obrazů na místo**

Dále je potřeba umístit příslušný TFTP obraz (viz 4.2.1) do adresáře, kde má **tftpd** uloženy obrazy. Bohužel TFTP klient očekává jméno souboru v určitém tvaru, pro který neexistují žádné závazné standardy. Proto ještě musíte na příslušný obraz vytvořit odkaz, který **tftpd** použije pro zavedení konkrétního klienta.

# <span id="page-27-1"></span>**4.5 Automatická Instalace**

<span id="page-27-2"></span>Pokud spravujete více obdobných počítačů, můžete využít plně automatickou instalaci. Příslušné balíky se jmenují fai-quickstart a samozřejmě debian-installer Více informací o FAI naleznete na domovské stránce FAI.

## **4.5.1 debian-installer**

<span id="page-27-3"></span>[Insta](http://fai-project.org)lační program Debianu podporuje automatické instalace pomocí *předkonfiguračních* souborů. [Předkonfigurační](http://fai-project.org) soubor obsahuje odpovědi na otázky, které se debian-installer ptá během instalace. Tento soubor můžete

nahrát ze sítě nebo z vyměnitelného média.

Kompletní dokumentaci o přednastavení včetně funkčního příkladu naleznete v B.

# <span id="page-29-0"></span>**Kapitola 5**

# **Zavedení instalačního systému**

# **5.1 Zavedení instalátoru na 64-bit PowerPC (little-endian)**

#### **5.1.1 Zavádění na ppc64el**

<span id="page-29-1"></span>Jak zavést ppc64el:

#### <span id="page-29-2"></span>**5.1.1.1 Petitboot**

Petitboot je platformově nezávislý zavaděč založený na linuxovém mechanismu kexec. Podporuje zavedení jádra, initrd a souboru se stromem zařízení z libovolného souborového systému připojitelného pod Linuxem. Dále umí nahrát soubory ze sítě pomocí protokolů FTP, SFTP, TFTP, NFS, HTTP a HTTPS. Petitboot umí zavést libovolný operační systém, který obsahuje podporu pro kexec.

<span id="page-29-3"></span>Petitboot hledá konfigurační soubory zavaděče na připojitelných zařízeních a také se dá nastavit, aby používal informace z DHCP serveru.

# **5.2 Zpřístupnění**

<span id="page-29-4"></span>Někteří uživatelé mohou vyžadovat speciální podporu, například z důvodu zrakového postižení. Braillovy řádky připojené přes USB jsou rozpoznány automaticky (s výjimkou sériových modelů připojených přes USB převodník), ale většinu zpřístupňujících vlastností je třeba zapnout ručně. Zavaděče na většině architektur interpretují klávesnici jako QWERTY.

### **5.2.1 Uživatelské rozhraní instalačního systému**

<span id="page-29-5"></span>Instalační systém Debianu podporuje několik rozhraní pro komunikaci s uživatelem, které se liší v míře zpřístupnění. Například rozhraní **text** používá čistý text, zatímco rozhraní **newt** využívá textová dialogová okna. Konkrétní rozhraní si můžete zvolit před zavedením instalačního systému, jak je popsáno v dokumentaci proměnné **DEBIAN\_FRONTEND** v kapitole 5.3.2.

### **5.2.2 Braillův řádek připojený na USB**

<span id="page-29-6"></span>Braillovy řádky připojené na USB [by m](#page-31-0)ěly být rozpoznány automaticky. V takovém případě se instalace automaticky přepne do textového rozhraní a podpora braillova řádku se automaticky doinstaluje do instalovaného systému. V zaváděcím menu tedy stačí pouze stisknout Enter. Po startu brltty si můžete v nastaveních zvolit vhodnou braillovu tabulku. Dokumentaci ohledně rozložení kláves naleznete na stránkách brltty.

### **5.2.3 Braillův řádek připojený na sériový port**

<span id="page-29-7"></span>Braillovy řádky připojené na sériový port nelze rozpoznat [automaticky, protože by](https://brltty.com/doc/KeyBindings/) to některé modely mohlo poškodit. Musíte tedy použít zaváděcí parametr **brltty=***ovladač***,***port*, kterým brltty řeknete, který ovladač a port má použít. *ovladač* je dvoupísmenný kód ovladače připojeného řádku (viz příručka k BRLTTY). *port* je název sériového portu, ke kterému je řádek připojen; výchozí hodnotou je **ttyS0**. Při použití USB převodníku se port obvykle jmenuje **ttyUSB0**. Volitelný třetí parametr určuje braillovu tabulku pro daný jazyk (viz příručka k BRLTTY ); výchozí je anglická tabulka. Tabulku můžete změnit i později v nastaveních brltty. Čtvrtým parametrem lze předat parametry ovladači braillova řádku (např. **protocol=***xzy*), což je potřeba u některých raritních kousků. Dokumentaci ohledně rozložení kláves naleznete na stránkách brltty.

## **5.2.4 Zařízení připojená rovnou na sběrnici**

Některá zařízení pro zpřístupnění jsou dodávána [jako karty zapojené uv](https://brltty.com/doc/KeyBindings/)nitř počítače, které čtou text přímo z videopaměti. Aby tyto karty fungovaly, musíte vypnout framebuffer zaváděcím parametrem **fb=false**. Tím však také snížíte počet dostupných jazyků.

## <span id="page-30-0"></span>**5.2.5 Kontrastní téma**

Uživatelé se zhoršeným zrakem mohou při instalaci použít vysoce kontrastní téma, které by mělo zlepšit čitelnost. Pro zapnutí stačí přidat zaváděcí parametr **theme=dark**.

## <span id="page-30-1"></span>**5.2.6 Změna velikosti písma**

Grafický instalátor obsahuje základní podporu pro změnu velikosti písma. Klávesovými zkratkami Control-+ resp. Control– lze velikost písma zvětšit, resp. zmenšit.

### <span id="page-30-2"></span>**5.2.7 Záchranný režim, expertní a automatizované instalace**

<span id="page-30-3"></span>Zpřístupnění funguje i v režimech Expert, Rescue a Automatizovaná instalace. V zaváděcím menu je naleznete pod nabídkou "Advanced options", do které se dostanete stiskem klávesy **a**. Na systémech s BIOSem (v zaváděním menu se ozvalo jedno pípnutí) musíte každou volbu potvrdit ještě klávesou **Enter**. Pro povolení syntézy hlasu stiskněte klávesu **s** (na systémech s BIOSem opět následovanou klávesou **Enter**). Zde můžete použít klávesy **x** pro expertní režim, **r** pro záchranný režim nebo **a** pro automatizovaný režim.

Volba automatizované instalace umožňuje nainstalovat Debian zcela automaticky pomocí přednastavení. Tomuto způsobu se podrobně věnuje kapitola B.

### **5.2.8 Zpřístupnění v nainstalovaném systému**

Problematikou zpřístupnění v nainsta[lov](#page-67-0)aném systému se zabývá wiki stránka Debian Accessibility.

# <span id="page-30-4"></span>**5.3 Zaváděcí parametry**

Parametry pro zavádění jsou vlastně parametry pro jádro Linuxu, které se pou[žívají v případech, kd](https://wiki.debian.org/accessibility)y chceme zajistit, aby jádro korektně pracovalo s neposlušnými zařízeními. Ve většinou je jádro schopno rozpoznat všechna zařízení automaticky, ale v některých speciálních případech mu musíte trochu pomoci.

<span id="page-30-5"></span>Při prvním zavádění systému zkuste, zdali systém rozpozná všechna potřebná zařízení jen s implicitními parametry (tj. nenastavujte pro začátek žádné vlastní hodnoty). Systém obvykle naběhne. V případě, že se tak nestane, můžete systém zavést později poté, co zjistíte, jaké parametry je potřeba zadat, aby jádro korektně rozpoznalo váš hardware.

Poznatky o nejrůznějších zaváděcích parametrech a podivných zařízeních jsou k nalezení v Linux BootPrompt HOWTO. Následující text obsahuje popis jen stěžejních parametrů. Vybrané problémy popisuje 5.4.

## **5.3.1 Zavěděcí konzole**

[Jádro by m](http://www.tldp.org/HOWTO/BootPrompt-HOWTO.html)ělo být schopno rozpoznat, že zavádíte systém ze sériové konzoly. Pokud máte v zavádě[ném](#page-34-0) [počítači rovněž](http://www.tldp.org/HOWTO/BootPrompt-HOWTO.html) grafickou kartu (framebuffer) a připojenou klávesnici, měli byste při zavádění zadat parametr **console=***zařízení*, kde *zařízení* je vaše sériové zařízení, což je obvykle něco jako ttyS0.

<span id="page-30-6"></span>Někdy je potřeba zadat konkrétní parametry sériového portu, jako je jeho rychlost a parita, např. **console=ttyS0,9600n8**. Další obvyklé rychlosti bývají 57600 a 115200. Ujistěte se, že tento parametr přidáte až za "---", aby se toto nastavení zkopírovalo i do konfigurace zavaděče v instalovaném systému. (Pokud to instalátor pro daný zavaděč umožňuje.)

Abyste zajistili, že instalace používá typ terminálu kompatibilní s vaším emulátorem terminálu, můžete přidat parametr **TERM=***typ*. Instalační systém podporuje následující typy terminálů: linux, bterm, ansi, vt102 a dumb. Pro sériovou konzoli v debian-installer je výchozím typem **vt102**. Používáte-li IPMI konzoli, nebo virtualizační nástroj (např. QEMU/KVM), který sám o sobě nenabízí konverzi do daných typů terminálu, můžete jej spustit uvnitř **screen**. To totiž zajistí automatický převod na typ terminálu screen, který je velmi podobný typu vt102.

### **5.3.2 Parametry instalačního programu**

Instalační systém rozpoznává několik užitečných parametrů<sup>1</sup>.

<span id="page-31-0"></span>Mnoho parametrů má i svou zkrácenou formu, která usnadňuje zadávání a také pomáhá obejít omezení příkazové řádky jádra. Pokud má parametr zkrácenou formu, bude uvedena v závorce za dlouhou podobou. Krátkou formu preferujeme i v příkladech této příručce.

**debconf/priority (priority)** Nastavením tohoto parametr[u](#page-31-1) můžete změnit nejnižší prioritu zobrazených otázek.

Standardní instalace používá nastavení **priority=high**, což znamená, že se zobrazí jak kritické, tak důležité hlášky, ale normální a nevýznamné zprávy jsou přeskočeny. Jestliže se vyskytne problém, instalátor upraví priority otázek podle potřeb.

Když použijete parametr **priority=medium**, zobrazí se instalační menu a získáte nad instalací větší kontrolu. Při použití **priority=low**, nic se nepřeskakuje a zobrazí se všechny hlášky instalačního programu (to je ekvivalentní zaváděcí metodě **expert**). Hodnotou **priority=critical** se potlačí všechny zprávy a otázky se stupněm důležitosti menším než kritickým. Pro tyto potlačené otázky se použijí přednastavené hodnoty.

**DEBIAN\_FRONTEND** Ovlivňuje uživatelské rozhraní, ve kterém bude instalace probíhat. Dostupné volby jsou:

- **DEBIAN\_FRONTEND=noninteractive**
- **DEBIAN\_FRONTEND=text**
- **DEBIAN\_FRONTEND=newt**
- **DEBIAN\_FRONTEND=gtk**

Výchozí rozhraní je **DEBIAN\_FRONTEND=newt**. Pro instalaci přes sériovou konzolu může být vhodnější **DEBIAN\_FRONTEND=text**. Některé specializované typy instalačních médií mohou nabízet jen omezený výběr rozhraní, nicméně rozhraní **newt** a **text** by měla být dostupná na většině instalačních médií. Na architekturách, kde to je možné, využívá grafický instalátor rozhraní **gtk**.

**BOOT\_DEBUG** Tímto parametrem můžete kontrolovat množství zpráv, které se zapíší do instalačního logu.

- **BOOT\_DEBUG=0** Toto je standardní hodnota.
- **BOOT\_DEBUG=1** Upovídanější než obvykle.
- **BOOT\_DEBUG=2** Spousty ladících informací.
- **BOOT\_DEBUG=3** Pro opravdu detailní ladění se během zavádění několikrát spustí shell, ve kterém můžete kontrolovat a ovlivňovat náběh systému. Když shell ukončíte, bude zavádění pokračovat.
- **INSTALL\_MEDIA\_DEV** Hodnota tohoto parametru zadává cestu k zařízení, ze kterého se má nahrát instalační systém, například **INSTALL\_MEDIA\_DEV=/dev/floppy/0**

Normálně se totiž zaváděcí disketa snaží najít kořenovou disketu na všech dostupných disketových mechanikách. Tímto parametrem jí sdělíte, že se má podívat jenom na zadané zařízení.

- **log\_host, log\_port** Způsobí, že instalátor nebude ukládat logovací hlášky jen do lokálního souboru, ale bude je také posílat přes síť vzdálenému syslogu běžícímu na zadaném počítači a portu. Jestliže parametr log\_port vynecháte, bude se předpokládat standardní port syslogu 514.
- **lowmem** Může vynutit, aby instalátor použil agresivnější nízkopaměťový režim, než by nastavil podle skutečně dostupné paměti. Možné hodnoty jsou 1 a 2. Více naleznete v 6.3.1.1.
- **noshell** Zabrání instalátoru, aby na druhé a třetí virtuální konzoli nabízel interaktivní shell, což je užitečné při automatizovaných vzdálených instalacích, kdy je fyzická bezpečnost omezena.
- **debian-installer/framebuffer (fb)** Některé architektury využíva[jí pro in](#page-39-2)stalaci v různých jazycích jaderný framebuffer (grafická konzole). Pokud na svém systému zaznamenáte symptomy jako chybové hlášky o btermu a boglu, černou obrazovku nebo zamrznutí instalace po několika minutách od spuštění, můžete framebuffer vypnout parametrem **fb=false**.

<span id="page-31-1"></span><sup>&</sup>lt;sup>1</sup>S aktuálními jádry (od verze 2.6.9) lze použít až 32 parametrů a 32 proměnných prostředí. Pokud tato čísla překročíte, jádro zpanikaří. Další omezení je, že se celá příkazová řádka jádra musí vejít do 255 znaků. Cokoliv nad tuto délku může být v tichosti oříznuto.

- **debian-installer/theme (theme)** Téma určuje vzhled uživatelského rozhraní instalačního systému (barvy, ikony, atd.). Dostupná témata se liší podle použitého rozhraní. Rozhraní newt i gtk nyní podporují pouze alternativní téma "dark", které bylo navrženo pro zrakově postižené uživatele. Téma můžete nastavit zaváděcím parametrem **theme=***dark*.
- **netcfg/disable\_autoconfig** Standardně se debian-installer snaží získat nastavení sítě přes automatické nastavení sítě IPv6 a DHCP. Je-li získáno nějaké nastavení, instalační systém se na nic nebude ptát a automaticky bude pokračovat v instalaci. K ručnímu nastavení sítě se dostanete pouze v případě, že automatické nastavení selže.

Máte-li tedy na místní síti DHCP server nebo IPv6 router, ale z nějakého důvodu jej nechcete použít (protože např. pro účely instalace vrací špatné hodnoty), můžete použít parametr **netcfg/disable\_autoconfig=true**, kterým zabráníte automatickému nastavení sítě (ať už verze 4 nebo 6) a rovnou budete požádáni o ruční nastavení síťových údajů.

- **hw-detect/start\_pcmcia** Pokud chcete zabránit startu PCMCIA služeb, nastavte tento parametr na hodnotu **false**. Některé notebooky jsou totiž nechvalně známé tím, že při startu PCMCIA služeb zaseknou celý systém.
- **disk-detect/dmraid/enable (dmraid)** Chcete-li v instalačním systému zapnout podporu disků připojených k sériovému ATA RAIDu (též známému jako ATA RAID, BIOS RAID nebo falešný RAID), nastavte parametr na hodnotu **true**. Tato podpora je zatím experimentální. Více informací naleznete v v Debian Installer Wiki.
- **preseed/url (url)** Zde můžete zadat url k souboru s přednastavením, podle kterého se má provést automatická instalace, viz 4.5.
- **preseed/file (file)** Zde můžete zadat soubor s přednastavením, podle kterého se má provést [automatická instalace,](https://wiki.debian.org/DebianInstaller/) viz 4.5.
- **preseed/inter[activ](#page-27-2)e** Nastavením na hodnotu **true** se zobrazí i otázky, které byly přednastaveny. To může být užitečné pro testování nebo ladění souboru s přednastavením. Nastavení se neprojeví u otázek, které byly zadány [jak](#page-27-2)o parametry při zavádění systému. Pro ty však existuje speciální syntaxe, viz B.5.2.
- **auto-install/enable (auto)** Při nastavení na hodnotu **true** odsune otázky obvykle zobrazované před začátkem přednastavení až za nastavení sítě. Podrobnosti o automatizaci instalací pomocí této možnosti naleznete v části B.2.3.
- **finish-install/keep-consoles** Během instalací skrze sériovou nebo správcovskou konz[oli jso](#page-82-0)u tradiční virtuální konzoly (VT1-VT6) v souboru /etc/inittab zakázány. Chcete-li tomu zabránit, nastavte na hodnotu **true**.
- **cdrom-detect/eject** Před restartem debian-installer do nového systému se implicitně vysune optic[ké mé](#page-69-0)dium použité během instalace. To někdy není potřeba (např. systém není nastaven pro automatické zavádění z CD-ROM) a v některých případech může být vysunutí dokonce nežádoucí. Například pokud mechanika neumí nahrát médium sama a uživatel zrovna není na místě, aby to provedl ručně. Příkladem takovýchto mechanik jsou mechaniky v přenosných počítačích a mechaniky se štěrbinovým podáváním.

Pro zakázání automatického vysunutí nastavte parametr na hodnotu **false**.

**base-installer/install-recommends (recommends)** Nastavením na hodnotu **false** se systém pro správu balíků nebude pokoušet o instalaci doporučených balíků jak během instalace, tak později v nainstalovaném systému. Více naleznete v kapitole 6.3.4.

Použitím této volby můžete získat štíhlejší systém, ale také je možné, že zmizí některé vlastnosti, které byste normálně od systému očekávali. Pro získání požadované funkcionality pak můžete ručně doinstalovat některé vybrané doporučované balíky, nicméně musíte vědět, které balíky potřebujete a proto by tuto možnost měli používat pouze zkušení h[arcovn](#page-50-0)íci.

- **debian-installer/allow\_unauthenticated** Instalační systém vyžaduje, aby byly všechny repositáře autentizovány známým gpg klíčem. Nastavením na hodnotu **true** můžete autentizaci potlačit. **Varování: Nebezpečné, není doporučeno.**
- **rescue/enable** Nastavíte-li tento parametr na hodnotu **true**, spustí se místo běžné instalace záchranný režim. Viz 8.7.

### **5.3.3 Použití zaváděcích parametrů pro zodpovězení otázek**

Na stejném místě, kam se zadávají parametry pro jádro nebo instalační program, můžete zadat odpověď na téměř každou otázku, se kterou se můžete při instalaci potkat. Tato možnost se využívá spíše ve specifických případech a je zde vypsáno jen několik příkladů. Podrobnější informace naleznete v dodatku B.2.2.

<span id="page-33-0"></span>**debian-installer/language (language), debian-installer/country (country), debian-installer/locale (locale)** Existují dva způsoby, jak nastavit jazyk, zemi a místní prostředí (locale) instalace a následně nainstalovaného systému.

První a nejjednodušší je použít pouze parametr locale. Jazyk a země [se pak](#page-68-3) z této hodnoty odvodí automaticky. Například **locale=de\_CH** vybere jako výchozí jazyk němčinu, jako zemi Švýcarsko a výchozí locale v nainstalovaném systému bude de\_CH.UTF-8. Nevýhodou je skutečnost, že takto nelze nastavit všechny možné kombinace jazyka, země a locale.

Druhou, pružnější, možností je zadat jazyk (language) a zemi (country) samostatně, přičemž můžete volitelně použít i parametr locale, kterým nastavíte výchozí locale instalovaného systému. Například můžete systému sdělit, že se nacházíte v Německu, ale rádi byste používali anglické prostředí v jeho britském standardu: **language=en country=DE locale=en\_GB.UTF-8**.

- **anna/choose\_modules (modules)** Pomocí tohoto parametru můžete nechat automaticky nahrát komponenty instalačního systému, které se implicitně nenahrávají. Příkladem užitečných komponent jsou openssh-client-udeb (během instalace můžete využívat **scp**) a ppp-udeb (podporuje nastavení PPPoE, viz D.4).
- **mirror/protocol (protocol)** Instalační systém standardně používá pro stažení souborů ze zrcadel Debianu protokol http a při standardní prioritě otázek nelze za běhu změnit na ftp. nastavením tohoto parametru na hodnotu **ftp** můžete instalátor donutit, aby použil právě tento protokol. Ftp zrcadlo nemůžete [vyb](#page-94-0)rat z připraveného seznamu, vždy jej musíte zadat ručně.
- **tasksel:tasksel/first (tasks)** Tímto parametrem můžete nainstalovat úlohy, které nejsou při instalaci v interaktivním seznamu úloh dostupné. Příkladem budiž úloha kde-desktop. Více informací naleznete v části 6.3.5.2.

### **5.3.4 Předávání parametrů jaderným modulům**

<span id="page-33-1"></span>Jestliže jsou ovladače zakompilovány přímo do jádra, můžete jim předávat parametry tak, jak je pops[áno v do](#page-53-0)kumentaci k jádru. Pokud však jsou ovladače zkompilovány jako moduly, znamená to, že jsou při instalaci zaváděny odlišným způsobem než při zavádění nainstalovaného systému a nemůžete jim předat parametry klasickým postupem. Musíte použít speciální syntaxi, kterou instalátor rozpozná a zařídí, aby se tyto parametry uložily do příslušných konfiguračních souborů a posléze se v pravý čas použily. Tyto parametry se automaticky přenesou i do nainstalovaného systému.

Poznamenejme, že v dnešní době je používání parametrů modulů téměř raritou, protože jádro ve většině případů správně rozpozná přítomný hardware a nastaví pro něj vhodné hodnoty automaticky. Pokud tomu tak není, stále můžete použít ruční nastavení.

Syntaxe pro nastavení parametrů modulu je následující:

*název\_modulu*.*název\_parametru*=*hodnota*

Potřebujete-li modulu předat několik parametrů, stačí syntaxi několikrát zopakovat. Například pro nastavení staré síťové karty 3Com, aby použila konektor BNC (koaxiální) a IRQ 10, zadali-byste:

3c509.xcvr=3 3c509.irq=10

### **5.3.5 Zapsání jaderných modulů na černou listinu**

Někdy je nutné zanést modul na černou listinu a zabránit tak jádru a udevu, aby jej automaticky zavedli. Jedním z důvodů bývá ten, že modul způsobuje na vašem hardwaru problémy. Někdy také jádro registruje pro jedno zařízení dva ovladače, což může vytvářet problémy v případech, kdy jsou tyto ovladače navzájem konfliktní, nebo pokud zařízení funguje správně jen s jedním z ovladačů a jádro nejprve zavede ten chybný ovladač.

<span id="page-33-2"></span>Moduly můžete na černou listinu přidat následovně: *jméno\_modulu***.blacklist=yes**. Prakticky to znamená, že se modul zapíše do souboru /etc/modprobe.d/blacklist.local, což ho vyřadí jak během instalace, tak v nově nainstalovaném systému.

Poznamenejme, že modul stále může být zaveden explicitně přímo instalačním systémem. Předejít tomu můžete instalací v expertním režimu a odebráním modulu ze seznamu modulů, který se zobrazuje během několika fází rozpoznávání hardwaru.

## <span id="page-34-0"></span>**5.4 Problémy s instalačním systémem**

#### <span id="page-34-1"></span>**5.4.1 Spolehlivost CD**

Občas, obzvláště se staršími CD mechanikami, se nemusí podařit zavést instalační systém. Dokonce je možné, že se systém zavede, ale poté již CD mechaniku nenalezne, nebo během instalace bude čtení vracet chyby.

Možných příčin je spousta a můžeme zde vypsat jen ty nejběžnější, resp. můžeme zmínit obecné postupy. Zbytek je na vás.

Nejprve byste měli vyzkoušet dvě nejjednodušší věci.

- Pokud z CD nejde zavést, zkontrolujte, že je disk vložen správně a že není špinavý.
- Pokud systém sice naběhne, ale rozpoznání CD selže, zkuste z menu opakovaně vybrat možnost Rozpoznat a připojit CD-ROM. Je známo, že se tím vyřeší některé problémy s DMA muzeálních CD mechanik.

Jestliže to stále nepomohlo, zkuste některý z návrhů níže. Většina návrhů platí jak pro CD mechaniky, tak pro DVD, Blu-Ray a podobné mechaniky.

Jako poslední záchrana zde stále existuje možnost zvolit instalaci z jiného média, např. ze sítě.

#### <span id="page-34-2"></span>**5.4.1.1 Běžné problémy**

- Některé starší CD mechaniky nepodporují čtení disků vypálených na novějších vypalovačkách vyššími rychlostmi.
- Některé hodně staré CD mechaniky nefungují správně při povoleném DMA "direct memory access".

#### <span id="page-34-3"></span>**5.4.1.2 Jak zjistit o problému co nejvíce (a možná jej vyřešit)**

Pokud se nedaří z CD zavést systém, zkuste následující.

- Zkontrolujte, zda je v BIOSu povoleno zavádění z CD a že vaše CD mechanika podporuje média, která používáte.
- Pokud jste si stáhli iso obraz, zkontrolujte, že souhlasí kontrolní součet s tím, který se nachází v souboru MD5SUMS. Soubor by měl ležet na stejném místě, ze kterého jste stáhli obraz.

```
$ md5sum debian-testing-i386-netinst.iso
a20391b12f7ff22ef705cee4059c6b92 debian-testing-i386-netinst.iso
```
Dále zkontrolujte, že kontrolní součet souhlasí i po vypálení obrazu.

```
$ dd if = /dev/cdrom + \n> head -c 'stat --format=%s debian-testing-i386-netinst.iso' | \
> md5sum
a20391b12f7ff22ef705cee4059c6b92 -
262668+0 records in
262668+0 records out
134486016 bytes (134 MB) copied, 97.474 seconds, 1.4 MB/s
```
Pokud se podařilo zavést instalační systém, ale ten už CD nerozpozná, postačí někdy z hlavního instalačního menu znovu spustit krok rozpoznání CD. Máte-li více mechanik, zkuste použít nějakou jinou. Jestliže to nepomáhá, nebo se při čtení objevují chyby, zkuste některou z rad níže. Pro následující kroky je třeba základní znalost jádra Linux. Pro spouštění různých příkazů byste se měli přepnout na druhou virtuální konzolu (VT2) a aktivovat tam spící shell.

• Zkontrolujte podezřelé hlášky na čtvrté virtuální konzoli, nebo si editorem **nano** prohlédněte obsah souboru /var/log/syslog. Poté zkontrolujte výstup příkazu **dmesg**.

• Ve výpisu příkazu **dmesg** se podívejte, zda byla vaše CD mechanika nalezena. Měli byste tam vidět něco podobného (ne nutně v tomto pořadí):

```
ata1.00: ATAPI: MATSHITADVD-RAM UJ-822S, 1.61, max UDMA/33
ata1.00: configured for UDMA/33
scsi 0:0:0:0: CD-ROM MATSHITA DVD-RAM UJ-822S 1.61 PQ: 0 ANSI: 5
sr0: scsi3-mmc drive: 24x/24x writer dvd-ram cd/rw xa/form2 cdda tray
cdrom: Uniform CD-ROM driver Revision: 3.20
```
Nevidíte-li nic podobného, je možné, že řadič, ke kterému je vaše CD mechanika připojena, nebyl rozpoznán, nebo není podporován. Jestliže víte, který ovladač je vyžadován pro váš řadič, můžete jej zkusit nahrát ručně příkazem **modprobe**.

- Zkontrolujte, zda se v adresáři /dev/ vytvořil soubor zařízení odpovídající vaší CD mechanice. Podle výše uvedeného příkladu by to byl soubor /dev/sr0. Také by měl existovat symbolický odkaz /dev/cdrom.
- Příkazem **mount** se přesvědčte, zda je CD připojeno. Pokud ne, zkuste je připojit ručně.

```
$ mount /dev/hdc /cdrom
```
Podívejte se, zda tento příkaz nevyvolal nějaká chybová hlášení.

• Zkontrolujte, zda je DMA zapnuté:

```
$ cd /proc/ide/hdc
$ grep using_dma settings
using_dma 1 0 1 rw
```
Číslo "1" v prvním sloupci za textem using\_dma znamená, že je DMA povoleno. Pokud je, zkuste je vypnout:

```
$ echo -n "using_dma:0" >settings
```
Před spuštěním příkazu se ujistěte, že jste v adresáři zařízení, které odpovídá vaší CD mechanice.

• Pokud se během instalace vyskytnou problémy, zkuste zkontrolovat integritu média pomocí volby v hlavním menu instalačního systému. Toto menu můžete použít jako rozumný test, zda je možné spolehlivě přečíst celé CD.

### **5.4.2 Zaváděcí konfigurace**

Pokud se jádro zasekne během zavádění, nerozezná připojená zařízení, nebo disky nejsou korektně rozpoznány, v prvé řadě zkontrolujte parametry jádra, kterými se zabývá 5.3.

<span id="page-35-0"></span>V některých případech může za nefunkčnost zařízení chybějící firmware, jak popisují části 2.2 a 6.4.

## **5.4.3 Význam hlášek při zavádění jádra**

<span id="page-35-1"></span>Během zavádění systému můžete vidět spoustu hláše[ní ty](#page-30-5)pu can't find ..., ... not [pr](#page-15-7)[ese](#page-56-0)nt, can't initialize ... nebo this driver release depends on .... Většina těchto hlášení je neškodná. Vy je vidíte proto, že jádro instalačního systému je přeloženo tak, aby mohlo běžet na počítačích s odlišnými hardwarovými konfiguracemi a mnoha různými periferními zařízeními. Samozřejmě že žádný počítač asi nebude mít všechna zařízení, tudíž systém nahlásí několik nenalezených zařízení. Také se může stát, že se zavádění na chvíli zastaví. To se stává při čekání na odpověď od zařízení, které v systému chybí. Pokud se vám zdá doba, za kterou systém naběhne, příliš dlouhá, můžete si později vytvořit vlastní jádro (viz 8.6).
#### **5.4.4 Hlášení problémů s instalací**

Jestliže se dostanete přes úvodní fázi zavedení systému, ale nemůžete instalaci dokončit, můžete použít menu Uložit záznamy pro pozdější ladění. Tato volba vám umožní uložit na disketu nebo zpřístupnit přes webové rozhraní chybové hlášky, stav systému a jiné užitečné informace, které vám mohou naznačit, v čem je problém a jak ho vyřešit. Tyto údaje nám také můžete poslat spolu s hlášením o chybě.

<span id="page-36-1"></span>Další užitečné informace můžete najít během instalace v adresáři /var/log/ a později v novém systému ve /var/log/installer/.

#### **5.4.5 Pošlete nám zprávu o instalaci**

Pokud problém přetrvává, prosíme vás o zaslání zprávy o průběhu instalace. Zprávu o instalaci můžete zaslat i v případě, že vše proběhlo bez problémů — získáme tak přehled o nejrůznějších hardwarových konfiguracích.

<span id="page-36-0"></span>Zprávy o instalaci budou publikovány v našem systému sledování chyb (BTS, Bug Tracking System) a budou přeposlány do veřejného diskusního listu. Proto se ujistěte, že použijete emailovou adresu, u které vám nevadí, že bude zveřejněna.

Máte-li funkční systém s Debianem, je nejjednodušší zaslat zprávu pomocí balíku reportbug. Nainstalujte si potřebné balíky (**apt install installation-report reportbug**), nastavte reportbug podle kapitoly 8.5.2 a spusťte příkaz **reportbug installation-reports**.

Při psaní zprávy můžete využít následující šablonu, kterou pak zašlete jako hlášení o chybě vůči pseudobalíku installation-report na adresu submit@bugs.debian.org.

```
Package: installation-reports
Boot method: <Jak jste zavedli instalaci? CD? Disketa? Síť?>
Image version: <Celé url, odkud jste stáhli obraz(y)>
Date: <Datum a čas instalace>
Machine: <Popis počítače (např. IBM Thinkpad T41)>
Processor:
Memory:
Partitions: <Výstup příkazu df -Tl;>
Output of lspci -knn (or lspci -nn):
Base System Installation Checklist:
[0] = OK, [E] = Error (please elaborate below), [ ] = didn't try it
Initial boot: [ ]
Detect network card: [ ]
Configure network: [ ]
Detect CD: [ ]
Load installer modules: [ ]
Detect hard drives: [ ]
Partition hard drives: [ ]
Install base system: [ ]
Clock/timezone setup: [ ]
User/password setup: [ ]
Install tasks: [ ]
Install boot loader: [ ]
Overall install: [ ]
Comments/Problems:
<Zde se můžete rozepsat o způsobu instalace, zmínit nápady
     a postřehy, které vás napadly během instalace.>
```
V samotné zprávě podrobně popište problém, včetně posledních viditelných hlášek jádra v okamžiku zaseknutí počítače. Také nezapomeňte popsat kroky, kterými jste se do problémové části dostali.

# <span id="page-37-0"></span>**Kapitola 6**

# **Používáme instalační program Debianu**

### **6.1 Základní principy**

Instalační program Debianu se skládá z mnoha malých, jednoúčelových komponent. Každá komponenta má na starosti jeden krok instalace (od úvodního dialogu pro výběr jazyka až po závěrečný restart do nového systému). Komponenty se snaží pracovat samostatně, ale pokud je to nutné, zeptají se uživatele na další postup.

Otázky samotné mají přiřazeny různé priority. Uživatel si může nastavit úroveň zobrazených otázek, takže uživatel začátečník se nemusí zatěžovat nepodstatnými věcmi (instalační program dosadí "rozumné" hodnoty). Implicitně se debian-installer ptá pouze na otázky s vysokou prioritou, což vede k poměrně automatickému procesu s minimem uživatelských zásahů.

Pokud se vyskytne problém, zobrazí se chybová obrazovka s popisem problému a následně se objeví hlavní menu instalačního programu, kde můžete situaci napravit. V ideálním případě uživatel menu vůbec neuvidí a bude pouze odpovídat na otázky jednotlivých komponent. Oznámení o vážných problémech mají nastavenou "kritickou" prioritu, tudíž budou zobrazeny vždy.

Některá výchozí nastavení instalačního programu lze změnit pomocí zaváděcích parametrů při startu debian-installeru. Například pokud si chcete vynutit statické nastavení sítě (implicitně se používá DHCP nebo automatické nastavení IPv6), použijte parametr **netcfg/disable\_autoconfig=true**. Seznam dostupných parametrů naleznete v kapitole 5.3.2.

Pokročilí uživatelé jistě ocení přístup do (standardně skrytého) menu, ve kterém mohou kontrolovat každý krok instalace. Menu vyvoláte tak, že při startu přidáte zaváděcí parametr **priority=medium**.

Jestliže váš hardware vyžaduje zadat při instalaci jaderných modulů nějaké parametry, je nutné spustit instalační program [v "ex](#page-31-0)pertním" režimu. Toho docílíte tak, že spustíte instalátor příkazem expert, nebo použijete zaváděcí parametr **priority=low**. Expertní režim vám dá plnou kontrolu nad instalačním procesem.

V textovém režimu nefunguje myš. Pro pohyb v dialogových oknech slouží několik málo kláves. **Pravou šipkou** nebo klávesou **Tab** se přesunujete po zobrazených prvcích "vpřed", **levou šipkou** nebo kombinací Shift-Tab zase "zpět". V nabízených seznamech se můžete pohybovat **šipkou nahoru** a **šipkou dolů**, pro větší skoky lze využít klávesy **Page Up** a **Page Down**. Také můžete stisknout nějaké písmeno, čímž skočíte na první položku začínající tímto písmenem. **Mezerník** slouží pro vybírání/odebírání položek ze zaškrtávacích tlačítek. Volby se potvrzují klávesou **Enter**.

Některé dialogy mohou obsahovat podrobnější nápovědu, což je indikováno ve spodním řádku obrazovky textem "F1 nápověda".

Chybové hlášky jsou přesměrovány na čtvrtou konzolu (známou jako **tty4**). Do této konzoly se můžete přepnout klávesami Levý Alt-F4 (držte levou klávesu **Alt** a stiskněte funkční klávesu **F4**). Zpět do instalačního programu se vrátíte stiskem Levý Alt-F1.

Hlášky ze třetí konzoly se také ukládají do souboru /var/log/syslog. Po instalaci jej naleznete v novém systému pod jménem /var/log/installer/syslog. Další hlášky instalace můžete najít v adresáři /var/ log/, nebo po instalaci ve /var/log/installer/.

#### **6.1.1 Používání grafického instalátoru**

Grafický instalátor pracuje úplně stejně jako instalátor textový a tedy můžete pro instalaci plně využít informací sepsaných ve zbytku příručky.

Preferujete-li ovládání pomocí klávesnice, měli byste vědět dvě věci. Pro rozbalení/sbalení seznamu (např. při výběru kontinentů a zemí) můžete použít klávesy **+** a **-**. U otázek, kde můžete vybrat více než jednu možnost (např.

výběr úloh), musíte pro pokračování dále nejprve přeskákat tabulátorem na tlačítko Pokračovat a poté stisknout **Enter**. Pokud byste stiskli **Enter** rovnou, změnili byste výběr položky, ale na tlačítko Pokračovat by to nemělo žádný vliv.

Pokud dialog obsahuje další nápovědu, zobrazí se tlačítko Nápověda. Kromě aktivování tlačítka (myší nebo klávesnicí) můžete nápovědu vyvolat také klávesou **F1**.

Pro přepnutí do jiné konzoly musíte kromě **Levého Altu** a funkční klávesy stisknout i klávesu **Ctrl**, stejně jako v systému X Window. Například pro přepnutí do druhého virtuálního terminálu (kde běží ladicí shell) byste použili: Ctrl-Levý Alt-F2. Grafická instalace běží na pátém virtuálním terminálu, takže pro přepnutí zpět můžete použít klávesovou kombinaci Levý Alt-F2.

# **6.2 Úvod do komponent**

V následujícím seznamu komponent instalačního programu je uveden pouze stručný popis komponenty. Detaily použití konkrétní komponenty jsou v 6.3.

**main-menu** Zobrazuje seznam komponent, které můžete spustit. Hlavní menu má prioritu "normální", takže se nezobrazí při "vysoké" (přednastaveno) nebo "kritické" prioritě. Pokud se vyskytne problém, který vyžaduje zásah uživatele, je priorita otázek [doča](#page-39-0)sně snížena a objeví se menu, ve kterém můžete problém odstranit.

Zpět do menu se můžete dostat opakovaným stiskem tlačítka Jít zpět.

- **localechooser** Umožní uživateli výběr jazyka, země a národního prostředí, které se použijí jak během instalace, tak v novém systému. Za předpokladu, že je překlad kompletní, bude instalační program zobrazovat zprávy ve vybraném jazyce. Pokud není, některé texty se zobrazí anglicky.
- **console-setup** Zobrazí seznam klávesnic, ze kterých si můžete vybrat nejvhodnější model odpovídající připojené klávesnici.

**hw-detect** Automaticky rozpozná většinu zařízení připojených k počítači (síťové karty, pevné disky, PCMCIA).

**cdrom-detect** Vyhledá a připojí instalační CD Debianu.

**netcfg** Nastaví síťová připojení, aby se mohl zbytek systému instalovat ze sítě.

**iso-scan** Hledá souborové systémy ISO-9660, které se nachází na pevném disku v podobě ISO obrazů.

**choose-mirror** Předloží seznam zrcadel s debianími archivy, ze kterého si můžete vybrat, odkud se balíky stáhnou.

**cdrom-checker** Zkontroluje integritu CD-ROM. Takto si můžete ověřit, že instalační CD-ROM nejsou poškozená.

- **lowmem** Lowmem se snaží rozpoznat systémy s malou operační pamětí a poté se v určitých okamžicích snaží z paměti odstranit nepotřebné části debian-installeru. Poznamenejme, že to provádí na úkor funkčnosti instalačního programu.
- **anna** Anna's Not Nearly APT, tedy v češtině Anna není ani zdaleka jako APT, instaluje stažené balíky.

**user-setup** Nastaví heslo uživatele root a vytvoří neprivilegovaného uživatele pro běžnou práci.

**clock-setup** Aktualizuje systémové hodiny a určí, zda jsou nastaveny na univerzální koordinovaný čas.

**tzsetup** Podle dříve zvolené kombinace jazyk/země nastaví časové pásmo.

- **partman** Umožní vám rozdělit disky připojené k systému, vytvořit souborové systémy na vybraných oblastech a svázat je s přípojnými body. Součástí programu je i možnost automatického rozdělení disku, nebo podpora pro LVM. Partman je nyní v Debianu upřednostňovaným dělicím programem.
- **partitioner** Umožní vám rozdělit disky připojené k systému. Pro dělení se vybere program dle architektury vašeho počítače.
- **partconf** Zobrazí seznam oblastí a podle vašich pokynů na nich vytvoří souborové systémy.
- **lvmcfg** Pomůže s nastavením *LVM* (Logical Volume Manager, tedy česky manažer logických svazků).
- **mdcfg** Umožní vám nastavit softwarový *RAID* (Redundant Array of Inexpensive Disks). Tento softwarový RAID bývá obvykle lepší než levné (pseudohardwarové) RAID řadiče na novějších základních deskách.

**base-installer** Nainstaluje základní množinu balíků, které jsou potřeba pro samostatný běh Debianu.

**apt-setup** Nastaví apt, což se většinou děje automaticky na základě média, ze kterého je spuštěn instalační systém.

**pkgsel** Umožní vybrat a nainstalovat dodatečný software pomocí nástroje tasksel.

- **os-prober** Umí rozpoznat operační systémy nainstalované na počítači. Tuto informaci pak předá následující komponentě (bootloader-installer), která vám může nabídnout možnost přidat objevené operační systémy do startovacího menu zavaděče. Takto si můžete při startu počítače vybrat, který operační systém chcete zavést.
- **bootloader-installer** Nainstaluje na disk některý z dostupných zavaděčů. Tento krok je důležitý, protože bez něj byste museli Debian zavádět z diskety nebo CD-ROM. Mnoho zavaděčů vám při startu nabídne možnost zavést i jiné operační systémy.
- **shell** Umožní vám spustit shell (buď z menu, nebo na druhé konzoli).
- **save-logs** Umí na disketu, síť, pevný disk nebo jiné médium uložit informace, které se vám mohou hodit při analyzování případného problému.

# **6.3 Použití jednotlivých komponent**

<span id="page-39-0"></span>V této části podrobně popíšeme každou komponentu instalačního programu. Komponenty jsou seskupeny do celků podle kontextu, ve kterém se během instalace vyskytují. Poznamenejme, že při instalaci se nemusí vždy využít všechny komponenty — to závisí na způsobu instalace a na dostupném hardwaru.

#### **6.3.1 Nastavení instalačního programu a rozpoznání hardwaru**

Předpokládejme, že debian-installer úspěšně nastartoval a nyní se díváte na jeho první obrazovku. V tento okamžik je debian-installer ještě poměrně hloupý a nepoužitelný. Neví nic o hardwaru vašeho počítače, nezná váš preferovaný jazyk a dokonce ani netuší, jaký úkol mu byl přidělen. Ale nebojte se. Jako správný průzkumník začne debian-installer zkoumat své okolí a po nějaké době bude mít slušný přehled o okolním hardwaru. Poté se pokusí nalézt zbytek svých komponent a sám sebe přemění ve schopný, dobře vychovaný program. Bohužel, stále existují věci, se kterými si debian-installer nedokáže poradit a proto mu musíte trošku pomoci (například vybrat jazyk, ve kterém má instalace probíhat, odsouhlasit rozložení klávesnice a podobně).

Během této fáze si jistě všimnete, že debian-installer několikrát *rozpoznává hardware*. Poprvé je úzce zaměřen na hardware, který by mohl obsahovat další části instalačního programu, tj. CD mechaniky nebo síťové karty. Další rozpoznávání hardwaru probíhá později, když se hledají pevné disky, protože před prvním rozpoznáváním ještě nemusí být k dispozici všechny ovladače.

Při rozpoznávání hardwaru si debian-installer kontroluje, zda ovladače pro nalezený hardware vyžadují zavedeni firmwaru. Jestliže požadovaný firmware není dostupný, zobrazí se nabídka na jeho nahrání z výměnného média. Podrobnosti naleznete v části 6.4.

#### **6.3.1.1 Kontrola dostupné paměti / nízkopaměťový režim**

Jednou z prvních věcí, které debia[n-i](#page-56-0)nstaller zkontroluje, je velikost operační paměti. Pokud má váš systém málo paměti, tak se tato komponenta pokusí provést změny v instalačním procesu tak, aby byla instalace možná i na tomto počítači.

Prvním krokem ke snížení paměťové náročnosti je vyhození všech překladů, což znamená že instalace bude probíhat pouze v angličtině. Samozřejmě, že po dokončení instalace si můžete systém lokalizovat dle potřeb (viz Lokalizace Debianu).

Pokud to nestačí, instalace přejde na dietu, při které nahraje pouze ty komponenty, které jsou nezbytné pro dokončení základní instalace. Tím se o něco sníží funkčnost systému. Sice budete mít možnost nahrát dodatečné komponenty ručně, ale mějte na paměti, že každá komponenta znamená další paměť a proto se může stát, že instalace [selže.](http://www.debian.cz/users/localization.php)

[Když](http://www.debian.cz/users/localization.php) instalace probíhá v nízkopaměťovém režimu, je doporučeno vytvořit odkládací oblast o velikosti nejméně (64–128 MB). Odkládací oblast se použije jako virtuální paměť a tedy zvýší množství dostupné paměti. Instalační systém se pokusí aktivovat odkládací oblast co nejdříve. Intenzivní využívání odkládací oblasti výrazně zvýší diskovou aktivitu a sníží výkon celého systému.

I přes tato opatření je možné, že instalace zamrzne, nebo že jádro odstřelí některé procesy, protože systému dojde paměť (v syslogu a na 4. konzoli by se to mělo projevit hláškami Out of memory).

Například máme zprávu, že při nedostatku paměti a odkládacího prostoru selže vytváření velkého souborového systému typu ext3. Pokud nepomůže zvětšení odkládacího prostoru, můžete zkusit vytvořit souborový systém jako ext2 a později po instalaci oblast převést na ext3.

Důraznější nízkopaměťový režim lze vynutit i v případech, kdy by podle dostupné paměti měla fungovat jeho mírnější varianta nebo dokonce i běžná instalace. Stačí použít parametr "lowmem", jak popisuje část 5.3.2.

#### **6.3.1.2 Výběr místního prostředí**

První uživateli viditelný krok instalace slouží k výběru národního prostředí, které se použije jak běhe[m inst](#page-31-0)alace, tak později v novém systému. Nastavení se skládá z výběru jazyka, geografického umístění a tzv. *locales*.

Nejprve se tedy zobrazí seznam dostupných jazyků, ze kterého si vyberete jazyk, ve kterém má instalace probíhat<sup>1</sup>. Jednotlivé položky v seznamu se skládají z anglického názvu (vlevo) a lokálního názvu v daném jazyce (napravo). Pro češtinu vypadá záznam nějak takto:

Czech - Čeština

Některé jazyky mají k dispozici více variant (např. portugalská a brazilská portugalština). Seznam je seřazen abecedně podle levého sloupce (anglických názvů). Drobnou výjimkou z řazení je položka "C" na počátku seznamu.

#### POZNÁMKA

Vyberete-li ze seznamu položku "C", bude instalace pokračovat v angličtině a instalovaný systém nebude mít podporu pro národní prostředí, protože se nenainstaluje balík locales. Tato volba může být zajímavá pro některé správce, kteří tvrdí, že lokalizace nemá na serveru co dělat.

Zvolíte-li jazyk, který je veden jako oficiální v několika zemích², budete v další otázce dotázáni na výběr konkrétní země. Pokud vám nabídnutý seznam zemí nebude vyhovovat, můžete zvolit položku Jiná, což vám nabídne seznam kontinentů. Po výběru kontinentu se zobrazí seznam zemí, které se na něm nachází.

Jestliže je s jazykem svázána pouze jediná země, bude automaticky předvybrána, ale nic vám nebrání si výše popsaným způsobem zvolit zemi, ve které se právě nacházíte, neb[o](#page-40-0) ve které skutečně žijete.

Proč je výběr geografického umístění tak důležitý? Protože se tato odpověď použije později v instalaci pro výběr výchozího časového pásma a také pro výběr vhodného síťového zrcadla s archivem Debianu, které by mělo ležet co nejblíže. Správné nastavení země může hrát i drobnou roli při výběru klávesnice.

Na základě zvolené kombinace jazyka a umístění se vytvoří výchozí místní prostředí (*locale*). Pokud pro takové prostředí neexistuje definiční soubor, zobrazí se nabídka všech dostupných prostředí pro daný jazyk a budete vyzváni k výběru jednoho z nich.

Všechna prostředí automaticky používají jako výchozí kódování *UTF-8*.

Instalujete-li s nízkou prioritou otázek, bude vám nabídnuta možnost výběru dodatečných prostředí (nezávislých na předchozí volbě jazyka a umístění) a také možnost instalace zastaralých prostředí<sup>3</sup>. Jestliže vyberete více prostředí, budete ještě dotázáni, které z nich se má použít jako výchozí.

#### **6.3.1.3 Výběr klávesnice**

Klávesnice bývají obvykle přizpůsobeny znakům používaným v daném jazyce. V[yb](#page-40-1)erte klávesnici, která odpovídá vašemu národnímu rozložení, nebo je alespoň velmi podobná. Po skončení instalace si můžete vybrat vhodné klávesové rozložení z mnohem většího spektra (jako uživatel root spusťte příkaz **dpkg-reconfigure keyboard-configuration**).

Šipkami přesuňte kurzor na vybrané klávesové rozložení a stiskněte **Enter**. (Šipky by měly být na všech klávesnicích na stejném místě, takže jsou nezávislé na zvoleném rozložení.)

#### **6.3.1.4 Hledání instalačního ISO obrazu**

Při instalaci metodou *hd-media* nastane okamžik, kdy budete muset instalační program navést k ISO obrazu instalačního systému Debianu, na kterém se nachází zbytek instalačních souborů. Abyste obraz nemuseli hledat ručně,

<sup>&</sup>lt;sup>1</sup>Ve výjimečných případech se může stát, že ve vybraném jazyce nebudou některé texty instalace přeloženy — pak se zobrazí anglicky.

<sup>&</sup>lt;sup>2</sup>Technicky řečeno: pokud k jazyku existuje více locales s různými kódy zemí.

<span id="page-40-1"></span><span id="page-40-0"></span><sup>&</sup>lt;sup>3</sup>Zastaralá prostředí jsou taková, která nepoužívají UTF-8, ale starší standardy kódování, jako ISO 8859-2 (používaný ve střední Evropě) nebo EUC-JP (používaný v Japonsku).

pomůže vám s tímto úkolem komponenta **iso-scan**.

**iso-scan** nejprve připojí všechna bloková zařízení (např. diskové oblasti), na kterých se nachází známý souborový systém a poté na nich hledá soubory končící příponou .iso (resp. .ISO). Po nalezení každého iso obrazu si **iso-scan** zkontroluje jeho obsah a zjistí, zda se jedná o planý obraz instalačního CD. Pokud ano, máme vyhráno a instalace může pokračovat. V opačném případě se hledá další obraz. Pokud toto hledání neuspěje, ještě není vše ztraceno. První pokus totiž kvůli rychlosti prohledává pouze kořenový adresář a první úroveň jeho podadresářů. Tzn. nalezne /*cokoliv*.iso, /data/*cokoliv*.iso, ale ne /data/tmp/*cokoliv*.iso.

Selhalo-li tedy první hledání, **iso-scan** se zeptá, zda chcete spustit důkladnější proces. Tento druhý pokus se nedívá pouze do nejvyšších adresářů, ale opravdu prohledá celý disk.

Pokud **iso-scan** neuspěje ani na druhý pokus, vraťte se zpět do původního operačního systému a zkontrolujte, zda má soubor správnou příponu (končící na .iso), zda je umístěn na souborovém systému, který umí debian-installer rozpoznat a zda není iso obraz poškozený (zkontrolujte kontrolní součet). Zkušenější unixoví uživatelé mohou vše provést bez restartu počítače na druhé konzoli.

#### **6.3.1.5 Nastavení sítě**

Pokud na začátku toho kroku instalátor zjistí, že máte více síťových rozhraní, budete si muset vybrat jedno, které použijete jako *hlavní*, tj. to, ze kterého budete instalovat. Zbylá rozhraní zůstanou nenastavena a budete je muset nastavit po skončení instalace ručně — viz manuálová stránka interfaces(5).

#### **6.3.1.5.1 Automatické nastavení sítě**

Implicitně se debian-installer snaží nastavit síť automaticky přes DHCP. Pokud DHCP uspěje, vše je nastaveno. Jestliže DHCP skončí s chybou, může být příčina téměř kdekoliv — od vypojeného síťového kabelu až po špatně nastaveného DHCP démona. Také je možné, že na místní síti vůbec DHCP server nemáte. K přesnějšímu určení problému možná pomohou chybové hlášky na čtvrté konzoli. Ať už je chyba kdekoliv, budete dotázáni, zda chcete znovu zkusit DHCP, nebo zda nastavíte síť ručně. DHCP servery jsou někdy docela pomalé, takže pokud jste si jisti, že vše ostatní je v pořádku, klidně to zkuste znovu. Jestliže automatické nastavení selhává opakovaně, zvolte ruční nastavení sítě.

#### **6.3.1.5.2 Ruční nastavení sítě**

Při ručním nastavení sítě vás **netcfg** vyzve k zadání údajů z 3.3 (IP adresa, Síťová maska, Brána, Adresy jmenných serverů a Název počítače). Pokud k instalaci používáte bezdrátové připojení, budete dotázáni ještě na Bezdrátové ESSID (název bezdrátové sítě) a WEP klíč nebo přístupovou frázi WPA/WPA2.

#### POZNÁMKA

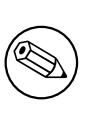

Pár technických poznámek: program předpokládá, že adresa vaší sítě je bitovým součinem IP adresy a síťové masky. Výchozí vysílací adresu spočítá jako bitový součet IP adresy systému a bitového doplňku síťové masky. Program se také pokusí odhadnout adresu brány. Pokud některý údaj nebudete znát, ponechte u něj přednastavenou hodnotu. Konfiguraci můžete na nainstalovaném systému upravit v souboru /etc/network/interfaces.

#### **6.3.1.5.3 IPv4 a IPv6**

debian-installer od verze 7.0 ("Wheezy") podporuje kromě "tradičního" síťového protokolu IPv4 též protokol IPv6. Podporovány jsou všechny kombinace: samotné IPv4, samotné IPv6, i smíšené nastavení.

Automatické nastavení sítě se v případě IPv4 děje prostřednictvím DHCP (Dynamic Host Configuration Protocol). Automatické nastavení IPv6 podporuje bezstavové nastavení pomocí NDP (Neighbor Discovery Protocol včetně přiřazení rekurzivního DNS serveru (RDNSS)), stavové nastavení přes DHCPv6 i smíšené stavové/bezstavové nastavení (přiřazení adresy přes NDP, získání dalších parametrů přes DHCPv6).

#### **6.3.1.6 Výběr síťového zrcadla**

Tato komponenta se spustí pouze v případě, že instalační program potřebuje nahrát své další komponenty nebo základní systém ze sítě.

Nejprve se zobrazí seznam zemí se zrcadly Debianu, přičemž předvolena bude země, kterou jste vybrali na začátku instalace.

- Po výběru země se nabídne seznam zrcadel v dané zemi. Dobrou volbou bývají "hlavní" zrcadla, která mají tvar ftp.*kód\_země*.debian.org.
- Pokud nechcete použít oficiální zrcadlo, vyberte v seznamu zemí možnost **zadat informace ručně**. Budete dotázáni na jméno počítače, ze kterého se mají části Debianu stáhnout.

Zajímavou volbou může být zrcadlo **httpredir.debian.org**, což je ve skutečnosti jen alias na jedno z oficiálních zrcadel, které by vám zrovna mělo být nejblíže.

Další otázka se bude ptát na nastavení proxy serveru. Proxy server slouží jako prostředník mezi vámi a Internetem — místo abyste se obrátili přímo na server v Internetu, komunikujete se svým proxy serverem. Proxy server předává vaše dotazy cílovému serveru v Internetu, vyzvedne od něj odpověď a tu pak předá vašemu počítači. Většina domácích uživatelů zde nemusí nastavovat nic, proxy server se obvykle vyskytuje jako součást firewallu pro větší nebo podnikové sítě.

Na závěr se zvolené zrcadlo otestuje a automaticky se z něj stáhnou potřebné balíky. Pokud se vyskytne problém (server není dostupný, neobsahuje zvolenou verzi Debianu, apod.), můžete si ze seznamu vybrat jiné zrcadlo⁴, případně zkusit jiné nastavení proxy serveru.

#### **6.3.1.7 Nastavení hodin a časového pásma**

Instalační systém se nejprve pokusí získat přesný čas z některého časového serveru na Internetu (protok[ole](#page-42-0)m *NTP*). Pokud se to nepovede, bude debian-installer předpokládat, že čas získaný ze systémových hodin při zavádění instalace je správný. Během instalace není možné nastavit čas ručně.

Podle země vybrané na začátku instalace se může zobrazit seznam časových pásem dostupných v daném místě. Existuje-li pro zadané místo pouze jediné časové pásmo, otázka se nezobrazí.

Instalujete-li v expertním režimu, nebo pokud snížíte prioritu otázek na střední, budete moci navíc zvolit časové pásmo UTC (Univerzální koordinovaný čas).

Pokud z nějakého důvodu chcete pro instalovaný systém použít časové pásmo, které *neodpovídá* zvolenému místu, máte dvě možnosti.

1. Nejjednodušší možností je počkat s výběrem jiného časové pásma až po dokončení instalace. V nainstalovaném systému pak stačí spustit příkaz:

#### # **dpkg-reconfigure tzdata**

2. Alternativně můžete zadat časové pásmo na úplném začátku instalace přidáním zaváděcího parametru **time/zone=***hodnota*, kde *hodnota* by mělo být platné časové pásmo, například **Europe/Prague** nebo **UTC**.

Pro automatizované instalace můžete požadované časové pásmo nastavit také pomocí přednastavení (viz dodatek B, přesněji část B.4.6).

#### **6.3.2 Nastavení uživatelů a hesel**

[Tě](#page-67-0)sně před nast[avením](#page-76-0) hodin vám instalační systém umožní nastavit účet "root" a/nebo účet pro prvního uživatele. Další uživatelské účty můžete vytvořit po dokončení instalace.

#### **6.3.2.1 Nastavení rootova hesla**

Účet *root* je účtem pro *superuživatele*, na kterého se nevztahují bezpečnostní omezení. Měli byste ho používat pouze, když provádíte správu systému, a jen na dobu nezbytně nutnou.

Uživatelská hesla by měla být sestavena z alespoň 6 písmen, obsahovat malá a velká písmena včetně dalších znaků (jako ; . ,). Speciální pozornost věnujte výběru hesla pro roota, protože je to velmi mocný účet. Vyhněte se slovům ze slovníků, jménům oblíbených postav, jakýmkoliv osobním údajům, prostě čemukoliv, co se dá lehce uhodnout.

<span id="page-42-0"></span>⁴Je-li zvolené zrcadlo dlouhodobě nedostupné, je možné, že již neexistuje, protože seznam zrcadel se vytváří před vyjitím stabilní verze Debianu, což mohlo být před několika měsíci (a v některých případech i před několika lety).

Jestliže vám někdo bude tvrdit, že potřebuje heslo vašeho rootovského účtu, buďte velice ostražití. V žádném případě byste neměli toto heslo prozrazovat! Jedině snad, že daný stroj spravuje více spolu-administrátorů.

Jestliže heslo pro uživatele root nezadáte, bude tento účet neaktivní. Aby bylo možné nový systém spravovat, později se při instalaci automaticky nainstaluje nástroj **sudo**, pomocí kterého bude moci první vytvořený uživatel získat oprávnění uživatele root.

#### **6.3.2.2 Vytvoření uživatelského účtu**

Systém se zeptá, zda nyní chcete vytvořit uživatelský účet. (Účet je právo k používání počítače, tvoří ho jméno uživatele a jeho heslo). Tento účet byste měli používat ke každodenní práci. Jak již bylo řečeno, *nepoužívejte* účet superuživatele pro běžné úkoly.

Proč ne? Případná chyba by mohla mít katastrofické důsledky a dokonce by si mohla vyžádat novou instalaci systému. Dalším důvodem je možnost, že vám může být nastrčen program nazývaný *trojský kůň*, který zneužije práv, jež jako root máte, a naruší bezpečnost vašeho systému. Kvalitní knihy o administraci unixového operačního systému vám jistě podrobněji osvětlí danou problematiku. Jestliže v Unixu začínáte, uvažte četbu na toto téma.

Postupně budete požádáni o zadání celého jména uživatele, jména uživatelského účtu a hesla. Jméno uživatelského účtu si můžete vybrat zcela libovolně. Například, pokud se jmenujete Jan Novák, vytvořte si nový účet **jan**, **jnovak** nebo **jn**.

Pokud budete chtít vytvořit další účet, můžete to udělat kdykoliv po skončení instalace programem **adduser**.

#### **6.3.3 Rozdělení disku a výběr přípojných bodů**

Nyní, po posledním rozpoznávání hardwaru, by již měl být debian-installer v plné síle, přizpůsoben podle uživatelských požadavků a připraven na opravdovou práci. Jak praví název této části, bude se několik následujících komponent zabývat rozdělením disků, vytvořením souborových systémů, přiřazením přípojných bodů a volitelně nastavením souvisejících záležitostí, jako jsou LVM, RAID a šifrovaná zařízení.

<span id="page-43-0"></span>Nyní nastal čas rozdělit pevné disky. Pokud se při dělení disků zrovna necítíte silní v kramflecích, nebo pokud chcete o rozdělování disků dozvědět více, podívejte se do dodatku C.

Nejprve vám bude nabídnuta možnost automaticky rozdělit buď celý disk, nebo dostupné volné místo na disku. Tato volba se někdy nazývá "asistované" rozdělení, protože do dělení můžete sami zasáhnout. Pokud nechcete využít automatické dělení disku, zvolte z nabídky Ručně.

#### **6.3.3.1 Podporované možnosti dělení disků**

Nástroj pro dělení disků v debian-installeru je poměrně všestranný. Umožňuje vytvářet mnoho různých schémat dělení disků, používat různé tabulky oblastí, souborové systémy a pokročilá bloková zařízení.

Konkrétní dostupné možnosti závisí převážně na architektuře instalovaného počítače, ale také na dalších faktorech, jako je velikost operační paměti (při nedostatku operační paměti nemusí být některé možnosti k dispozici). Lišit se mohou také výchozí hodnoty. Například typ tabulky rozdělení disku může být různý pro menší a větší disky. Některé možnosti je možno změnit jen při instalaci se střední nebo nízkou prioritou otázek. Při vyšších prioritách se použijí výchozí hodnoty.

Instalační systém umožňuje použít různé druhy pokročilého dělení disku a zajímavých úložných zařízení, často i kombinovaně.

- *Logical Volume Management (LVM)*
- *Softwarový RAID*

Podporovány jsou RAID úrovně 0, 1, 4, 5, 6 a 10.

- *Šifrování*
- *Multipath* (experimentální)

Podpora pro multipath je dostupná pouze pokud ji povolíte při zavádění instalačního systému. Více informací naleznete na naší Wiki.

Podporovány jsou následující souborové systémy.

• *ext2*, *ext3*, *ext4*

Výchozí sou[borový sys](https://wiki.debian.org/DebianInstaller/MultipathSupport)tém je ve většině případů ext4. Při použití automatického dělení se pro /boot oblast implicitně použije ext2.

- *jfs* (není dostupný na všech architekturách)
- *xfs* (není dostupný na všech architekturách)
- *reiserfs* (volitelný, není dostupný na všech architekturách)

Podpora pro souborový systém Reiser již není dostupná automaticky, ale můžete ji povolit při spuštění instalace se střední nebo nízkou úrovní otázek tak, že necháte nahrát komponentu partman-reiserfs. Podporována je pouze verze 3.

• *FAT16*, *FAT32*

#### **6.3.3.2 Asistované dělení**

<span id="page-44-1"></span>Zvolíte-li automatické rozdělování, měli byste mít na výběr několik možností: vytvořit oblasti přímo na disku (klasický způsob), použít Logical Volume Management (LVM), nebo použít šifrované LVM<sup>5</sup>. Ve druhém a třetím případě vytvoří instalátor většinu oblastí uvnitř jedné veliké; výhoda je ta, že oblasti uvnitř této veliké oblasti pak můžete relativně jednoduše zvětšovat a případně zmenšovat. U šifrovaného LVM bude tato veliká oblast šifrovaná a pro přístup k datům na ní uloženým budete muset znát přístupovou frázi. Šifrované LVM má ještě jednu výhodu, a to tu, že před použitím se celá oblast přepíše náhodnými daty, takže nebude možné rozeznat, které [čá](#page-44-0)sti oblasti se aktivně používají, a také tím zrušíte stopy po předchozích instalacích. Musíte však počítat s tím, že mazání zabere určitý čas, který může být u větších oblastí docela značný.

POZNÁMKA

(Šifrované) LVM nemusí být k dispozici na všech architekturách.

#### POZNÁMKA

Při automatickém rozdělení pomocí LVM (nebo šifrovaného LVM), se budou muset na zvolený disk zapsat některé změny provedené v tabulce oblastí. Tyto změny z disku efektivně smažou všechna stávající data a tento krok nebudete moci vrátit zpět. Před samotným zápisem však budete pro jistotu dotázáni.

Pokračujete-li v automatickém rozdělování (klasickém nebo LVM) celého disku, budete nejprve požádáni, abyste vybrali disk, který chcete použít. Máte-li více disků, dejte dobrý pozor, který disk zvolíte, protože pořadí, ve kterém jsou vypsány, se může lišit od toho, na které jste zvyklí. V identifikaci disků může pomoci i jejich velikost. Dále si budete moci vybrat z několika připravených schémat rozdělení disku (viz tabulka níže). Všechny možnosti mají svá pro a proti, některé argumenty jsou zmíněny v dodatku C. Pokud si nejste jisti, zvolte první možnost. Pamatujte však, že asistované dělení vyžaduje určitou minimální velikost volného místa, se kterým může pracovat. Nemáte-li k dispozici zhruba 1GB volného místa (závisí na zvoleném způsobu dělení), asistované dělení selže.

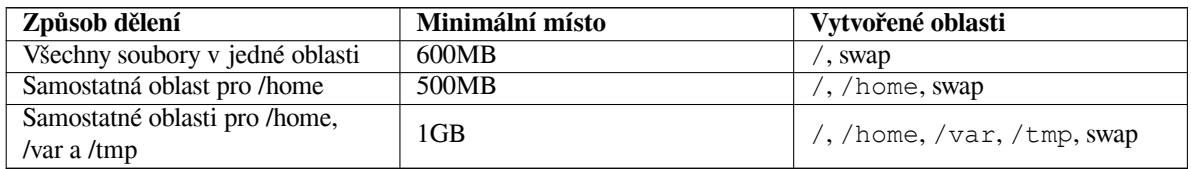

Pokud jste zvolili automatické rozdělení pomocí (šifrovaného) LVM, vytvoří se také malá oblast pro /boot. Ostatní oblasti, včetně odkládací, budou vytvořeny uvnitř LVM.

Na další obrazovce se zobrazí tabulka rozdělení disku(ů) společně s informacemi o souborových systémech a přípojných bodech. Seznam oblastí může vypadat třeba takto:

<span id="page-44-0"></span><sup>&</sup>lt;sup>5</sup>Instalátor zašifruje skupinu svazků pomocí 256 bitového klíče AES a využije pro to "dm-crypt", který je součástí linuxového jádra.

```
SCSI1 (0,0,0) (sda) - 6.4 GB WDC AC36400L
   1. primární 32.4 MB B f ext2 /boot
   2. primární 551.0 MB swap swap
   3. primární 5.8 GB ntfs
      pri/log 8.2 MB VOLNÉ MÍSTO
SCSI2 (1,0,0) (hdb) - 80.0 GB ST380021A
   1. primární 15.9 MB ext3
   2. primární 996.0 MB fat16
   3. primární 3.9 GB xfs /home
   5. logická 6.0 GB f ext4 /
   6. logická 1.0 GB f ext4 /var
   7. logická 498.8 MB ext3
   8. logická 551.5 MB f swap swap
   9. logická 65.8 GB ext3
```
Jak je vidět, v počítači jsou dva pevné disky rozdělené na několik oblastí. Každý řádek popisující oblast zobrazuje její pořadí, typ, velikost, volitelné příznaky, souborový systém a (pokud existuje) přípojný bod. Na prvním disku je ještě kousek volného místa.

Tímto je automatické rozdělení disků u konce. Pokud jste s navrženým rozdělením spokojeni, stačí z nabídky vybrat Ukončit rozdělování. V opačném případě můžete zvolit možnost Vrátit zpět změny provedené na oblastech a znovu spustit automatické rozdělování, případně podle návodu níže ručně doladit změny v navrhovaném rozdělení disku.

#### **6.3.3.3 Ruční dělení**

Zvolíte-li ruční rozdělení disků, objeví se podobná obrazovka jako o dva odstavce výše, ale zatím nebude mít přiřazeny přípojné body.

Pokud chcete v tabulce něco změnit, vyberte ze seznamu objekt, který chcete upravit a stiskněte **Enter**. Objektem je míněn disk, oblast nebo volné místo. S každým objektem můžete provádět různé akce.

Jestliže vyberete dosud nedotčený disk, na kterém nejsou ani oblasti ani volné místo, bude vám nabídnuta možnost vytvoření nové tabulky oblastí (to je nutné k tomu, abyste mohli vytvářet oblasti). Po této akci se pod vybraným diskem zobrazí řádka nadepsaná "VOLNÉ MÍSTO".

Vyberete-li volné místo, **partman** vám nabídne vytvoření nové oblasti. Nejprve musíte odpovědět několik základních otázek jako velikost nové oblasti, typ (primární nebo logická) a umístění (na začátku nebo na konci volného místa). Poté se zobrazí detailní pohled na novou oblast. Naleznete zde položky jako přípojný bod, volby připojení, zaváděcí příznak nebo způsob použití. Pokud vám nevyhovují přednastavené hodnoty, můžete je upravit dle libosti. Nejdůležitější volbou Použít jako: můžete změnit souborový systém dané oblasti včetně možnosti použít oblast jako odkládací prostor, softwarový RAID, LVM nebo ji nepoužít vůbec. Až budete s oblastí spokojeni, vyberte položku Skončit s nastavováním oblasti, což vás vrátí zpět do hlavní obrazovky rozdělování disků.

Pokud se rozhodnete, že chcete něco změnit na stávající oblasti, jednoduše ji vyberte a stiskněte **Enter**. Ocitnete se ve stejné obrazovce jako při vytváření nové oblasti a tedy máte i stejné možnosti nastavení. Jedna věc, která nemusí být na první pohled zcela zřejmá je fakt, že u většiny oblastí můžete změnit jejich velikost - stačí vybrat položku, která zobrazuje velikost oblasti. Změna velikosti by měla fungovat minimálně se souborovými systémy fat16, fat32, ext2, ext3 a swap. Pokud se vám oblast nelíbí, můžete ji z tohoto menu i smazat.

Nezapomeňte vytvořit aspoň dvě oblasti — jednu pro *odkládací prostor* ("swap") a jednu pro *kořenový souborový systém* (který musí být připojen jako /). Bez připojeného kořenového souborového systému vám **partman** nedovolí pokračovat. Chcete-li s rozdělováním pomoci, můžete kdykoliv z rozdělovacího menu vybrat možnost Automaticky rozdělit disk nebo Automaticky rozdělit volné místo.

Jestliže budete ve vytváření své tabulky oblastí příliš kreativní a uvedete ji do nepoužitelného stavu, můžete se vždy vrátit do výchozího bodu volbou Vrátit zpět změny provedené na oblastech<sup>6</sup>.

**partman** samotný je poměrně malý a hloupý program, avšak jeho schopnosti mohou být rozšiřovány moduly instalačního programu. Pokud tedy nevidíte všechny slibované vlastnosti, přesvědčte se, že máte nahrány příslušné moduly (např. partman-ext3, partman-xfs nebo partman-lvm) a že jsou tyto podporovány vaší architekturou.

Až budete s rozdělením disků hotovi, vyberte z nabídky Ukončit rozdělová[ní](#page-45-0) a zapsat změny na disk. Zobrazí se seznam provedených změn a budete požádáni o potvrzení, zda opravdu chcete vytvořit nové souborové systémy.

<span id="page-45-0"></span>⁶V určitých případech (jako je použití LVM) nebudete moci vrátit *všechny* změny, protože některé z nich jsou již zapsány na disku. Naštěstí vás však instalační program bude před každou trvalou změnou varovat.

#### **6.3.3.4 Nastavení vícediskových zařízení (Softwarový RAID)**

Jestliže máte ve svém počítači více než jeden pevný disk<sup>7</sup>, můžete využít této skutečnosti nastavit disky pro větší výkon a/nebo pro větší bezpečnost dat. Výsledek se nazývá *Vícediskové zařízení - MD* (nebo podle své nejznámější varianty *softwarový RAID*).

Jednoduše řečeno je MD množina oblastí umístěných na různých discích. Tyto oblasti se v **mdcfg** spojí dohromady a vytvoří *logické* zařízení. Toto zařízení pak můžete použ[ív](#page-46-0)at jako běžnou oblast (například v **partman**u ji můžete zformátovat, přiřadit jí přípojný bod atd.).

Co vám tato operace přinese, závisí na typu vícediskového zařízení, které vytváříte. Momentálně jsou podporovány:

**RAID0** Je hlavně zaměřen na rychlost. RAID0 rozdělí všechna příchozí data na *proužky* (stripes) a ty pak rovnoměrně rozmístí na každý disk v poli. To může zvýšit rychlost čtení a zápisu, ovšem pokud jeden z disků odejde do věčných lovišť, odejdou s ním *všechna data* (část informace je stále na zdravém disku (discích), zbývající část *byla* na vadném disku).

Typicky se RAID0 používá pro oblast na stříhání videa.

**RAID1** Je vhodný systémy, kde je spolehlivost na prvním místě. Skládá se z několika (obvykle dvou) stejně velkých oblastí, kde každá oblast obsahuje naprosto shodná data. Prakticky to znamená tři věci. Za prvé, pokud jeden z disků selže, stále máte data zrcadlena na zbývajících discích. Za druhé, k dispozici máte pouze část celkové kapacity (přesněji to je velikost nejmenší oblasti v poli). Za třetí, pokud se vyskytne větší počet požadavků na čtení, mohou se tyto rovnoměrně rozdělit mezi jednotlivé disky, což může přinést zajímavé zrychlení u serverů, kde převažují čtecí operace na zápisovými.

Volitelně můžete mít v poli rezervní disk, který se normálně nevyužívá a v případě výpadku jednoho z disků okamžitě nahradí jeho místo.

**RAID5** Je rozumným kompromisem mezi rychlostí, spolehlivostí a redundancí dat. RAID5, podobně jako RAID0, rozdělí všechna příchozí data na proužky a poté je rovnoměrně rozmístí na disky v poli. Oproti RAID0 je zde však podstatný rozdíl v tom, že se samotná data zapisují pouze na *n* - 1 disků. Zbývající *n*. disk nezahálí, ale zapíše se na něj paritní informace. Paritní disk není statický (to by se pak jednalo o RAID4), ale pravidelně se posouvá tak, aby byly paritní informace rozmístěny rovnoměrně na všech discích v poli. V případě výpadku jednoho z disků se může chybějící informace dopočítat ze zbývajících dat a jejich parity. RAID5 se musí skládat z alespoň *tří* aktivních zařízení. Volitelně můžete mít v poli rezervní disk, který se normálně nevyužívá a v případě výpadku jednoho z disků okamžitě nahradí jeho místo.

Jak je vidět, RAID5 nabízí podobný stupeň spolehlivosti jako RAID1, ovšem dosahuje menší míry redundance dat. Čtecí operace budou stejně rychlé jako na RAID0, ovšem zápis bude mírně pomalejší kvůli počítání paritních informací.

- **RAID6** Je podobný jako RAID5, ale používá pro paritní informace dva disky, což vede k tomu, že přežije výpadek dvou disků.
- **RAID10** RAID10 kombinuje proužky (RAID0) se zrcadlením (RAID1). Vytvoří *n* kopií příchozích dat a rozmístí je po discích tak, že se žádná z kopií nenachází na stejném zařízení. Výchozí hodnota *n* je 2, ale v expertním režimu můžete zvolit jinou hodnotu. Počet použitých oblastí musí být nejméně *n*. RAID10 má pro rozmísťování kopií bloků několik algoritmů. Výchozí jsou "blízké kopie", které ukládají kopie bloku na různá zařízení na stejnou pozici. Další možností jsou "vzdálené kopie", které ukládají kopie bloků na různá zařízení na zcela jinou pozici. Poslední "offsetové kopie" nekopírují jednotlivé kopie, ale celé proužky.

RAID10 se dá použít pro dosažení spolehlivosti a redundance bez nutnosti počítat paritu.

Kdybychom měli shrnout podstatné vlastnosti:

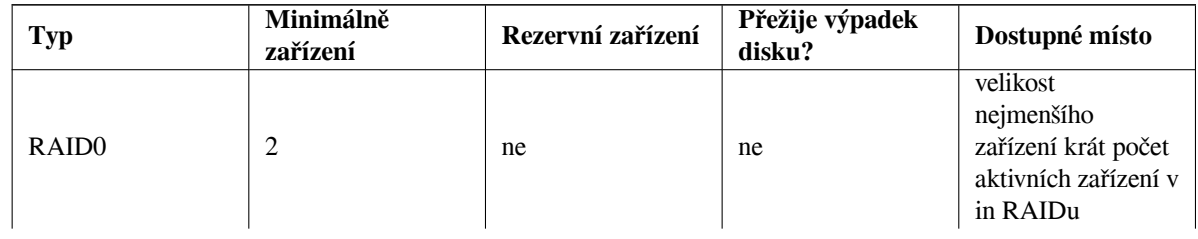

<span id="page-46-0"></span>⁷Ve skutečnosti můžete MD vytvořit i z oblastí ležících na jednom fyzickém disku, ale nezískáte tím žádnou popisovanou výhodu.

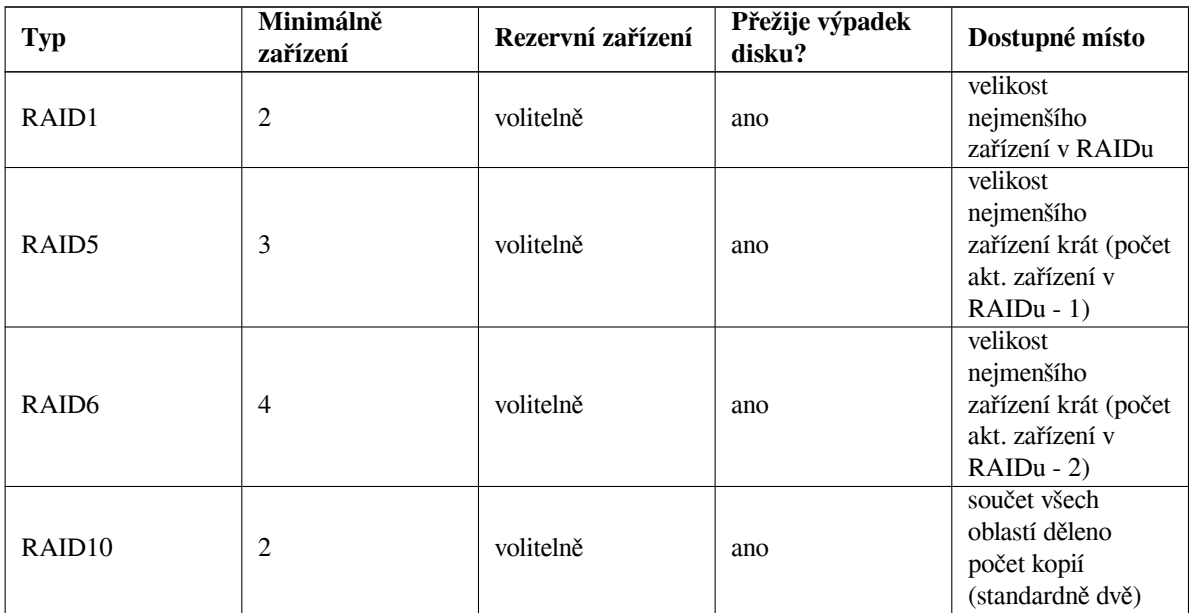

Chcete-li se o Softwarovém RAIDu dozvědět více, rozhodně se podívejte na Software RAID HOWTO.

Pro vytvoření vícediskového zařízení musí být oblasti, ze kterých se má zařízení skládat, označeny pro použití v RAIDu. (To se provádí v **partman**u v menu Nastavení oblasti, kde byste měli nastavit položku Použít jako: na hodnotu fyzický svazek pro RAID.)

#### POZNÁMKA

Při rozdělování disku počítejte s tím, že při použití RAIDu pro kořenový souborový systém (/) je obvykle potřeba vytvořit samostatnou oblast pro /boot. Většina zavaděčů podporují zrcadlený RAID1 (pozor, ne RAID0), takže je např. možné použít RAID5 pro / a RAID1 pro /boot.

Na první obrazovce **mdcfg** jednoduše vyberte Vytvořit MD zařízení. Bude vám nabídnut seznam podporovaných typů vícediskových zařízení, ze kterého si jeden vyberte (např. RAID1). Co bude následovat, závisí na typu vybraného zařízení.

- RAID0 je velmi jednoduchý vaším jediným úkolem je vybrat z nabídnutého seznamu RAIDových oblastí ty, které budou tvořit pole.
- RAID1 je trošku složitější. Nejprve musíte zadat počet aktivních a počet rezervních zařízení (oblastí), které budou tvořit RAID. Dále musíte ze seznamu dostupných RAIDových oblastí vybrat ty, které mají být aktivní a poté ty, které mají být rezervní. Počty vybraných oblastí se musí rovnat číslům, která jste zadali před chvílí. Pokud uděláte chybu a vyberete jiný počet oblastí, nic se neděje — debian-installer vás nenechá pokračovat, dokud vše nespravíte.
- RAID5 se nastavuje stejně jako RAID1 s drobnou výjimkou musíte použít nejméně *tři* aktivní zařízení.
- RAID5 se nastavuje stejně jako RAID1 s drobnou výjimkou musíte použít nejméně *čtyři* aktivní zařízení.
- Základní nastavení RAID10 je stejné jako u RAID1. V expertním režimu debian-installeru budete navíc dotázáni na na rozložení pole. Rozložení se skládá ze dvou částí. První část určuje typ rozložení, druhá pak počet kopií každého bloku dat. Typ rozložení může být n (pro blízké kopie), f (pro vzdálené kopie) nebo o (pro offsetové kopie). Počet kopií musí být menší nebo roven počtu zařízení, aby bylo zaručeno, že se každá kopie zapíše na jiné zařízení.

Poznamenejme, že můžete používat více typů vícediskových zařízení najednou. Například pokud máte pro MD vyhrazeny tři 200 GB pevné disky a na každém máte dvě 100 GB oblasti, můžete z prvních oblastí všech disků sestavit pole RAID0 (rychlá 300 GB oblast pro střih videa) a ze zbývajících tří oblastí (2 aktivní a 1 rezervní) sestavit RAID1 (rozumně spolehlivá 100 GB oblast pro domovské adresáře uživatelů).

Až nastavíte vícedisková zařízení podle chuti, můžete ukončit **mdcfg** a vrátit se tak do **partman**u, kde těmto zařízením přiřadíte obvyklé atributy jako souborové systémy a přípojné body.

#### **6.3.3.5 Nastavení manažera logických svazků (LVM)**

Pracujete-li s počítači na pozici správce systému nebo pokročilého uživatele, jistě jste zažili situaci, kdy na jedné (zpravidla velmi důležité) oblasti docházelo volné místo, zatímco jiná oblast jej měla nadbytek. Zpravidla pak nastoupilo mazání, přesouvání a propojování adresářů přes symbolické odkazy.

Abyste do budoucna předešli popsané situaci, můžete použít manažer logických svazků (Logical Volume Manager). Co takový manažer dělá? Jednoduše řečeno, spojí diskové oblasti (v žargonu LVM se nazývají *fyzické svazky*) do virtuálního disku (tzv. *skupina svazků*), který pak můžete rozdělit na virtuální oblasti (*logické svazky*). Jak se tyto virtuální oblasti liší od těch fyzických, na kterých jsou vybudovány? Pointa je v tom, že logické svazky (a samozřejmě pod nimi ležící skupiny svazků) se mohou rozprostírat přes několik fyzických disků.

Například nyní, když si všimnete, že potřebujete více místa na starší 160 gigabajtové oblasti s domovskými adresáři, můžete jednoduše dokoupit nový 300GB disk, připojit jej ke stávající skupině svazků a rozšířit logický svazek, který slouží jako oblast pro /home. Výsledkem bude jedna velká, 460 gigabajtová oblast, která uživatelům zase chvíli vystačí. Popsaný příklad je samozřejmě hodně zjednodušený, ale pěkně nastiňuje využití LVM v praxi. Pokud jste jej ještě nečetli, měli byste si projít LVM HOWTO.

Nastavení LVM v instalačním programu Debianu je poměrně jednoduché a plně integrované do **partman**u. Nejprve musíte označit fyzické oblasti, které mají být spravovány přes LVM. To se provádí v menu Nastavení oblasti, kde byste měli nastavit položku Použít jako: na hodnotu fyzický svazek pro LVM.

Po návratu na hlavní obrazovku **[partman](http://www.tldp.org/HOWTO/LVM-HOWTO.html)**u uvidíte nové menu Nastavit manažer logických svazků (LVM). Po jeho výběru budete nejprve dotázáni, abyste potvrdili všechny dosud neprovedené změny v tabulce oblastí (pokud takové existují) a vzápětí se objeví konfigurační menu LVM, nad kterým je zobrazen krátký přehled současného nastavení. Menu samotné je kontextově závislé a zobrazuje pouze akce použitelné v daný okamžik. Mezi dostupné akce patří:

- Zobrazit podrobné nastavení, což zobrazí strukturu LVM zařízení včetně jmen a velikostí fyzických svazků, logických svazků a samozřejmě skupin svazků.
- Vytvořit skupinu svazků z dosud nevyužitých fyzických svazků.
- Zrušit skupinu svazků a uvolnit tak fyzické svazky, ze kterých se skupina skládá.
- Rozšířit skupinu svazků o nevyužité fyzické svazky.
- Zmenšit skupinu svazků o některé fyzické svazky a tudíž je dát k dispozici jiným skupinám, nebo z nich v **partmanu** udělat "běžné" oblasti.
- Vytvořit logický svazek z volného místa ve skupině svazků.
- Zrušit logický svazek ve skupině svazků.
- Skončit, čímž se vrátíte zpět do hlavního rozdělovacího menu.

#### POZNÁMKA

Při vytváření skupiny svazků nebo logického svazku budete požádáni o zadání jejich názvu. Tyto názvy by měly být krátké a výstižné, protože v běžícím systému se podle těchto názvů vytvoří nová bloková zařízení v adresáři /dev/, která se budou používat pro přímý přístup k daným logickým svazkům. Tedy tam, kde by se běžně použilo např. /dev/hda3 se nyní použije /dev/mapper/ jmskupiny-jmsvazku. (Pěkně to bude vidět v souboru /etc/fstab nebo na výstupu příkazů **mount** a **df**.)

Až budete s nastavením LVM spokojeni, vraťte se zpět do **partman**u, kde uvidíte všechny vytvořené logické svazky. Logické svazky se chovají jako obyčejné oblasti, tudíž už asi víte, co s nimi máte dělat.<sup>8</sup>

⁸Nápověda: vytvořit souborové systémy, vybrat přípojné body, apod.

#### **6.3.3.6 Nastavení šifrovaných svazků**

debian-installer umožňuje nastavit šifrované oblasti. Každý soubor, který na takovou oblast zapíšete, je na disk zapsán v šifrované podobě. Přístup k šifrovaným datům je povolen pouze po zadání *přístupové fráze*, kterou si zvolíte při vytváření šifrované oblasti. Takto můžete chránit citlivá data v případě, že někdo ukradne váš přenosný počítač nebo pevný disk. Zloděj sice získá fyzický přístup k pevnému disku, ale bez znalosti přístupové fráze budou šifrovaná data na disku vypadat jako změť náhodných znaků.

Největší smysl má šifrování oblasti s domovskými adresáři, kde se nachází vaše soukromá data, a oblasti s odkládacím prostorem, kde se mohou dočasně ocitnout citlivá data z operační paměti. Samozřejmě vám nic nebrání šifrovat libovolnou jinou oblast, například /var, kam si ukládají databázové servery své databáze, poštovní servery poštu, tiskové servery frontu úloh, nebo třeba adresář /tmp, kde se mohou nacházet potenciálně zajímavá data (dočasné pracovní kopie vašich dokumentů). Existují i lidé, kteří si šifrují celý systém. Jedinou výjimkou, která musí zůstat nešifrovaná, je oblast obsahující /boot, protože momentálně neexistuje způsob, jak zavést jádro ze šifrované oblasti.

#### POZNÁMKA

Rychlost čtení/zápisu ze šifrovaných oblastí bude o něco nižší než rychlost na nešifrovaných oblastech, protože se data musí odšifrovat/zašifrovat při každém čtení a zápisu. Konkrétní vliv na rychlost závisí na výkonu procesoru, zvolené šifře a délce klíče.

Abyste mohli využívat šifrování, musíte vybrat stávající oblast, což může být běžná oblast, logický svazek LVM nebo svazek RAID. (Pokud ještě oblast neexistuje, musíte ji nejprve vytvořit z dostupného volného místa.) V menu pro nastavení oblasti nastavte možnost Použít jako: na hodnotu fyzický svazek pro šifrování. Zbytek menu se poté změní a bude obsahovat několik kryptografických nastavení pro danou oblast.

debian-installer podporuje šifrování pomocí *dm-crypt* (součástí novějších linuxových jader, schopný hostit fyzické svazky pro LVM).

Podívejme na možnosti, které jsou k dispozici, pro šifrování přes **Device-mapper (dm-crypt)**. Pokud jste na pochybách, ponechejte výchozí hodnoty, protože byly zvoleny s ohledem na bezpečnost. Neuvážená kombinace voleb může způsobit nízkou kvalitu šifrování, které tak vytváří pouze falešný pocit bezpečí.

- **Šifrování: aes** Touto volbou můžete vybrat šifrovací algoritmus (*šifru*), jež se použije pro šifrování dat na dané oblasti. debian-installer nyní podporuje tyto šifry: *aes*, *blowfish*, *serpent* a *twofish*. Kvalita jednotlivých šifer přesahuje záběr této příručky, nicméně vám v rozhodování může pomoci informace, že v roce 2000 byla šifra *AES* zvolena americkým úřadem pro standardizaci jako standardní šifrovací algoritmus pro ochranu citlivých dat v 21. století.
- **Velikost klíče: 256** Zde můžete zadat délku šifrovacího klíče. Obvykle platí, že čím delší klíč, tím větší odolnost šifry proti útokům. Na druhou stranu také delší klíč většinou znamená menší výkon (výjimkou jsou třeba šifry blowfish a twofish). Dostupné velikosti klíče se liší v závislosti na konkrétní šifře.
- **Algoritmus IV: xts-plain64** *Inicializační vektor* nebo též algoritmus *IV* se používá v kryptografii pro zajištění, že aplikováním šifry na stejný *nezašifrovaný text* za použití stejného klíče vždy dostaneme jiný *šifrovaný text*. Cílem je zabránit útočníkovi v odvození informací na základě opakujících se vzorků v šifrovaných datech.

Z nabízených alternativ je **xts-plain64** momentálně nejméně zranitelný vzhledem ke známým útokům. Ostatní možnosti používejte pouze v případě, kdy potřebujete zaručit zpětnou kompatibilitu s dříve instalovaným systémem, který neumí používat novější algoritmy.

**Šifrovací klíč: Přístupová fráze** Zde si můžete zvolit typ šifrovacího klíče pro tuto oblast.

**Přístupová fráze** Šifrovací klíč bude vypočítán<sup>9</sup> na základě textové fráze, kterou zadáte později.

**Náhodný klíč** Nový šifrovací klíč bude vytvořen z náhodných dat pokaždé, když se pokusíte tuto šifrovanou oblast použít poprvé od startu systému. Jinými slovy po každém vypnutí/restartu systému bude obsah oblasti ztracen, protože se klíč z oblasti smaže. (Samozřejmě že se můžete pokusit uhádnout klíč hrubou silou, ale pokud v šifrovacím algoritmu nen[í n](#page-49-0)ějaká neznámá slabina, během našeho života se to nepodaří.)

<span id="page-49-0"></span><sup>&</sup>lt;sup>9</sup>Použití přístupové fráze jako klíče momentálně znamená, že oblast bude používat LUKS.

Náhodné klíče se hodí pro odkládací oblasti, protože se pak nemusíte trápit s pamatováním další přístupové fráze, nebo s ručním mazáním dat z odkládací oblasti před každým vypnutím počítače. Na druhou stranu to také znamená, že *nebudete* moci využít vlastnost "uspání na disk", která je součástí novějších linuxových jader, protože při následujícím startu nebude možno obnovit obsah operační paměti, který byl odložen fo odkládací oblasti.

**Smazat data: ano** Určuje, zda se má před samotným zašifrováním oblasti přepsat její obsah náhodnými znaky. Je doporučeno tuto možnost povolit, protože jinak by mohl útočník rozpoznat, které části oblasti se používají a které ne. Kromě toho tím ztížíte vydolování dat, která mohla v oblasti zůstat po předchozí instalaci<sup>10</sup>.

Po výběru požadovaných parametrů vaší šifrované oblasti se vraťte zpět do hlavního rozdělovacího menu, kde by měla nově přibýt položka nazvaná Nastavit šifrované svazky. Po jejím výběru budete požádáni o povolení smazat data na oblastech, které jste dříve označili pro smazání. U větších oblastí může mazání dat trvat poměrně dlouho.

Dále budete dotázáni na zadání přístupové fráze (pokud ji používáte). Dobrá fráze by měla být delší n[ež](#page-50-0) 8 znaků, měla by se skládat z písmen, číslic a dalších znaků a neměla by obsahovat běžná slova ze slovníku nebo informace, které se s vámi dají lehce spojit (jako narozeniny, záliby, jména mazlíčků, jména členů rodiny nebo příbuzných, apod.).

#### VAROVÁNÍ

Než budete zadávat samotnou frázi, měli byste se ujistit, že je klávesnice nastavená správně a že generuje očekávané znaky. Může se totiž stát, že se během instalace přepnete do jiného klávesového rozložení, než budete mít k dispozici v nově nainstalovaném systému. Doporučujeme si již dříve vyzkoušet různé klávesy v nějakém textovém poli, případně se přepnout na druhou virtuální konzoli a napsat něco do příkazového řádku.

Pokud jste zvolili vytvoření šifrovacího klíče z náhodných dat, bude nyní vytvořen. Protože během této časné fáze instalace ještě nemusí mít jádro nasbíráno dostatek entropie, bude proces trvat hodně dlouho. Proces můžete urychlit vytvořením nějaké entropie, například mačkáním náhodných kláves, nebo přepnutím do shellu na druhé virtuální konzoli a vytvořením síťového či diskového provozu (stahováním nějakých souborů, kopírování velkých dat do /dev/ null, apod.).

To bude zopakováno pro každou oblast označenou pro šifrování.

Po návratu do hlavního rozdělovacího menu uvidíte všechny šifrované svazky jako další oblasti, které můžete nastavit úplně stejně jako běžné oblasti. Následující příklad ukazuje svazek zašifrovaný pomocí dm-crypt.

```
Šifrovaný svazek (sda2_crypt) - 115.1 GB Linux device-mapper
     #1 115.1 GB F ext3
```
Nyní je čas přiřadit svazkům přípojné body a případně změnit ostatní parametry, pokud vám nevyhovují (souborový systém, rezervované bloky, atd.).

Jedna věc, kterou byste si zde měli poznačit do budoucna, jsou kombinace identifikátorů v závorkách (v tomto příkladu *sda2\_crypt*) a přípojných bodů, které jsou ke každému šifrovanému svazku připojeny. Tato informace se vám bude hodit později, až budete zavádět svůj nový systém. Rozdíly mezi běžným zaváděním systému a zaváděním se šifrovanými svazky bude včas popsáno v kapitole 7.2.

Až budete s rozdělením disku spokojeni, můžete pokračovat v instalaci.

#### **6.3.4 Instalace základního systému**

Přestože je tato část nejméně problematická, zabere [dos](#page-58-0)ti času, protože musí stáhnout, ověřit a rozbalit celý základní systém. Pokud máte pomalý počítač a/nebo síťové připojení, může to chvíli trvat.

Během instalace základního systému jsou hlášky o rozbalování a nastavování balíků přesměrovány na třetí virtuální konzoli **tty4**. Můžete se na ni přepnout klávesami Levý Alt-F4, zpět se dostanete kombinací Levý Alt-F1.

Tyto jsou hlášky jsou také uloženy do souboru /var/log/syslog, což se může hodit v případě, že instalujete systém přes sériovou konzoli,

<span id="page-50-0"></span><sup>&</sup>lt;sup>10</sup>Obecně se ví, že agenti z třípísmenných agentur umí obnovit data z magnetooptických médií i po několika přepsáních.

Během instalace se nainstaluje i jádro Linux. Při standardní prioritě vám debian-installer vybere jádro, které nejvíce odpovídá vašemu hardwaru. Při nižších prioritách si budete moci sami vybrat ze seznamu dostupných jader.

Při instalaci balíků se automaticky nainstalují také balíky, které jsou instalovanými balíku doporučovány. Doporučené balíky nejsou pro funčnost zvoleného software striktně vyžadovány, nicméně nějakým způsobem rozšiřují jeho funkcionalitu a v očích správců balíků by se měly instalovat společně.

#### POZNÁMKA

Z technických důvodů se balíky instalované jako součást základního systému instalují bez doporučených balíků. Pravidlo popsané výše tedy začíná platit až po instalaci základního systému.

#### **6.3.5 Instalace dodatečného softwaru**

V tento okamžik máte sice použitelný, nicméně poněkud omezený systém. Většina uživatelů si bude chtít do systému doinstalovat další software a upravit tak systém svým potřebám, s čímž vám instalátor ochotně pomůže. Jestliže máte pomalejší počítač nebo síťové připojení, může tento krok trvat ještě déle než instalace základního systému.

#### **6.3.5.1 Nastavení apt**

Uživatelé obvykle instalují balíky programem **apt** z balíku apt, případně některou nadstavbou typu **aptitude** nebo **synaptic<sup>11</sup>**. Uživatelé si tyto nadstavby oblíbili pro jejich pokročilé funkce jako je hledání dle různých kritérií nebo interaktivní řešení závislostí.

Aby **aptitude** nebo apt věděli, odkud mají získávat balíky, musí se nastavit. S tím pomůže komponenta **aptsetup**, která výsledky svého snažení zapíše do souboru /etc/apt/sources.list a který můžete po instalaci prozkou[ma](#page-51-0)t a v případě potřeby upravit.

Instalujete-li s výchozí prioritou otázek, instalátor nastaví většinu věcí automaticky na základě typu instalace (síťová, CD/DVD) a dříve zodpovězených otázek. Jestliže jste například zavedli instalaci ze sítě, zvolili jako výchozí jazyk češtinu a neměnili nastavení zrcadla, použije se pravděpodobně síťový zdroj ftp.cz.debian.org. Ve většině případů se automaticky přidá zrcadlo s bezpečnostními aktualizacemi a v případě stabilní verze distribuce také archiv služby "stable-updates", která poskytuje novější verze rychle se měnících balíků, jako jsou vzory a pravidla pro antivirové a antispamové programy.

Při instalaci s nižší prioritou otázek (např. v expertním režimu) můžete rozho[dovat o více nasta](http://ftp.cz.debian.org)veních. Můžete si sami vybrat, zda budete používat bezpečnostní aktualizace a službu stable-updates a také zda chcete mít přístupné balíky ze sekcí "contrib" a "non-free".

#### **6.3.5.1.1 Instalace z více CD/DVD**

Instalujete-li z CD nebo DVD, které je součástí celé sady, instalátor se zeptá, zda chcete prozkoumat dodatečná CD/DVD. Pokud taková média máte, doporučujeme souhlasit, protože pak můžete jednoduše instalovat balíky na nich uložené.

Nemáte-li další média, nic se neděje — jejich použití není nutné. Nepoužijete-li ani síťové zrcadlo (další kapitola), znamená to pouze, že se nemusí nainstalovat všechny balíky z úloh, které si vyberete v příštím kroku.

<span id="page-51-0"></span><sup>&</sup>lt;sup>11</sup>Ve skutečnosti balíky instaluje program na nižší úrovni: dpkg. dpkg je podle potřeby volán z nástroje apt, který se stará o získání potřebných balíků ze sítě, CD nebo jiného zdroje a také o vyřešení závislostí mezi nimi.

#### POZNÁMKA

Balíky jsou na médiích uloženy podle popularity, což znamená, že pro nejběžnější instalace postačí pouze několik prvních CD. Balíky z posledního CD využije jen velmi málo uživatelů.

To také znamená, že zakoupení nebo stažení a vypálení celé sady CD je jen plýtvání, protože většinu médií stejně nevyužijete. Ve většině případů je rozumné stáhnout nejvýše prvních 8 CD (často postačí první 3) a případné další balíky instalovat z Internetu. Pro DVD platí něco podobného — jedno nebo dvě DVD pokryjí většinu potřeb.

Pořadí, ve kterém necháte média prozkoumat, nehraje žádnou roli. Je ovšem vhodné nechat prozkoumat média pouze ze stejné sady, protože tak předejdete potenciálním problémům se závislostmi balíků.

#### **6.3.5.1.2 Používání síťového zrcadla**

Jednou z otázek, která se zobrazí téměř ve všech případech, je použití síťového zrcadla. Většinou stačí použít výchozí možnost, ale existuje několik výjimek.

Pokud *neinstalujete* z velkého CD nebo DVD, případně z obrazu velkého CD/DVD, měli byste použití síťového zrcadla povolit, protože jinak skončíte pouze s minimálním systémem. Máte-li pomalé internetové připojení je lepší v dalším kroku instalace *nevybírat* úlohu Desktopové prostředí.

Instalujete-li z jediného velkého CD nebo obrazu CD (ne DVD), není použití síťového zrcadla nutné, ale rozhodně je doporučované, protože CD obsahuje jen omezené množství balíků. Máte-li pomalé internetové připojení, je lepší zde síťové zrcadlo *nevybírat* a dokončit instalaci jenom s tím, co je na prvním CD. Další balíky pak můžete doinstalovat po skončení instalace ze svého nového systému.

Jestliže instalujete z DVD, nebo k instalaci používáte obraz DVD, je potřeba síťového zrcadla mnohem menší, protože všechny balíky potřebné pro základní instalaci by se měly nacházet na DVD. To stejné platí v případě, že použijete sadu několika CD.

Jednou z výhod použití síťového zrcadla je, že pokud od vytvoření médií vyšla nová minoritní verze Debianu, automaticky získáte aktualizované balíky z novějších vydání (r1, r2, r3, …). Můžete tak prodloužit životnost médií bez obav o bezpečnost nebo stabilitu systému.

Stručně: s výjimkou pomalého internetového připojení je použití síťového zrcadla dobrý nápad. Bude-li stejná verze balíku k dispozici na síti i na CD/DVD, instalátor vždy použije balík z CD/DVD. Množství stažených dat závisí na:

- 1. úlohách vybraných v dalším kroku
- 2. balících, které jsou k dispozici na CD/DVD
- 3. zda se na síťových zrcadlech vyskytují novější verze balíků, než jsou na CD/DVD (opravy závažných chyb, bezpečnostní aktualizace)

Poslední bod znamená, že i když použití zrcadla zakážete, je možné, že se z Internetu stáhnou balíky, ve kterých byla nalezena bezpečnostní chyba, nebo pro které existuje novější verze na službě "stable-updates" (za předpokladu, že jste použití těchto služeb také nezakázali).

#### **6.3.5.1.3 Výběr síťového zrcadla**

Jestliže jste během instalace zvolili použití síťového zrcadla, bude vám nabídnut seznam geograficky blízkých (a tedy doufejme rychlých) zrcadel. Není v tom žádná magie, použijí se zrcadla ze země, kterou jste zvolili na počátku instalace.

Pokud se váš počítač nachází na síti, na které se používá *pouze* protokol IPv6, nemusí výchozí nabídnuté zrcadlo fungovat. Všechna zrcadla jsou totiž dostupná přes IPv4, ale pouze některá přes IPv6. Jelikož se situace mění každým okamžikem, není tato informace dostupná přímo v instalačním systému. Jestliže výchozí nabídnuté zrcadlo IPv6 nepodporuje, zkuste nějaké jiné, případně zvolte možnost "zadat informace ručně" a jako název zrcadla zadejte **ftp.ipv6.debian.org**. Nebude to asi nejrychlejší, ale bude to fungovat.

Další možností, zatím ne zcela oficiální, je při ručním zadávání zrcadla zadat **httpredir.debian.org**. Nejedná se o fyzické zrcadlo, ale o službu, která vás automaticky přesměruje na topologicky nejbližší zrcadlo. Služba bere v úvahu i protokol, kterým k ní přistupujete, takže v případě IPv6 by vás měla přesměrovat na blízké zrcadlo podporující právě protokol IPv6.

Při ručním zadávání zrcadla je možné kromě jména počítače použít i IP adresu a volitelně i číslo portu. Při zadávání IPv6 adresy je nutné ji obklopit hranatými závorkami, např. takto: "[2001:db8::1]".

#### **6.3.5.2 Výběr a instalace softwaru**

Během instalace vám bude nabídnuta možnost nainstalovat si další software. V této fázi sice máte k dispozici 83524 dostupných balíků, ale protože jen jejich projití zabere hodně (tím myslíme opravdu hodně) času, nabízí debian-installer instalaci připravených softwarových úloh, které umožní rychlé přizpůsobení počítače pro danou úlohu.

<span id="page-53-0"></span>Nejprve tedy můžete vybírat *úlohy* a teprve poté doinstalovat konkrétní balíky. *Úlohy* představují různé činnosti, které byste s počítačem mohli provádět. Například "desktopové prostředí", "webový server" nebo "tiskový server". $^{12}$ . Velikost jednotlivých úloh zmiňuje kapitola D.2.

Podle odhadnutého typu počítače mohou být některé úlohy předvybrány. (Např. pokud si debian-installer myslí, že instalujete notebook, předvybere úlohu "Notebook".) Nesouhlasíte-li s výběrem, můžete nechtěné úlohy zase odebrat. Dokonce nemusíte instalovat žádnou úlohu.

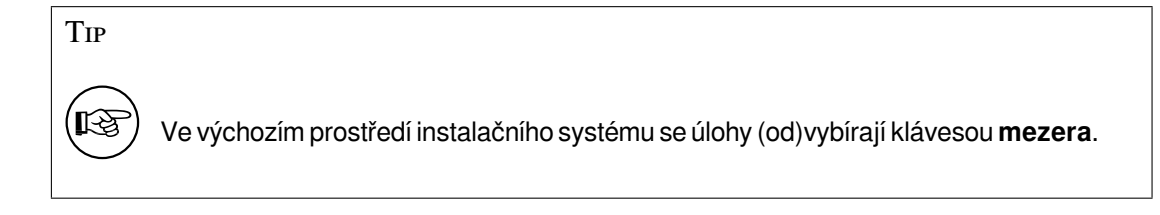

#### POZNÁMKA

Úloha "Desktopové prostředí" nainstaluje výchozí grafické desktopové prostředí . Preferujete-li jiné prostředí, můžete je zvolit jako alternativní úlohu přímo během instalace. Dokonce je možné vybrat několik prostředí najednou, ale u některých kombinací není zaručeno, že se instalace podaří.

To samozřejmě bude fungovat pouze v případě, že jsou balíky tvořící zvolené desktopové prostředí k dispozici. Naznačujeme tím, že pokud k instalaci používáte pouze první CD, musí se tyto balíky stáhnout ze síťového zrcadla, jelikož se na první CD nevejdou. U všech ostatních typů instalace (z DVD nebo rovnou ze sítě) by se mělo desktopové prostředí nainstalovat bez problémů.

Různé serverové úlohy nainstalují zhruba následující software. Webový server: apache2; Tiskový server: cups; SSH server: openssh.

Úloha "Standardní systém" nainstaluje všechny balíky s prioritou "standardní". To zahrnuje spoustu běžných nástrojů, které se obvykle nachází na každém linuxovém nebo unixovém systému. Pokud zrovna nestavíte minimalistický systém a pokud přesně nevíte, co děláte, měli byste tuto úlohu ponechat vybranou.

Jestliže jste při výběru jazyka zvolili jakoukoliv jinou možnost než "C", tasksel nyní zkontroluje, zda pro zvolený jazyk/místní prostředí neexistuje lokalizační úloha a automaticky se ji pokusí nainstalovat. Lokalizační úlohy typicky obsahují balíky se slovníky a fonty vhodnými pro daný jazyk. Pokud jste zvolili i úlohu "Desktopové prostředí", mohou se doinstalovat další lokalizační balíky (pokud jsou dostupné).

Až skončíte s výběrem, vyberte tlačítko Pokračovat. Tím se na pozadí spustí **aptitude**, která nainstaluje vybrané balíky.

Programy **apt-get** a **dpkg** pak zajistí stažení, rozbalení a instalaci všech balíků obsažených ve zvolených úlohách. Pokud instalace balíku vyžaduje od uživatele nějaký vstup, budete dotázáni stejně jako třeba při vytváření nového uživatele.

Měli byste mít na paměti, že úloha desktopové prostředí je opravdu velká. Pocítíte to obzvláště v případě, kdy instalujete z běžného CD v kombinaci se síťovým zrcadlem, což může při pomalém připojení trvat poměrně dlouho. Po zahájení instalace neexistuje žádná uživatelsky jednoduchá možnost, jak instalaci přerušit.

<sup>&</sup>lt;sup>12</sup>Protože je debian-installer velmi líný, tak si na pomoc volá jiné aplikace. Konkrétně pro zobrazení seznamu úloh spustí program **tasksel**, který můžete spustit i samostatně kdykoliv po instalaci a (od)instalovat si tak další balíky. Je-li pro vaše potřeby výběr úloh moc hrubý, pak poslouží program **aptitude**. Například pro instalaci konkrétního balíku stačí spustit příkaz **aptitude install** *balík*, kde *balík* je jméno balíku, který chcete nainstalovat.

Instalační systém může některé balíky stahovat ze sítě i v případě, že se balíky nachází na CD. To se stává tehdy, když se na síťovém zrcadle nachází novější verze balíků, než na CD. U stabilní distribuce to znamená po vydání nové revize (po 10r0 vyjde 10r1, 10r2, …), u testovací distribuce se s tímto potkáte již několik dnů až týdnů po stažení obrazu CD.

### **6.3.6 Nastavení zavádění systému**

Pokud instalujete bezdiskovou stanici, zavádění systému z lokálního disku evidentně nebude nejsmysluplnější volba tento krok přeskočte.

#### **6.3.6.1 Nalezení ostatních operačních systémů**

Před instalací zavaděče se debian-installer pokusí vyhledat jiné operační systémy instalované na počítači. Pokud nějaké najde, budete o tom informováni během instalace zavaděče a počítač bude nastaven tak, aby kromě Debianu zaváděl i nalezené operační systémy.

Zavádění více operačních systémů na jednom počítači je stále něco jako černá magie. Kvalita automatického rozpoznávání operačních systémů a následné nastavení zavaděče se liší na jednotlivých architekturách a dokonce i na jejich podarchitekturách. Pokud něco nebude fungovat, měli byste si dobře prostudovat dokumentaci použitého zavaděče.

#### **6.3.6.2 Instalovat zavaděč Grub na pevný disk**

Hlavní zavaděč na architektuře ppc64el se nazývá "grub". Grub je pružný a robustní zavaděč, který je vhodný jak pro začátečníky, tak pro zkušené harcovníky.

Implicitně se Grub nainstaluje do oblasti PReP, kde převezme kompletní kontrolu nad zaváděním.

#### **6.3.6.3 Pokračovat bez zavaděče**

Pomocí této komponenty můžete získat zaveditelný systém, i když se nenainstaluje žádný zavaděč — ať už proto, že na této architektuře žádný neexistuje, nebo proto, že jej nechcete nainstalovat (třeba chcete použít stávající zavaděč).

V tomto okamžiku je vhodné prozkoumat obsah adresáře /target/boot a poznačit si název jádra a případného ramdisku (*initrd*), protože je budete muset sdělit svému zavaděči spolu s dalšími důležitými informacemi, jako je oblast s kořenovým souborovým systémem a oblast pro /boot (pokud máte /boot na samostatné oblasti).

#### **6.3.7 Dokončení instalace**

Toto jsou poslední drobnosti, které je třeba vykonat před zavedením nového systému. Většina práce spočívá v uklizení po debian-installeru.

#### **6.3.7.1 Nastavení systémových hodin**

debian-installer se může zeptat, zda jsou hardwarové hodiny počítače nastaveny na univerzální časové pásmo (UTC). Systém se snaží odpověď odhadnout například podle nalezených operačních systémů. Při expertní instalaci se otázka zobrazí vždy.

V tento okamžik se debian-installer pokusí uložit aktuální čas do hardwarových hodin počítače. V závislosti na předchozí odpovědi bude čas uložen buď v UTC nebo v místním čase.

#### **6.3.7.2 Dokončení instalace a restart do nového systému**

Toto je poslední krok debian-installeru. Budete vyzváni k odstranění zaváděcích médií (CD, disketa, apod.), která jste použili pro zavedení instalačního systému. debian-installer provede poslední úklidové práce a restartuje počítač do vašeho nového systému.

## **6.3.8 Řešení problémů**

Následující komponenty se obvykle do instalačního procesu nezapojují, ale tiše čekají v pozadí, aby vám pomohly v případě, že se něco pokazí.

#### **6.3.8.1 Uložení záznamů o instalaci**

Pokud byla instalace úspěšná, budou záznamy vytvořené během instalace uloženy v novém systému v adresáři /var/ log/installer/.

Pokud během instalace zaznamenáte kritické chyby, může být výhodné uložit si tyto informace na disketu, síť, pevný disk nebo jiné médium a v klidu si je prostudovat na jiném počítači, nebo je přiložit k hlášení o chybě. K tomu slouží právě menu Uložit záznamy pro pozdější ladění.

#### **6.3.8.2 Používání shellu a prohlížení logů**

Shell můžete během instalace získat několika způsoby. Pokud zrovna neinstalujete přes sériovou konzoli, je nejjednodušší se přepnout na druhou *virtuální konzoli* klávesami Levý Alt-F2 (na macintoshí klávesnici Option-F2), kde běží samostatný klon Bourne shellu nazvaný **ash**. Zpět do instalátoru se dostanete klávesovou zkratkou Levý Alt-F1.

Pokud se nemůžete přepínat mezi virtuálními konzolami, můžete shell spustit z hlavního menu příkazem Spustit shell. Po vykonání potřebných příkazů se zpět do menu vrátíte příkazem **exit**.

V tomto okamžiku běží systém z RAMdisku a nabízí několik základních unixových nástrojů. Seznam dostupných programů můžete zjistit příkazy **ls /bin /sbin /usr/bin /usr/sbin** a **help**. Shell má některé příjemné vlastnosti svých větších bratříčků, jako je historie a automatické doplňování příkazů.

Pro úpravu souborů máte k dispozici textový editor **nano**.

Přestože můžete v shellu provádět téměř cokoliv, co vám dostupné programy umožní, měli byste raději používat menu instalačního programu — shell a jeho příkazy jsou zde jen pro případ, že se něco pokazí. Ruční spouštění příkazů ze shellu totiž může kolidovat s instalačním procesem. Konkrétně pro inicializaci odkládací oblasti byste měli použít menu a ne shell, protože instalační program jinak nepozná, že jste tento krok již provedli.

#### **6.3.9 Instalace přes síť**

Jednou ze zajímavějších komponent je *network-console*, která vám umožní provádět větší část instalace vzdáleně přes SSH. Použití sítě naznačuje, že budete muset provést několik prvních kroků instalace (minimálně po nastavení sítě) lokálně a teprve pak pokračovat vzdáleně. Lokální část však můžete automatizovat použitím 4.5.)

Tato komponenta se implicitně nenahrává do instalačního menu a proto o ni budete muset požádat. Nejprve musíte zavést instalační systém se střední prioritou otázek, nebo jiným způsobem vyvolat hlavní instalační menu a vybrat položku Nahrát komponenty instalátoru z CD (nebo ze sítě) a ze seznamu dodatečných komponent vybrat networkconsole: Continue installation remotely using SSH. Úspěšné načtení komponenty se projeví [tak](#page-27-0), že v menu přibude nová položka nazvaná Pokračovat v instalaci vzdáleně přes SSH.

Po výběru této nové položky budete požádáni o zadání nového hesla, které se použije pro připojení do instalovaného systému. Následuje rutinní potvrzení hesla, zda bylo zadáno správně. Toť vše. Nyní uvidíte obrazovku s nápovědou, která říká, že se máte vzdáleně připojit k systému jako uživatel *installer* s heslem, které jste právě zadali. Další důležitá věc na obrazovce je kryptografický otisk tohoto systému. Tento otisk musíte zabezpečeně předat osobě, která bude v instalaci pokračovat vzdáleně.

Pokud byste se náhodou rozhodli pokračovat v instalaci lokálně, můžete vždycky stisknout **Enter**, což vás vrátí zpět do hlavního menu, kde můžete vybrat další krok.

Nyní se přepojme na druhý konec drátu. Nejprve byste se měli ujistit, že máte terminál přepnutý do kódování UTF-8, protože jej používá instalační systém. Pokud tak neučiníte, vzdálenou instalaci by to nemělo nijak ovlivnit, ale je pravděpodobné, že uvidíte na displeji různé artefakty jako porušené rámečky dialogových oken a rozsypaný čaj z písmen, které nespadají do sedmibitového ASCII. Pro navázání spojení stačí napsat:

#### \$ **ssh -l installer** *instalovany\_pocitac*

kde *instalovany\_pocitac* je buď jméno nebo IP adresa instalovaného počítače. Před samotným přihlášením se zobrazí kryptografický otisk vzdáleného systému, který budete muset potvrdit, zda je správný.

#### POZNÁMKA

**ssh** server v instalačním systému používá výchozí nastavení, které neposílá pakety pro udržování spojení. Teoreticky to ničemu nevadí, ale prakticky se může stát, že se po určité době neaktivity spojení rozpadne. Typickým příkladem může být překlad adres (NAT) někde po cestě mezi klientem a instalovaným systémem. Opětovné připojení a pokračování v instalace se může, ale nemusí podařit — závisí na kroku instalace, ve kterém se spojení přerušilo.

Rozpadávání spojení můžete předejít tak, že při spuštění **ssh** klienta použijete parametr **-o ServerAliveInterval=***hodnota*, případně že tento parametr zadáte do konfiguračního souboru **ssh**. Mějte však na paměti, že v některých případech může právě tento parametr způsobit rozpadávání spojení (například pokud se udržovací paket odešle během krátkodobého výpadku sítě, který by jinak **ssh** ustálo).

#### POZNÁMKA

Instalujete-li postupně několik počítačů, které mají stejnou IP adresu nebo jméno, **ssh** se odmítne k takovému počítači připojit. Důvodem je odlišný kryptografický otisk, což obvykle indikuje útok, kdy se záškodník vydává za cílový počítač. Pokud jste si jisti, že to není tento případ, budete muset ze souboru ~/.ssh/known\_ hosts smazat příslušný řádek*a* a připojení zopakovat.

*a*Například příkazem **ssh-keygen -R <***počítač***>** nebo **ssh-keygen -R <***IP adr.***>**.

Po přihlášení vám bude nabídnuta úvodní obrazovka, kde můžete volit mezi možností Spustit menu a Spustit shell. První možnost vás přenese do hlavního instalačního menu, kde můžete pokračovat v instalaci obvyklým způsobem. Druhá možnost spustí shell, ve kterém můžete zkoumat a případně opravit vzdálený systém. Přestože počet SSH spojení do instalovaného systému není omezen, měli byste mít pouze jedno spojení, kterým ovládáte instalaci (na rozdíl od shellů, kterých si můžete spustit dle libosti).

#### VAROVÁNÍ

Po zahájení vzdálené instalace byste se již neměli vracet zpět k lokální instalaci, protože by to mohlo porušit databázi, ve které je uloženo nastavení nového systému, což by následně vedlo k nefunkční instalaci nebo k problémům v novém systému.

# **6.4 Nahrání chybějícího firmwaru**

Jak je zmíněno v 2.2, některá zařízení vyžadují pro svou práci kromě ovladače zařízení také firmware. Ve většině případů znamená chybějící firmware nefunkční zařízení. Existují však výjimky, kdy zařízení bez firmwaru funguje alespoň v základním režimu a firmware je potřeba až pro povolení speciálních vlastností.

<span id="page-56-0"></span>Pokud ovladač zařízení vyžaduje firmware, který není k dispozici, debian-installer nabídne jeho nahrání z výměnných médií[. Bu](#page-15-0)dete-li souhlasit, debian-installer prozkoumá dostupná zařízení, na kterých hledá buď samotné soubory s firmwarem, nebo balíky obsahující firmware. Je-li firmware nalezen, nakopíruje se do /lib/ firmware a příslušný modul je znovu zaveden.

#### POZNÁMKA

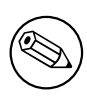

To, která zařízení jsou prohledána a které souborové systémy prozkoumány, závisí na architektuře, typu instalačních médií a fáze instalace. Obzvláště v počátcích instalace budete mít největší šanci na úspěch s disketou nebo USB klíčenkou formátovanou souborovým systémem FAT.

Pokud víte, že zařízení není pro instalaci potřeba, nebo pokud zařízení funguje i bez firmwaru, můžete zavedení firmwaru přeskočit.

debian-installer se ptá pouze na firmware vyžadovaný jadernými moduly používanými během instalace. Například jedním z ovladačů, které debian-installer během instalace nepoužívá, je modul radeon pro grafické karty AMD/ATI. To znamená, že se pro některý hardware nenahraje firmware a takový hardware pak nemusí být využíván naplno. Pokud máte podezření, že to je váš případ, zkontrolujte si v nově zavedeném systému výstup příkazu dmesg a hledejte řádky obsahující slovo "firmware".

#### **6.4.1 Příprava média**

Oficiální obrazy CD neobsahují nesvobodný firmware. Nejčastější způsob zavedení takového firmwaru je z nějakého výměnného média, jako je USB klíčenka. (Alternativně můžete použít neoficiální obrazy CD z https:// cdimage.debian.org/cdimage/unofficial/non-free/cd-including-firmware/, které obsahují některý nesvobodný firmware přímo v sobě.) Při přípravě USB klíčenky (nebo jiného média jako třeba diskové oblasti nebo diskety) se soubory s firmwarem musí nacházet buď v kořenovém adresáři, nebo v adresáři /firmware. Doporučený souborový systém je FAT, protože je podporovaný hned v úvodní části instalace.

[Archivy obsahující nejnovější balíky pro nejběžnější firmware jsou dostupné z:](https://cdimage.debian.org/cdimage/unofficial/non-free/cd-including-firmware/)

• https://cdimage.debian.org/cdimage/unofficial/non-free/firmware/

Stačí stáhnout archiv pro příslušné vydání a rozbalit jej na médium.

Jestliže se požadovaný firmware v archivu nenachází, můžete se zkusit podívat do sekce non-free. Následující přehle[d by měl obsahovat většinu dostupných balíků s firmwarem \(nemusí být úplný\):](https://cdimage.debian.org/cdimage/unofficial/non-free/firmware/)

• https://packages.debian.org/search?keywords=firmware

Na médium je také možné zkopírovat jednotlivé soubory s firmwarem (tzn. ne balíky). Takovéto soubory můžete obvykle získat z již instalovaného systému, nebo od dodavatele hardwaru.

#### **6.4.2 [Firmware a instalovaný systém](https://packages.debian.org/search?keywords=firmware)**

Všechny firmwary, které se zavedou během instalace, se automaticky nakopírují do instalovaného systému. To by mělo zajistit, že zařízení vyžadující firmware budou fungovat i po restartu do nového systému. Stále zde však existuje drobné riziko v případě, kdy nainstalovaný systém používá jinou verzi jádra, než instalační systém. V takovém případě je možné, že se firmware nepodaří zavést kvůli rozdílné verzi.

Pokud byl firmware nainstalován z balíku s firmwarem, debian-installer do instalovaného systému nainstaluje i tento balík a automaticky přidá do konfiguračního souboru sources.list sekci non-free. Výhodou je to, že se firmware bude aktualizovat automaticky.

Jestliže jste při instalaci přeskočili možnost nahrání firmwaru, nebude dané zařízení nejspíš fungovat ani v nainstalovaném systému. Pro jeho zprovoznění budete muset doinstalovat firmware ručně.

# **Kapitola 7**

# **Zavedení vašeho nového systému**

## **7.1 Okamžik pravdy**

Teď přichází chvíle *zahoření* systému.

Pokud Debian z disku nenaběhne, nepanikařte. Byla-li instalace úspěšná, je velká šance, že se jedná jen o relativně drobný problém. Ve většině případů je možné tyto problémy spravit bez opakování celé instalace. Jednou z možností je použít záchranný režim zabudovaný přímo do instalačního systému (viz část 8.7).

Jestliže se systémem Debian začínáte, může se vám hodit pomoc zkušenějších uživatelů. Pro méně rozšířené architektury jako 64-bit PowerPC (little-endian) bude nejlepší zeptat se v poštovní konferenci debian-powerpc. Dále nám můžete poslat zprávu o instalaci (viz 5.4.5). Svůj problém popište stručně a jasně a opište z obrazovky všechny hlášky, které by mohly ostatním pomoci v určení problému.

#### **7.2 Připojení zašifrovaný[ch s](#page-36-0)vazků**

Jestliže jste při instalaci vytvořili nějaké šifrované svazky a přiřadili jim přípojné body, budete během zavádění dotázáni na přístupovou frázi ke každému takovému svazku.

<span id="page-58-0"></span>Pro oblasti zašifrované pomocí dm-crypt uvidíte při zavádění výzvu podobnou této:

```
Starting early crypto disks... part_crypt(starting)
Enter LUKS passphrase:
```
kde *oblast* je název oblasti, která byla zašifrována. Možná nyní přemýšlíte, pro *který svazek* vlastně frázi zadáváte. /home? /var? Samozřejmě pokud máte jen jediný šifrovaný svazek, tyto pochyby vás trápit nemusí a stačí zadat frázi, kterou jste použili při vytváření svazku. Pro ostatní se nyní hodí poznámky, které jste si poznačili jako poslední krok 6.3.3.6. Pokud jste si nepoznačili dvojice *oblast*\_crypt a přípojný bod, můžete tuto informaci najít v souboru /etc/fstab (a částečně v /etc/crypttab) ve svém novém systému.

Při připojování kořenového souborového systému může výzva k zadání fráze vypadat mírně jinak. Vzhled závisí na generátoru, kterým byl initrd vytvořen. Initrd v následujícím příkladu byl vytvořen nástrojem initramfs-tools:

```
Begin: Mounting root file system... ...
Begin: Running /scripts/local-top ...
Enter LUKS passphrase:
```
Během zadávání přístupové fráze se nezobrazují žádné znaky (ani hvězdičky). Zadáte-li chybnou frázi, máte ještě dva další pokusy. Po třetím pokusu, zaváděcí proces tento svazek přeskočí a bude pokračovat připojením dalšího souborového systému. Přeskočený svazek můžete připojit později ručně, viz část 7.2.1.

Po zadání všech přístupových frází by mělo zavádění pokračovat jako obvykle.

#### **7.2.1 Řešení problémů**

Pokud se některé šifrované svazky nepodařilo připojit kvůli chybné přístupov[é frázi](#page-58-1), budete je muset připojit po zavedení systému ručně. Existuje několik možností.

<span id="page-58-1"></span>• První případ se zabývá kořenovou oblastí. Pokud se tato nepřipojí, zavádění se zastaví a pro další pokus budete muset počítač restartovat.

• Nejjednodušší případ se týká datových oblastí typu /home nebo /srv. Po zavedení je stačí ručně připojit. U dm-crypt nejprve musíte zaregistrovat svazky do části jádra nazvané device mapper. Slouží k tomu příkaz

#### # **/etc/init.d/cryptdisks start**

který prohledá všechny svazky zmíněné v souboru /etc/crypttab a po zadání správných přístupových frází vytvoří příslušná zařízení v adresáři /dev. (Již zaregistrované svazky budu přeskočeny, takže můžete příkaz spustit bez obav i několikrát po sobě.) Po úspěšné registraci můžete svazky připojit tradičním

# **mount** */pripojny\_bod*

• Pokud se nepodařilo připojit svazky obsahující nekritické části systému (např. /usr nebo /var), systém by se měl stále zavést a měli byste mít možnost připojit svazky ručně stejně jako v předchozím případě. Navíc byste ale měli nastartovat (resp. restartovat) služby, které se spouští ve vašem výchozím *runlevel*u, protože je velmi pravděpodobné, že se nespustily. Nejjednodušší cestou je asi restart celého počítače.

# **7.3 Přihlášení do systému**

Po zavedení Debianu se setkáte s výzvou k přihlášení do systému (tzv. *login prompt*). Přihlaste se pod svým osobním účtem, který jste si vytvořili během instalace. Systém je připraven k používání.

Pokud jste začínající uživatel, asi si budete chtít prohlédnout dokumentaci dostupnou v systému. V současné době existuje několik dokumentačních systémů, ale pracuje se na jejich sjednocení.

Dokumentace vztahující se k instalovaným programům je v adresáři /usr/share/doc/ v podadresáři se jménem programu (přesněji se jménem balíku). U rozsáhlejší dokumentace bývá tato zabalena v samostatném balíku, který je většinou potřeba doinstalovat zvlášť. Například příručku pro použití programu **apt** naleznete v balíku apt-doc nebo apt-howto.

/usr/share/doc/navíc obsahuje několik speciálních adresářů. Například linuxové návody "jak na to" (HOWTO) jsou v adresáři /usr/share/doc/HOWTO/en-txt/. Nainstalujete-li balík dhelp, získáte soubor /usr/ share/doc/HTML/index.html, který obsahuje seznam veškeré instalované dokumentace.

Tyto dokumenty můžete jednoduše prohlížet pomocí textového prohlížeče. Zadejte:

\$ **cd /usr/share/doc/** \$ **w3m .**

Tečka za příkazem **w3m** říká, že má zobrazit obsah aktuálního adresáře.

Máte-li nainstalované desktopové grafické prostředí, můžete použít v něm obsažený grafický webový prohlížeč. Spusťte prohlížeč z nabídky aplikací a do řádku s adresou zadejte **/usr/share/doc/**.

Dokumentaci k příkazu můžete získat, když napíšete na příkazovém řádku **info** *prikaz* nebo **man** *prikaz*. Zkrácený návod k použití příkazu obvykle získáte, když za příkaz přidáte parametr **--help**. Jestliže je výstup delší než obrazovka, napište na konec příkazu ještě **| more** (výstup se pak zastaví po každé plné obrazovce). Všechny příkazy začínající určitým řetězcem zobrazíte tak, že napíšete řetězec a dvakrát stisknete klávesu **Tab**. Nápovědu k povelům shellu získáte příkazem **help**.

# **Kapitola 8**

# **Co dál?**

#### **8.1 Vypínání systému**

Běžící systém Debian GNU/Linux nesmíte vypínat tlačítkem reset nebo prostým vytažením napájecí šňůry ze zásuvky. Pokud se operační systém nevypne řízeně, mohou se soubory na disku ztratit nebo poškodit. Používáte-li desktopové prostředí, obvykle se v menu vyskytuje položka "Odhlásit", která vám umožní systém vypnout (případně restartovat).

Na konzoli můžete použít klávesovou kombinaci Ctrl-Alt-Del . Pokud žádná z předchozích možností nefungovala, můžete se přihlásit jako uživatel root a zadat příslušný příkaz ručně. Systém restartujete příkazem **reboot**, zastavíte příkazem **halt** (bez vypnutí napájení) a zcela vypnete příkazem **poweroff<sup>1</sup>** nebo **shutdown -h now**. Nový init systém systemd nabízí podobné příkazy se stejnou funkcionalitou, a sice **systemctl reboot**, **systemctl halt** a **systemctl poweroff**.

# **8.2 První kroky se systémem UNIX**

Jestliže se systémem Unix začínáte, měli byste si pořídit (a hlavně přečíst) nějakou literaturu. Mnoho hodnotných informací naleznete v Debian Reference. Za shlédnutí stojí také seznam unixových FAQ, který obsahuje spoustu usenetových dokumentů, jež mohou sloužit jako pohled do historie.

Linux je jednou z implementací systému Unix. Na stránkách Linux Documentation Project (LDP) je shromážděno obrovské množství elektronických knih a návodů HOWTO týkajících se Linuxu. Většinu z těchto materiálů si můžete pročítat lokálně, stačí [nainstalovat jeden](https://www.debian.org/doc/user-manuals#quick-reference) z balíků doc-linux-html [\(HTML verze\) ne](http://www.faqs.org/faqs/unix-faq/)bo doc-linux-text (ASCII verze). Dokumenty se nainstalují do adresáře /usr/share/doc/HOWTO. V balících jsou dostupné rovněž překlady některých návodů.

### **8.3 Orientace v Debianu**

Debian GNU/Linux se od ostatních distribucí mírně odlišuje. Proto i když jste již s Linuxem nebo jiným unixovým systémem pracovali, pokud si chcete udržet systém v pořádku, je třeba se seznámit s tím, jak distribuce funguje. Tato kapitola vám pomůže se v Debianu lépe zorientovat. Opět se jedná pouze o letmý přehled.

#### **8.3.1 Balíčkovací systém Debianu**

Nejdůležitější je pochopit, jak pracuje balíčkovací software, protože systém je z velké části spravován právě balíčkovacím systémem. Jedná se o adresáře:

- /usr (vyjma /usr/local)
- /var (vyjma /var/local)
- /bin
- /sbin

<sup>&</sup>lt;sup>1</sup>S dřívějším init systémem SysV se příkaz halt choval stejně jako poweroff, ale s init systémem systemd (výchozí od Debianu 8) se jejich chování změnilo.

• /lib

Do vyjmenovaných adresářů byste neměli zasahovat, protože byste mohli narušit informace udržované balíčkovacím systémem a mohlo by to vést až k nefunkčním aplikacím. Například když nahradíte program /usr/bin/perl, nejspíš bude vše fungovat, ale s přechodem k novější verzi balíku perl o své úpravy přijdete. Zkušení uživatelé tomu dokáží zabránit převedením balíku do stavu "hold".

Jedna z nejlepších instalačních metod je určitě apt. Můžete ji použít z příkazové řádky programem **apt**, nebo v celoobrazovkové textové aplikaci aptitude. Apt vám dovolí sloučit všechny archivy (main, contrib a non-free), takže můžete instalovat jak standardní, tak exportně omezené verze balíčků.

#### **8.3.2 Další software pro Debian**

I když máte po instalaci systému Debian k dispozici oficiální repositáře balíčků, je možné, že budete potřebovat software, který se v nich nenachází. V takovém případě se můžete poohlédnout po dalších více či méně oficiálních repositářích, které mohou daný software obsahovat. Jeden komentovaný seznam repositářů naleznete Wiki stránce Dostupný software pro Debian (stabilní vydání)

#### **8.3.3 Správa různých verzí programů**

[Pokud udržujete více verzí různých aplikací, bu](https://wiki.debian.org/DebianSoftware)de vás zajímat manuálová stránka příkazu **update-alternatives**.

#### **8.3.4 Správa Cronu**

Všechny periodické úlohy spojené se správou systému by měly být v adresáři /etc, protože to jsou konfigurační soubory. Pokud spouštíte administrátorské úlohy denně, týdně, nebo měsíčně, umístěte je do /etc/cron.{daily, weekly, monthly}. Spouštění těchto úloh je řízeno souborem /etc/crontab. Úlohy poběží postupně podle abecedního pořadí.

Jestliže však máte speciálnější požadavky (potřebujete úlohu spouštět pod jiným uživatelem nebo chcete úlohu pouštět v určitém čase nebo intervalu), můžete použít soubor /etc/crontab, nebo ještě lépe /etc/cron.d/ cokoliv. Tyto soubory mají navíc pole pro jméno uživatele, pod kterým se má úloha spustit.

V obou případech stačí přidat/upravit soubory a cron je automaticky rozpozná a začne používat — není potřeba spouštět žádný příkaz. Další informace jsou v cron(8), crontab(5) a /usr/share/doc/cron/README. Debian.

# **8.4 Další dokumentace**

Hledáte-li popis nějakého programu, vyzkoušejte nejprve kombinaci **man** *program* a **info** *program*.

Užitečné informace najdete v adresáři /usr/share/doc, obzvláště v podadresářích /usr/share/doc/ HOWTO a /usr/share/doc/FAQ. Pokud chcete nahlásit chybu, přečtěte si soubory /usr/share/doc/debian/ bug\*. Úpravy, které vývojáři provedli v distribuovaných programech, jsou zdokumentovány v souborech /usr/ share/doc/(název balíčku)/README.Debian.

Webové stránky Debianu sdružují ohromné množství informací. V první řadě se podívejte do Debian GNU/- Linux FAQ a Debian Reference. Seznam další dokumentace vztahující se k Debianu naleznete na stránkách Debian Documentation Project. Ohromné množství informací obsahuje také archiv debianích diskusních listů. Komunita okolo Debianu si navzájem pomáhá (uživatelé uživatelům), takže pokud se chcete přihlásit k některému z Debianích dis[kusních listů, podívejte se n](http://www.debian.org/)a stránku přihlášení do diskusních listů.

[Základn](http://www.debian.org/doc/FAQ/)í[m zdrojem informac](http://www.debian.org/doc/user-manuals#quick-reference)í o Linuxu je Linux Documentation Project, kde mimo jiné naleznete návody [HOWTO](http://www.debian.org/doc/ddp) [\(jak na to\) a odkazy na](http://www.debian.org/doc/ddp) další dokumenty o jednotlivých částech systém[u GNU/Linux.](http://lists.debian.org/)

# **8.5 Nastavení poštovníh[o sy](http://www.debian.org/MailingLists/subscribe)[stému](http://www.tldp.org/)**

V dnešní době je elektronická pošta důležitou součástí našich životů. Protože existuje spousty způsobů, jak poštu nastavit, a protože na ni spoléhají některé nástroje, zkusíme zde pokrýt alespoň základy.

Poštovní systém se skládá ze tří částí. Uživateli nejbližší je klientský program (MUA), jenž uživatel používá pro čtení a psaní pošty. Dále je zde poštovní server (MTA), který se stará o přenos pošty mezi různými počítači. A na závěr je zde doručovací agent (MDA), který se stará o doručení pošty do uživatelovy schránky. Tyto tři funkce mohou vykonávat samostatné programy, nebo mohou být sloučeny do dvou, případně jediného programu.

Na unixových systémech je historicky velmi populární MUA **mutt** a jako většina tradičních programů je textový. Jako MTA se často používá **exim** nebo **sendmail** a funkci MDA vykonává **procmail** nebo **maildrop**.

S rostoucí popularitou grafických desktopových prostředí se začíná používat více grafických poštovních klientů jako **evolution** pro prostředí GNOME, **kmail** pro prostředí KDE, nebo multiplatformní **thunderbird**. Tyto programy kombinují funkce MUA, MTA a MDA dohromady, ale mohou být — a často jsou — používány v kombinaci s tradičními unixovými nástroji.

#### **8.5.1 Výchozí nastavení pošty**

I když plánujete používat grafický poštovní program typu vše v jednom, je důležité, aby byl nainstalován i tradiční MTA/MDA. Důvodem jsou různé nástroje², které mohou elektronickou poštou zasílat správci a/nebo uživatelům důležitá upozornění.

K těmto účelům se při standardní instalaci (pokud jste nezrušili výběr úlohy "standardní") nainstalují balíky exim4 a mutt. **exim4** kombinuje MTA a MDA, je relativně malý, jednoduchý na pochopení a zároveň je dostatečně pružný, aby vyhověl i náročnějším pož[a](#page-62-0)davkům. Ve výchozí konfiguraci je nastaven tak, aby zpracovával pouze lokální poštu (tj. tu, která vznikla na tomto systému) a veškeré zprávy adresované systémovému správci (účet root) posílal na účet běžného uživatele, který byl vytvořen během instalace<sup>3</sup>.

Pošta je při doručení přidána do souboru /var/mail/*jmeno\_uctu*. Tuto poštu můžete číst například programem **mutt**.

#### **8.5.2 Odesílání pošty mimo systém**

Jak bylo zmíněno dříve, po základní instalaci Debianu umí systém zpracovávat pouze poštu pocházející ze stejného počítače. Odesílání nebo přijímání pošty z jiných systémů není nastaveno.

Chcete-li, aby exim4 zpracovával i externí poštu, podívejte se na následující podkapitolu, kde naleznete základní možnosti. Nezapomeňte pak otestovat, zda odesílání a přijímání pošty funguje bez problému.

Jestliže plánujete používat grafický poštovní program ve spojení s poštovním serverem vašeho poskytovatele Internetu nebo s poštovním serverem vaší firmy, není důvod, abyste nastavovali exim4. Stačí nastavit grafický poštovní klient, aby používal pro přijímání a odesílání správné poštovní servery (konkrétní nastavení spadá mimo rozsah této příručky).

I při použití grafického poštovního klienta a externího poštovního serveru je někdy potřeba nastavit některé konkrétní programu pro posílání pošty mimo systém. Jedním z takových programů je nástroj **reportbug**, který zajišťuje odesílání hlášení o chybách v Debianích balících. Ve výchozím nastavení očekává, že bude pro odesílání chybových hlášení používat exim4.

Abyste **reportbug** přemluvili, aby používal externí poštovní server, spusťte příkaz **reportbug --configure** a na otázku, zda je MTA dostupný, odpovězte "ne". Poté budete dotázáni na SMTP server, který se má používat pro odesílání chybových hlášení. Sem vyplňte stejné jméno nebo IP adresu, jakou jste zadali v konfiguraci grafického poštovního klienta.

#### **8.5.3 Nastavení poštovního serveru Exim4**

V případě, že na svém systému chcete zpracovávat i externí poštu, musíte změnit nastavení balíku  $\exp(4t)$ :

#### # **dpkg-reconfigure exim4-config**

Po zadání příkazu budete nejprve dotázáni, zda chcete rozdělit konfiguraci do menších souborů. Pok[ud](#page-62-1) si nejste jisti, ponechte výchozí možnost.

Další obrazovka vám nabídne několik typických scénářů použití. Vyberte z nich ten, který nejvíce odpovídá zamýšlenému použití:

**internetový počítač** Váš systém je připojen k počítačové síti a pošta je odesílána/přijímána přímo protokolem SMTP. Na následujících obrazovkách budete dotázáni několik základních údajů, jako je poštovní jméno nebo seznam domén, pro které chcete přijímat nebo předávat poštu.

²**cron**, **quota**, **logcheck**, **aide**, …

<sup>&</sup>lt;sup>3</sup>Přeposílání pošty uživatele root na účet běžného uživatele se nastavuje v souboru /etc/aliases. Jestliže jste během instalace přeskočili vytvoření běžného uživatele, pak bude pošta samozřejmě doručována přímo uživateli root.

<span id="page-62-1"></span><span id="page-62-0"></span>⁴Samozřejmě vám nic nebrání exim4 odstranit a nahradit alternativním MTA/MDA.

**odesílání pošty přes chytrý počítač** Podle tohoto scénáře je veškerá odchozí pošta posílána "chytrému" počítači, který ji za vás rozešle. Chytrý počítač také často ukládá vaši příchozí poštu, tudíž nemusíte být neustále připojeni. To pak znamená, že poštu musíte číst na chytrém počítači, nebo ji z něj stahovat programem typu **fetchmail**.

Chytrý počítač obvykle bývá poštovní server vašeho poskytovatele připojení, což je obzvláště vhodné pro uživatele s vytáčeným připojením. Jinak to může být třeba firemní poštovní server, nebo i jiný počítač na vaší síti.

- **odesílání pošty přes chytrý počítač; žádná lokální pošta** Tato volba je v podstatě shodná s předchozí, až na fakt, že systém nebude zpracovávat poštu pro lokální poštovní doménu. Zpracovávat se bude pouze pošta vzniklá na systému (např. pro systémového správce).
- **pouze lokální pošta** Systém není připojen k síti a pošta se rozesílá pouze mezi lokálními uživateli. Tato volba je důrazně doporučena i když neplánujete posílání žádných zpráv, protože různé systémové nástroje mohou elektronickou poštou zasílat nejrůznější výstrahy a varování (například oblíbené "Překročili jste diskovou kvótu"). Tato volba je také vhodná pro nové uživatele, protože se neptá žádné další otázky.
- **žádné nastavení** Tuto možnost vyberte jedině pokud přesně víte, co děláte, protože dokud poštovní systém nenastavíte, nebudete moci přijímat a odesílat žádnou poštu a můžete tak přijít o důležité zprávy od systémových programů.

Jestliže vám nevyhovuje žádný z nabízených scénářů, nebo pokud potřebujete jemnější nastavení, budete muset ručně upravit konfigurační soubory v adresáři /etc/exim4. Další informace o **exim4** naleznete v adresáři /usr/ share/doc/exim4.

Mějte však na paměti, že pokud nemáte oficiální doménové jméno, tak pošta odesílaná přímo do Internetu může být protistranou odmítnuta jako ochrana proti spammerům. Preferováno je posílání pošty přes poštovní server vašeho poskytovatele připojení. Chcete-li přesto odesílat poštu přímo, možná bude dobré použít jinou adresu, než tu, která byla vytvořena automaticky. S poštovním serverem Exim můžete přidat nový záznam do /etc/email-addresses.

# **8.6 Kompilace nového jádra**

Proč byste si chtěli sestavit nové jádro? Obvykle nejde o nutnost, poněvadž jádro dodávané s Debianem funguje ve většině počítačů. V Debianu také bývají dostupná alternativní jádra, která mohou odpovídat vašemu hardwaru lépe než jádro výchozí, takže byste se na ně určitě měli podívat. Nicméně nové jádro může být užitečné v následujících situacích:

- Potřebujete vyřešit hardwarový konflikt zařízení nebo speciální nároky hardwaru, které dodávané jádro nezvládne.
- Ve standardním jádře postrádáte podporu zařízení nebo nějakou službu (např. podporu vysoké paměti).
- Chcete menší jádro bez ovladačů, které nepoužíváte. Urychlíte start systému a ušetříte paměť.
- Chcete monolitické jádro místo modulárního.
- Chcete jádro z vývojové řady.
- Chcete se o jádře dozvědět něco víc.

#### **8.6.1 Správa jader**

Nebojte se kompilace jádra, je to zábava a budete z ní mít užitek.

Doporučený způsob kompilace jádra v Debianu vyžaduje tyto balíky: fakeroot, kernel-package, linux-source-2.6 a další, které již máte patrně nainstalované (úplný seznam je v souboru /usr/share/doc/kernel-package/ README.gz).

Tato metoda vytvoří ze zdrojových textů jádra .deb balíček, a jestliže používáte nestandardní moduly, taktéž z nich vyrobí aktuální balíčky. Při instalaci balíčku se do adresáře /boot uloží pěkně pohromadě jádro, mapa symbolů System.map a aktuální konfigurace.

Jádro *nemusíte* připravovat touto cestou, ale domníváme se, že s využitím balíčkovacího softwaru se proces zjednoduší a je také bezpečnější. Místo balíku linux-source-2.6 si klidně můžete stáhnout poslední zdrojové texty jádra přímo od Linuse.

Popis balíku kernel-package se nachází v adresáři /usr/share/doc/kernel-package. V následujících odstavcích najdete jen stručný úvod k jeho použití.

V dalším budeme předpokládat, že zdrojové texty jádra verze 3.16 uložíte někam do svého domovského adresáře.<sup>5</sup> Přejděte do adresáře, kde chcete mít zdrojové texty jádra (**cd** *~/build*), rozbalte archiv (**tar xf /usr/src/linux-source-3.16.tar.xz**) a vejděte do vzniklého adresáře (**cd linux-source-3.16/**).

V prostředí X11 nakonfigurujte jádro příkazem **make xconfig**, nebo v terminálu příkazem **make menuconfig** (musíte mít nainstalovaný balíček ncurses-dev). Pročtěte si nápovědu a pozorně vybírejte z nabízených možnost[í.](#page-64-0) Pokud si v některém bodu nebudete vědět rady, je většinou lepší zařízení do jádra vložit. Volby, kterým nerozumíte a které se nevztahují k hardwaru, raději nechte na přednastavených hodnotách. Nezapomeňte do jádra zahrnout "Kernel module loader" (tj. automatické vkládání modulů) v sekci "Loadable module support", které přednastavené nebývá, avšak Debian tuto službu předpokládá.

Příkazem **make-kpkg clean** pročistíte strom zdrojových textů a vynulujete předchozí nastavení balíku kernel-package.

Kompilaci jádra provedete příkazem **fakeroot make-kpkg --initrd --revision=***1.0.moje* **kernel\_image**. Číslo verze "1.0.moje" si můžete zvolit podle vlastní úvahy, slouží pouze k vaší orientaci v připravených balících. Kompilace zabere chvíli času, záleží na výpočetním výkonu vašeho počítače.

Až kompilace skončí, jádro nainstalujete jako každý jiný balík. Jako root napište dpkg -i ../linux-image-3.16-*podarch podarchitektura* je volitelné upřesnění architektury, které jste zadali při konfiguraci jádra. **dpkg -i** nainstaluje jádro spolu s doprovodnými soubory. Jedná se třeba o soubory System.map, který je užitečný při dohledávání problémů v jádře, a /boot/config-3.16 obsahující konfigurační soubor jádra. Balík s jádrem je dostatečně chytrý, takže během instalace upraví zavaděč tak, aby implicitně používal nové jádro. Pokud jste vytvořili balík s moduly (třeba PCMCIA nebo lm-sensors), je nanejvýš vhodné ho také nainstalovat.

Nyní je čas spustit systém s novým jádrem. Projděte si chybové hlášky, které se mohly při instalaci jádra vyskytnout, a pokud vše vypadá dobře, restartujte příkazem **shutdown -r now**.

Více informací o debianích jádrech a o kompilaci jader si můžete přečíst v Debian Linux Kernel Handbook. Popis balíku kernel-package najdete v adresáři /usr/share/doc/kernel-package.

# **8.7 Obnovení poškozeného systému**

Občas se věci pokazí a pečlivě instalovaný systém najednou nejde zavést. Možná se při změně porušil zavaděč, možná není funkční nově instalované jádro, nebo možná kosmické záření zasáhlo váš disk a v /sbin/init změnilo nějaký bit. Pomineme-li příčinu toho, proč je váš systém pokažen, budete potřebovat funkční systém, ze kterého můžete věci opravit. Jednou z možností je záchranný režim instalačního systému.

Pro spuštění záchranného režimu vyberte ze zaváděcího menu položku **rescue**, na výzvu boot: zadejte **rescue**, nebo použijte běžnou instalační metodu se zaváděcím parametrem **rescue/enable=true**. Nejprve se zobrazí několik prvních obrazovek z instalace, pouze v rohu obrazovky bude poznámka, že se jedná o záchranný režim. Nepanikařte, váš stávající systém nebude přepsán. Záchranný režim jednoduše z instalačního systému využije možnost automatického rozpoznání hardwaru, aby zajistil, že budete mít při opravách přístup k vašim diskům, síťovým kartám, a podobným užitečným zařízením.

Namísto nástroje pro dělení disků by se vám měl zobrazit seznam nalezených oblastí s pobídkou, abyste jednu z oblastí vybrali. Obvykle byste měli vybrat oblast, na které se nachází kořenový souborový systém, jež chcete opravit. Kromě běžných "fyzických" oblastí můžete samozřejmě vybírat i oblasti "virtuální" ležící na softwarovém RAIDu nebo LVM.

Pokud to bude jen trochu možné, instalátor vám nyní nabídne příkazový řádek ve vybraném souborovém systému, který teď můžete použít pro provedení nezbytných záchranných prací.

Pokud se nepodaří spustit použitelný příkazový řádek ve vybraném kořenovém souborovém systému, je možné, že je souborový systém porušen. V takovém případě se zobrazí dialog, který zobrazí varování a nabídne spuštění příkazového řádku v prostředí instalačního systému. V tomto prostředí se nenachází příliš nástrojů, ale k základní opravě systému často bohatě postačí. Vybraný kořenový souborový systém bude připojen do adresáře /target.

V obou případech se po ukončení shellu systém restartuje.

Na závěr mějte na paměti, že oprava poškozených systémů může být obtížná a popis všech možností, které mohou nastat, je mimo rozsah této příručky. Pokud máte problémy, obraťte se na specialistu.

<span id="page-64-0"></span><sup>&</sup>lt;sup>5</sup>Existují i jiná místa, kam můžete zdrojové texty jádra rozbalit, ale použitá možnost je nejjednodušší a nevyžaduje žádná speciální práva.

# **Příloha A**

# **Jak na instalaci**

Tento dokument popisuje, jak nainstalovat Debian GNU/Linux buster pro architekturu 64-bit PowerPC (little-endian) ("ppc64el") pomocí nového instalačního programu. Jedná se o rychlého průvodce instalačním procesem, který by měl pokrýt většinu typických instalací. V případech, kdy je vhodné sdělit více informací, se odkazujeme do ostatních částí tohoto dokumentu.

# **A.1 Příprava**

Zaznamenáte-li během instalace nějaké chyby, podívejte se do 5.4.5, kde naleznete instrukce, jak je nahlásit. Pokud máte otázky, na které nemůžete nalézt odpovědi v tomto dokumentu, ptejte se v diskuzní skupině debian-boot (debianboot@lists.debian.org) nebo na IRC (kanál #debian-boot v síti OFTC).

# **A.2 Zavedení instalačního programu**

Tým debian-cd nabízí obrazy CD s debian-installerem na stránce Debian CD. Více informací o získání CD naleznete v kapitole 4.1.

Některé metody instalace vyžadují jiné soubory než obrazy CD. Kapitola 4.2.1 vysvětluje, jak najít na zrcadlech Debianu ty správné obrazy.

Následující podkapitoly osvětlují, které obrazy byste měli použít pro kt[erý typ insta](https://www.debian.org/CD/)lace.

#### **A.2.1 CDROM**

Populární volbou pro instalaci buster je obraz "síťového" CD. Tento obraz slouží k zavedení instalačního systému z CD, instalaci minimálního funkčního systému a k instalaci ostatních balíků ze sítě (proto mu říkáme "síťový"). Pokud byste raději nepoužili síť, můžete si stáhnout i plné CD, které k instalaci síť nepotřebuje. (Z celé sady vám bude stačit pouze první obraz.)

Stáhněte si preferovaný obraz a vypalte jej na CD.

#### **A.2.2 Zavedení ze sítě**

Další z možností, jak zavést debian-installer je pomocí sítě. Konkrétní postup závisí na vaší architektuře a síťovém prostředí. Obecně budete potřebovat soubory z adresáře netboot/.

#### **A.2.3 Zavedení z pevného disku**

Také je možné spustit instalační systém z pevného disku. Stáhněte si soubory hd-media/initrd.gz, hd-media/ vmlinuz a obraz instalačního CD do kořenového adresáře pevného disku. Ujistěte se, že obraz CD má příponu .iso. Nyní již jen stačí zavést stažené jádro vmlinuz spolu s jeho ramdiskem initrd.

# **A.3 Instalace**

Po startu instalačního programu budete uvítáni úvodní obrazovkou. Nyní si můžete buď přečíst návod pro různé způsoby zavádění (viz 5.3), nebo jednoduše stisknout **Enter** a zavést instalaci.

Za chvíli budete vyzváni k výběru jazyka, ve kterém má instalace probíhat. Po seznamu se můžete pohybovat šipkami, pro pokračování stiskněte **Enter**. Dále budete dotázáni na výběr země. Pokud není požadovaná země v zobrazené nabídce, můžete přejít do úplného seznamu zemí světa.

Můžete být vyzváni na potvrzení klávesnicového rozložení. Pokud si nejste jisti, ponechte výchozí návrh.

Nyní se pohodlně usaďte a nechte debian-installer, aby rozpoznal základní hardware a nahrál zbytek sebe sama z CD, disket, USB, apod.

Instalační program se pokusí rozpoznat síťová zařízení a nastavit síťování přes DHCP. Pokud nejste připojeni k síti, nebo pokud nepoužíváte DHCP, budete mít možnost nastavit síť ručně.

Dalším krokem je nastavení hodin a časového pásma. Instalátor se pokusí spojit s časovým serverem na Internetu a nastavit přesný čas. Časové pásmo je vybráno automaticky podle země, kterou jste zvolili dříve. Leží-li země v několika časových pásmech, dostanete na výběr.

Následovat bude vytvoření uživatelských účtů, které po vás obvykle chce zadat heslo pro správce systému (uživatel "root") a několik informací nutných pro vytvoření účtu běžného uživatele. Jestliže necháte heslo uživatele "root" prázdné, bude tento účet zakázán. Abyste mohli systém spravovat i bez uživatele root, nainstaluje a nastaví se balík **sudo** tak, aby měl první zadaný uživatel možnost zvýšit svá oprávnění.

Nyní je správný čas pro rozdělení disků. Nejprve vám bude nabídnuta možnost automaticky rozdělit celý disk nebo dostupné volné místo na disku (viz kapitola 6.3.3.2). Toto je doporučený způsob rozdělení disku pro začátečníky nebo pro lidi ve spěchu. Pokud nechcete využít této možnosti, vyberte z menu Ruční rozdělení.

Na další obrazovce uvidíte svou tabulku oblastí s informacemi o tom, jak budou oblasti formátovány a kam budou připojeny. Pro změnu nastavení nebo pro smazání oblasti ji jednoduše vyberte a proveďte požadovanou akci. Pokud jste využili automatické dělení, mělo bys[tačit vy](#page-44-1)brat Ukončit rozdělování a zapsat změny na disk. Nezapomeňte vytvořit alespoň jednu oblast pro odkládací prostor a připojit kořenovou oblast na /. Více informací o dělení disku naleznete v kapitole 6.3.3, obecnější informace se nachází v dodatku C.

Nyní debian-installer naformátuje oblasti a zahájí instalaci základního systému, což může chvíli trvat. Následovat bude instalace jádra.

Základní systém je nyní funkční, avšak značně minimalistický. Další krok vám tedy umožní doinstalovat další software pomocí př[edpřip](#page-43-0)ravených úloh. Aby systém věděl, odkud se [m](#page-83-0)ají balíky se softwarem nainstalovat, musí se nejprve nastavit nástroj apt, který je za instalaci balíků zodpovědný. Ve výchozím nastavení bude k instalaci vybrána úloha "Standardní systém", která doinstaluje užitečný software pro textovou konzolu. Jestliže budete chtít nainstalovat grafické prostředí, zvolte úlohu "Desktopové prostředí". Více o tomto kroku naleznete v kapitole 6.3.5.2.

Posledním krokem je instalace zavaděče. Pokud instalátor rozpozná na počítači jiné operační systémy, přidá je do zaváděcího menu.

debian-installer vám oznámí, že instalace skončila. Vyjměte zaváděcí média (např. CD) a restartujte počítač klávesou **Enter**. Měl by se spustit váš nově nainstalovaný systém. Tato část je popsaná v [7.](#page-53-0)

Pokud potřebujete k instalaci více informací, přečtěte si 6.

# **A.4 Pošlete nám zprávu o instalaci**

Pokud jste zdárně dokončili instalaci Debianu, najděte si c[hv](#page-37-0)ilku a pošlete nám o tom krátkou zprávu. Nejjednodušší možností je nainstalovat si balík reportbug (**apt install reportbug**), nastavit jej podle 8.5.2 a spustit příkaz **reportbug installation-reports**.

Pokud instalaci nedokončili, pravděpodobně jste narazili na chybu v debian-installeru. Abychom mohli tuto chybu odstranit a instalátor vylepšit, potřebujeme o problémech vědět. Najděte si prosím chvilku a nalezené chyby nahlaste (viz 5.4.4).

# **A.5 A na závěr…**

Doufáme, že [se vá](#page-36-1)m instalace Debianu líbí a že shledáváte Debian užitečným. Nyní byste si možná chtěli přečíst kapitolu 8.

# <span id="page-67-0"></span>**Příloha B**

# **Automatizování instalací pomocí přednastavení**

Tento dodatek vysvětluje taje a záludnosti přednastavení odpovědí na otázky debian-installeru za účelem zautomatizování instalačního procesu.

Útržky konfigurace použité v této části jsou také dostupné jako samostatný soubor na https://www.debian. org/releases/buster/example-preseed.txt.

# **B.1 Úvod**

[Přednastavení nabízí možnost předem odpovědět na otázky, k](https://www.debian.org/releases/buster/example-preseed.txt)teré se ptá instalační program. Díky tomu pak nemusíte do většiny instalací zasahovat a dokonce můžete využít některých vlastností, které jinak nejsou dostupné.

Přednastavení není povinné. Použijete-li prázdný soubor s odpověďmi, instalace bude probíhat úplně stejně jako při běžné instalaci. Každá otázka, kterou přednastavíte, jistým způsobem odchýlí instalaci od standardní cesty.

#### **B.1.1 Způsoby přednastavení**

Přednastavení existuje ve třech variantách: *initrd*, *soubor* a *síť*. Initrd funguje s každým typem instalace, podporuje přednastavení více odpovědí, ovšem vyžaduje nejvíce příprav. Přednastavení přes lokální soubor nebo přes síť se používají pro různé typy instalací.

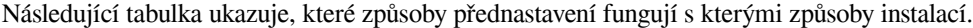

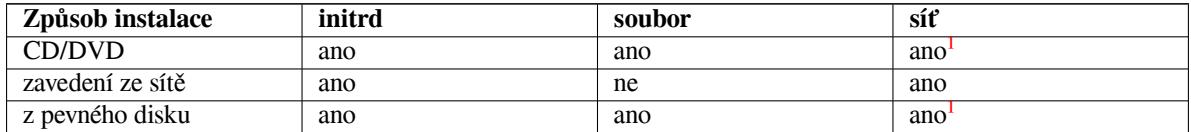

U jednotlivých způsobů přednastavení je významný okamžik, kdy je soubor nahrán a z[pr](#page-67-1)acován. Pro initrd to je okamžitě po startu instalace, ještě před první otázkou. Přednastavení pomocí zaváděcích parametrů jádra se děje hned poté a je tedy možné přepsat odpověd nachystanou v initrd přidáním parametru na příkaz[ov](#page-67-1)ou řádku jádra (buď v konfiguračním souboru zavaděče, nebo ručně při zavádění). Přednastavení v lokálním souboru se načte po připojení CD nebo jeho obrazu. Přednastavení ze sítě je evidentně dostupné až po nastavení sítě.

Prakticky to znamená, že přednastavení pomocí souboru a sítě se nahraje zobrazí až po zodpovězení otázek ohledně jazyka, země a klávesnice. (V případě přednastavení ze sítě navíc až po všech otázkách týkajících se síťového nastavení.) Instalujete-li se střední nebo nízkou prioritou, do cesty se vám připletou ještě otázky ohledně rozpoznávání hardwaru.

Abyste mohli přednastavit i otázky, které se zobrazují před nahráním souboru s přednastavením, můžete využít zaváděcí parametry jádra, viz část B.2.2.

Jinou možností, jak se vyhnout otázkám, které se zobrazují před nahráním souboru s přednastavením, je spustit instalátor v "automatickém" režimu. Tím se odsunou všechny brzké otázky až za okamžik nahození sítě a navíc se zobrazí jen otázky s kritickou prioritou, což odfiltruje několik zbytečných otázek. Podrobnosti naleznete v B.2.3.

<span id="page-67-1"></span><sup>&</sup>lt;sup>1</sup>Ovšempouze pokud máte přístup k s[íti a spr](#page-68-0)ávně nastavíte preseed/url.

#### **B.1.2 Omezení**

Přestože takto můžete přednastavit většinu otázek debian-installeru, existuje několik výjimek. Při dělení disku musíte rozdělit buď celý disk, nebo použít stávající volné místo — není možné použít existující oblasti.

# **B.2 Použití**

Nejprve samozřejmě musíte vytvořit soubor s přednastavením a umístit jej na vhodné místo, odkud jej budete používat. O vytvoření souboru se dočtete dále v této příručce. Umístění souboru na vhodné místo je různě složité podle použitého způsobu. V případě, že budete soubor s přednastavením načítat ze sítě, z diskety nebo usb klíčenky, je jeho umístění zřejmé. Chcete-li soubor umístit na CD nebo DVD, budete muset znovu sestavit celý ISO obraz. Umístění souboru s přednastavením přímo do initrd je mimo rozsah tohoto dokumentu a musíme vás odkázat na vývojářskou dokumentaci k debian-installeru.

Ukázkový soubor s přednastavením, jež můžete využít jako základ pro své pokusy, naleznete na https://www. debian.org/releases/buster/example-preseed.txt. Tento soubor je poskládán z ukázek prezentovaných v tomto dodatku.

### **[B.2.1 Nahrání souboru s přednastavením](https://www.debian.org/releases/buster/example-preseed.txt)**

Používáte-li přednastavení z initrd, musíte zajistit, aby se soubor jmenoval preseed.cfg a aby se nacházel v kořenovém adresáři initrd. O vše ostatní se postará instalační program. Ten se podívá, zda je soubor přítomen, a pokud ano, tak jej nahraje.

U zbývajících způsobů přednastavení musíte instalátoru říci, který soubor má použít. Toho dosáhnete parametrem, který předáte jádru buď ručně při zavádění, nebo skrze soubor zavaděče (např. syslinux.cfg), kde na konec řádku append přidáte příslušný parametr.

Pokud to váš zavaděč umožňuje, nemusí být od věci jej nastavit tak, aby nečekal se zavedením instalačního systému na stisk klávesy **Enter**, ale aby dále pokračoval automaticky. V případě syslinuxu to znamená nastavit v souboru syslinux.cfg parametr **timeout** na hodnotu **1**.

Abyste měli jistotu, že instalátor dostane správný soubor, můžete zadat jeho kontrolní součet. V současnosti to musí být md5 součet. Pokud zadaný součet a vypočítaný součet souboru nebudou souhlasit, instalátor odmítne tento soubor použít.

```
Zaváděcí parametry:
- pro zavádění ze sítě:
 preseed/url=http://pocitac/cesta/k/preseed.cfg
  preseed/url/checksum=5da499872becccfeda2c4872f9171c3d
- nebo
 preseed/url=tftp://pocitac/cesta/k/preseed.cfg
 preseed/url/checksum=5da499872becccfeda2c4872f9171c3d
- pro zavádění z upraveného CD:
 preseed/file=/cdrom/preseed.cfg
 preseed/file/checksum=5da499872becccfeda2c4872f9171c3d
- pro zavádění z USB média (soubor s přednastavením je
  v kořenovém adresáři USB média):
 preseed/file=/hd-media/preseed.cfg
 preseed/file/checksum=5da499872becccfeda2c4872f9171c3d
```
Pokud zadáte preseed/url nebo preseed/file jako zaváděcí parametr, můžete použít zkrácenou verzi url, resp. file. Obdobně lze zkrátit preseed/file/checksum na pouhé preseed-md5.

# **B.2.2 Použití zaváděcích parametrů jako formy přednastavení**

<span id="page-68-0"></span>I když nemůžete přednastavit některé kroky připravenými odpověďmi v souboru, stále můžete dosáhnout plně automatické instalace, protože můžete zadat hodnoty pro přednastavení jako zaváděcí parametry jádra. Zaváděcí parametry jádra můžete též využít v případě, kdy nechcete použít celé přednastavení, ale jen předodpovědět nějakou konkrétní otázku.

Pro nastavení hodnoty libovolné proměnné zmíněné v tomto dodatku stačí zadat *cesta/k/proměnné***=***hodnota*. Jestliže se má hodnota použít k přednastavení balíku v cílovém systému, musíte předřadit ještě *vlastníka*² proměnné *vlastník***:***cesta/k/proměnné***=***hodnota*. Nezadáte-li vlastníka, hodnota proměnné se nezkopíruje do databáze debconfu v cílovém systému a tudíž zůstane při konfiguraci daného balíku nevyužita.

Předzodpovězení otázky popsaným způsobem způsobí, že se tato otázka nezobrazí. Chcete-li otázce přednastavit konkrétní odpověď, ale přesto chcete, aby se otázka zobrazila, pou[ž](#page-69-0)ijte místo "=" operátor "?=". Více též  $B.5.2$ .

Některé často používané proměnné mohou mít i kratší variantu, Pokud je tato varianta dostupná, upřednostňujeme ji zde před úplnou formou. Konkrétně proměnnou preseed/url zde zkracujeme na url. Jiným příkladem je alias tasks, který vlastně znamená tasksel:tasksel/first.

Tři pomlčky "---" mají u zaváděcích parametrů jádra speciální význam. Všechny parametry nachá[zející](#page-82-0) se za posledními pomlčkami budou zkopírovány do konfigurace zavaděče v instalovaném systému. (Pokud to instalátor pro daný zavaděč umožňuje.) Parametry, které instalátor rozpozná (např. volby pro přednastavení), budou automaticky odfiltrovány.

#### POZNÁMKA

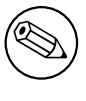

Aktuální jádra (2.6.9 a novější) akceptují nejvýše 32 parametrů a 32 proměnných prostředí (včetně standardních voleb pro instalační program). Pokud tento limit překročíte, jádro zpanikaří. (Dřívější jádra měla tyto limity ještě menší.)

Pro většinu instalací můžete celkem bez problémů odstranit implicitní volby jako **vga=normal**, což vám umožní přidat další volby pro přednastavení.

#### POZNÁMKA

V některých případech není možné zadat hodnotu obsahující mezeru, a to i v případě, kdy hodnotu obklopíte uvozovkami.

#### **B.2.3 Automatický režim**

Díky několika pokročilým (někteří říkají zmateným) vlastnostem instalačního systém Debianu je možné, aby se poměrně jednoduchý zaváděcí parametr rozvinul do komplexní a na míru upravené automatické instalace.

Zařizuje to zaváděci volba Automated install, na některých architekturách nebo zavaděčích nazývaná též auto. V této části příručky tedy řetězec auto není zaváděcím parametrem, ale návěstím zavaděče, které připojí příslušné zaváděcí parametry.

Pro ilustraci uvádíme několik příkladů, které můžete zadat na zaváděcí výzvě.

auto url=autoserver

Toto spoléhá na fakt, že na síti existuje DHCP server, který dostane počítač do bodu, kdy bude možné přes DNS přeložit jméno autoserver. Pokud DHCP server poskytnul i název domény, tak se zkusí i varianta, kdy se za název počítače přidá právě poskytnutá doména. Například pokud je přes DHCP poskytnuta doména priklad.cz, vyústí to ve stažení souboru s přednastavením z adresy http://autoserver.priklad.cz/d-i/buster/./preseed.cfg.

Poslední část url (d-i/buster/./preseed.cfg) pochází z proměnné auto-install/defaultroot. Proměnná implicitně obsahuje adresář buster, aby jste s příchodem novějších verzí Debianu a nových kódových označení nemigrovali na nové verze automaticky, ale kontrolovaněji (po explicitním zadání nového kódového jména). Část /./ indikuje kořen, vůči kterému můžete zadávat relativní cesty (používá se v preseed/include a preseed/run). To umožňuje zadávat cesty k souborům jako kompletní URL, cesty začínající na / jsou připojeny

<span id="page-69-0"></span>²Vlastníkem debconf proměnné (nebo šablony) je obvykle jméno balíku, který obsahuje odpovídající debconf šablonu. U proměnných používaných přímo v instalačním systému je vlastníkem "d-i". Šablony a proměnné mohou mít více vlastníků, což pomáhá při rozhodování, zda je možné je při odinstalování balíku odstranit z databáze debconfu.

ke kořenu, nebo jako cesty relativní k umístění, kde byl nalezen poslední soubor s přednastavením. To umožňuje vytvářet přenositelnější skripty, kde můžete přesouvat celé hierarchie skriptů na nová umístění, aniž by se co pokazilo. Například můžete na USB klíčenku přesunout soubory, které se dříve používaly na webovém serveru. Předpokládejme, že je v souboru s přednastavením nastavena proměnná preseed/run na hodnotu /scripts/late\_command.sh. Pak v naší ukázce bude zmíněný soubor stažen z http://autoserver.priklad.cz/d-i/buster/./scripts/late\_com

Pokud na dané síti není vybudovaná vhodná DHCP a DNS infrastruktura, nebo pokud nechcete použít výchozí cestu k souboru preseed.cfg, můžete zadat explicitní URL. Nebude-li URL obsahovat prvek /./, bude automaticky připojen na začátek cesty, tj. za třetí lomítko URL. Příklad vyžadující jen minimální podporu od místní síťové infrastruktury:

auto url=*http://192.168.1.2/cesta/k/preseed.souboru*

Celé to funguje tak, že

- pokud v URL chybí protokol, předpokládá se http,
- pokud název počítače neobsahuje tečky, připojí se k němu doména odvozená z DHCP a
- pokud za názvem počítače není žádné lomítko, přidá se výchozí cesta.

Kromě zadávání URL můžete zadat i parametry, které přímo neovlivňují chování debian-installeru samotného, ale které mohou být předány do skriptů spouštěných z nahraného souboru s přednastavením pomocí preseed/run. V současnosti to je pouze auto-install/classes, ve zkrácené verzi classes. Příklad použití:

auto url=*autoserver* classes=*trida\_A;trida\_B*

Třídy mohou například označovat typ systému, který se má instalovat, nebo jazykové prostředí, které se má nastavit.

Tento koncept je možné dále rozšiřovat. Pokud toho ve svých skriptech využijete, je rozumné použít jmenný prostor auto-install, například auto-install/style. Jestliže si myslíte, že máte pro další parametr vhodné využití, zmiňte se o něm v diskusní skupině debian-boot@lists.debian.org, abychom předešli konfliktům v jmenném prostoru (a případně vám přidali kratší alias).

Příkaz auto zatím není definován na všech architekturách. Stejného výsledku však můžete dosáhnout přidáním dvou parametrů auto=true priority=critical k parametrům jádra. Parametr jádra auto je vlastně alias pro auto-install/enable a potlačuj[e zobrazení otázek ohledně m](mailto:debian-boot@lists.debian.org)ístního prostředí a nastavení klávesnice až do bodu, kdy je bude možné přednastavit. Parametr priority je alias pro debconf/priority a nastavením na hodnotu critical zajistíte, aby se zobrazovaly pouze otázky s kritickou prioritou, kterých při instalaci moc není.

Další parametry, které se mohou hodit při automatizaci instalací přes DHCP, jsou interface=auto netcfg/dhcp\_timeout které způsobí, že se k instalaci použije první funkční síťové rozhraní a že instalátor bude trpělivější při čekání na odpovědi od DHCP serveru.

 $T_{IP}$ 

स्श्रि

Rozsáhlý příklad použití této infrastruktury naleznete na webových stránkách autora. Kromě ukázkových skriptů a tříd tam také naleznete zajímavé výsledky kreativního použití přednastavení.

#### **B.2.4 Užitečné aliasy**

Při použití (automatického) přednastavení se mohou hodit následující aliasy. Poznamenejme, že aliasy zkracují pouze jméno otázky. Vždy je třeba přidat ještě hodnotu, například auto=true nebo interface=eth0.

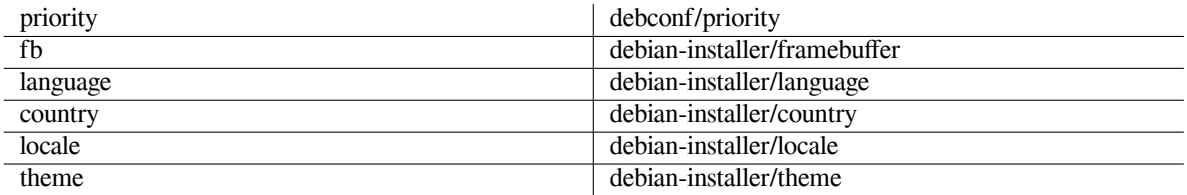

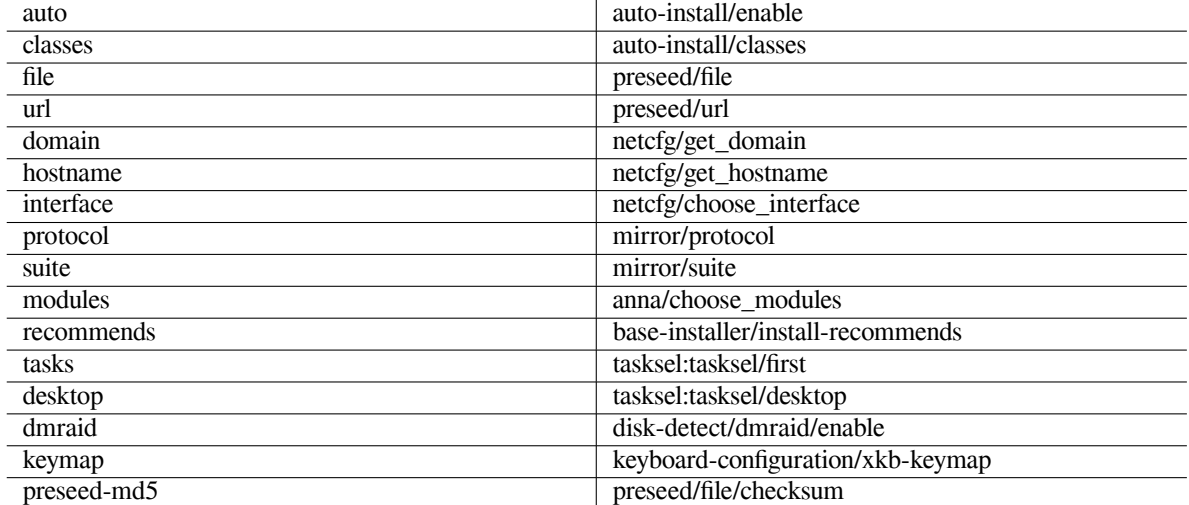

#### **B.2.5 Použití DHCP serveru pro určení souboru s přednastavením**

Jelikož DHCP umí předávat jméno souboru, je možné toho zneužít pro určení souboru s přednastavením. Obvykle se totiž tato možnost používá pro určení souboru, kterým se zavede systém ze sítě. Pokud ale bude soubor ve formě URL, instalace to rozpozná a pokusí se soubor stáhnout a použít jako soubor s přednastavením. Následující příkaz ukazuje, jak upravit konfigurační soubor dhcpd.conf serveru ISC DHCP verze 3 (balík isc-dhcp-server).

```
if substring (option vendor-class-identifier, 0, 3) = "d-i" {
    filename "http://pocitac/preseed.cfg";
}
```
Všimněte si, že předchozí příklad omezuje použití na DHCP klienty, kteří se identifikují jako "d-i", takže by to nemělo ovlivnit běžné DHCP klienty, ale pouze instalace. Direktivu **filename** můžete zadat například i do sekce pro jediný počítač, takže neovlivníte ostatní instalace na síti.

K dobrým zvykům při přednastavování přes DHCP patří přednastavení pouze hodnot, které jsou specifické pro vaši síť, jako je např. lokální zrcadlo. Tím se při instalaci automaticky vybere správné zrcadlo, ale zbytek instalace probíhá interaktivně. Kompletní přednastavení přes DHCP byste měli provádět pouze s nejvyšší opatrností.

## **B.3 Vytvoření souboru s přednastavením**

Soubor s přednastavením soubor má stejný formát jako používá příkaz **debconf-set-selections**. Běžný řádek pak má tvar

<vlastník> <jméno otázky> <typ otázky> <hodnota>

Soubor by měl začínat komentářem #\_preseed\_V1 Při vytváření souboru s přednastavením byste měli mít na paměti několik pravidel.

- Mezi typ a hodnotu vkládejte pouze jednu mezeru nebo tabulátor— případné další bílé znaky budou považovány za součást hodnoty.
- Dlouhý řádek můžete pro lepší čitelnost rozdělit na několik řádků tak, že na konec řádku přidáte znak pro pokračování řádku "\" (zpětné lomítko). Je vhodné rozdělit řádek mezi názvem a typem otázky, ne mezi typem a hodnotou. Po spojení řádků bude bílé místo ze začátku/konce řádku spojeno do jediné mezery.
- Pro debconf proměnné (šablony), které jsou součástí pouze samotného instalačního programu, by měl být vlastník nastaven na "d-i". Pro přednastavení ostatních proměnných používaných během instalace by se měl jako vlastník používat název balíku, který obsahuje příslušnou šablonu. Do debconf databáze v nainstalovaném systému se přenesou pouze proměnné, které mají jako vlastníka nastaveno něco jiného než "d-i".
- Většina otázek vyžaduje zadání hodnot v angličtině, avšak existují výjimky jako třeba partman, kde musíte použít přeložené hodnoty.
- Dále pak některé otázky vyžadují hodnotu formou kódu (a ne text, který se zobrazuje během instalace).
- Na začátku souboru uveďte #\_preseed\_V1

Nejjednodušší způsob vytvoření souboru s přednastavením je použít ukázkový soubor z B.4 jako základ a upravit si jej dle potřeb.

Jiná možnost je provést ruční instalaci a po restartu do nového systému použít příkaz **debconf-get-selections** (z balíku debconf-utils) a uložit databázi debconfu i cdebconfu do jediného souboru:

```
$ echo "#_preseed_V1" > soubor
$ debconf-get-selections --installer >> soubor
$ debconf-get-selections >> soubor
```
Tento přístup má tu nevýhodu, že vytvořený soubor bude obsahovat i položky, které by se neměly přednastavovat. Z tohoto pohledu je pro většinu uživatelů vhodnější použití ukázkového souboru.

### POZNÁMKA

Tento způsob se spoléhá na fakt, že se na konci instalace uloží databáze cdebconfu do instalovaného systému do souboru /var/log/installer/cdebconf. Protože tato databáze může obsahovat důvěrné informace, jsou tyto soubory čitelné pouze pro uživatele root.

Pokud ze systému vyčistíte balík installation-report, bude smazán také adresář/var/log/installer.

Seznam možných hodnot pro otázky můžete zjistit během instalace ze souborů umístěných v adresáři /var/ lib/cdebconf (např. pomocí editoru **nano**). Samotné šablony se nachází v souboru templates.dat, aktuální hodnoty naleznete v souboru questions.dat.

Ještě před instalací je vhodné zkontrolovat formát předkonfiguračního souboru příkazem **debconf-set-selections -c** *preseed.cfg*.

# **B.4 Obsah souboru s přednastavením (pro buster)**

Útržky konfigurace použité v této části jsou také dostupné jako samostatný soubor na https://www.debian. org/releases/buster/example-preseed.txt.

Tento příklad je založen na instalaci pro architekturu Intel x86. Jestliže instalujete na jinou architekturu, nemusí některá nastavení odpovídat těm uvedeným (výběr klávesnice, instalace zavaděče) a budete je muset nahradit adekvátními hodnotami.

[Podrobnosti o tom, jak jednotlivé komponenty instalačn](https://www.debian.org/releases/buster/example-preseed.txt)ího systému pracují, nalez[nete v kapitole](https://www.debian.org/releases/buster/example-preseed.txt) 6.3.

#### **B.4.1 Lokalizace**

Nastavení lokalizačních proměnných bude fungovat pouze v případě, když používáte přednastavení p[řes](#page-39-0) initrd, nebo pomocí zaváděcích parametrů jádra. U ostatních způsobů se totiž soubor s přednastavením nahraje až po zobrazení těchto otázek. Výjimkou je automatický režim (B.2.3), který odsune otázky ohledně lokalizace na později a umožní je tak přednastavit všemi známými způsoby.

Místní prostření (locale) slouží k současnému zadání jazyka i země. Například pomocí zaváděcího parametru jádra můžete zadat **locale=***cs\_CZ*.

Tento způsob je velice jednoduchý, ale neu[možňuj](#page-69-0)e přednastavit všechny možné kombinace jazyka, země a místního prostředí<sup>3</sup>. Volitelně tedy můžete přednastavit jednotlivé proměnné.

<sup>&</sup>lt;sup>3</sup>Například přednastavením locale na hodnotu **en\_NL** by se jako výchozí locale pro instalovaný systém použilo en\_US.UTF-8. Jestliže preferujete britský standard angličtiny (en\_GB.UTF-8), musíte přednastavit jednotlivé proměnné.

```
# Přednastavením locale se automaticky nastaví jazyk, země a locale.
d-i debian-installer/locale string cs_CZ
# Pro větší pružnost je též možno nastavit hodnoty samostatně.
#d-i debian-installer/language string en
#d-i debian-installer/country string NL
#d-i debian-installer/locale string en_GB.UTF-8
# Volitelně můžete zadat další locale, která se mají vygenerovat.
#d-i localechooser/supported-locales multiselect cs_CZ.UTF-8, en_US.UTF-8
```
Zadat můžete libovolnou kombinaci jazyka podporovaného v debian-installer a země. Pokud kombinace netvoří platné prostředí, vybere instalační systém kombinaci tak, že se pokusí zachovat jazyk a k němu vybere platnou zemi.

Nastavení klávesnice se skládá z výběru klávesové mapy a přepínače mezi zvolenou mapou a US variantou. Během instalace jsou dostupné pouze základní klávesové mapy. Ostatní dostupné varianty naleznete až v nainstalovaném systému příkazem **dpkg-reconfigure keyboard-configuration**.

```
# Výběr klávesnice.
d-i keyboard-configuration/xkb-keymap select cz
# d-i keyboard-configuration/toggle select No toggling
```
Nastavení klávesnice můžete přeskočit nastavením proměnné keymap na hodnotu **skip-config**. Tím se zachová výchozí klávesová mapa jádra.

### **B.4.2 Nastavení sítě**

Pokud nahráváte soubor s přednastavením ze sítě, pak následující samozřejmě nebude fungovat! V takovém případě zadejte potřebné parametry sítě zavaděči jádra. Zavádíte-li z CD nebo USB, bude nastavení fungovat bez problémů.

Potřebujete-li při zavádění ze sítě vybrat konkrétní síťové rozhraní ještě před nahráním souboru s přednastavením, použijte zaváděcí parametr **interface=***eth1*.

Přestože přednastavení síťování není běžně dostupné při přednastavení ze sítě (tj. při použití "preseed/url"), můžete to obejít následujícím hackem (např. pokud chcete síťovému rozhraní nastavit statickou adresu). Hack spočívá ve vynucení opětovné konfigurace sítě po načtení souboru s přednastavením. Stačí vytvořit skript pro "preseed/run" obsahující následující příkazy:

kill-all-dhcp; netcfg

Pro nastavení sítě lze využít následující proměnné:

```
# Kompletně zakáže nastavení sítě. Hodí se pro instalace z CD
# na nezasíťovaných zařízeních, kde by byly síťové otázky,
# varování o nedostupné síti a dlouhé čekací doby na obtíž.
#d-i netcfg/enable boolean false
# netcfg zkusí použít rozhraní, jehož druhý konec je aktivní
# a tím pádem přeskočí výběr ze seznamu nalezených rozhraní.
d-i netcfg/choose_interface select auto
# Výběr konkrétního síťového rozhraní:
#d-i netcfg/choose_interface select eth1
# Rozpoznání aktivního síťového připojení může někdy trvat déle než
# výchozí 3 sekundy. V takovém případě pomůže zvýšení této hodnoty.
#d-i netcfg/link_wait_timeout string 10
# Máte-li pomalejší dhcp server a instalačnímu systému vyprší čas při
# čekání na odpověď, bude užitečné následující.
#d-i netcfg/dhcp_timeout string 60
#d-i netcfg/dhcpv6_timeout string 60
```

```
# Pokud dáváte přednost ručnímu nastavení sítě:
#d-i netcfg/disable_autoconfig boolean true
# Má-li tento soubor s přednastavením fungovat na systémech s i bez
# dhcp serveru, odkomentujte následující řádky a také statické
# nastavení sítě níže.
#d-i netcfg/dhcp_failed note
#d-i netcfg/dhcp_options select Configure network manually
# Statické nastavení sítě.
#
# Příklad IPv4
#d-i netcfg/get_ipaddress string 192.168.1.42
#d-i netcfg/get_netmask string 255.255.255.0
#d-i netcfg/get_gateway string 192.168.1.1
#d-i netcfg/get_nameservers string 192.168.1.1
#d-i netcfg/confirm_static boolean true
#
# Příklad IPv6
#d-i netcfg/get_ipaddress string fc00::2
#d-i netcfg/get_netmask string ffff:ffff:ffff:ffff::
#d-i netcfg/get_gateway string fc00::1
#d-i netcfg/get_nameservers string fc00::1
#d-i netcfg/confirm_static boolean true
# Název počítače a domény přiřazené přes DHCP mají větší prioritu než
# hodnoty nastavené zde, nicméně takto máte jistotu, že tato otázka
# nezobrazí (ať už nastavení z DHCP obdržíme nebo ne).
d-i netcfg/get_hostname string nenastavene-jmeno
d-i netcfg/get_domain string nenastavena-domena
# Chcete-li vynutit konkrétní název počítače bez ohledu na to, co
# nabídne DHCP server, odkomentujte následující řádku.
#d-i netcfg/hostname string nejakejmeno
# Zakáže otravný dialog o WEP klíči.
d-i netcfg/wireless_wep string
# Praštěné DHCP jméno počítače, které používají někteří ISP jako heslo.
#d-i netcfg/dhcp_hostname string radish
# Pokud síťová karta nebo jiný hardware vyžaduje nesvobodný firmware,
# můžete říct instalátoru, aby se vždy pokusil firmware nahrát bez
# dalšího dotazování. Chcete-li nahrávání i dotazování zakázat,
# nastavte na hodnotu false.
#d-i hw-detect/load_firmware boolean true
```
Pokud není proměnná netcfg/get\_netmask přednastavená, **netcfg** si síťovou masku dopočítá automaticky. Pro plně automatické instalace musíte v takovém případě nastavit proměnnou jako seen, aby instalace nečekala na potvrzení spočítané masky. Obdobně je možné nepřednastavovat proměnnou netcfg/get\_gateway a nechat **netcfg**, aby automaticky automaticky odhadl adresu brány. Jako speciální případ je možné nastavit proměnnou netcfg/get gateway na hodnotu "none", což znamená, že se brána nemá použít vůbec.

## **B.4.3 Síťová konzole**

```
# Následující nastavení se hodí v situacích, kdy chcete instalovat
# vzdáleně přes SSH pomocí komponenty network-console.
# Toto přednastavení má smysl pouze pokud plánujete dokončit
# instalaci ručně.
#d-i anna/choose_modules string network-console
#d-i network-console/authorized_keys_url string http://10.0.0.1/openssh-key
#d-i network-console/password password r00tme
#d-i network-console/password-again password r00tme
```
### **B.4.4 Nastavení zrcadla**

V závislosti na způsobu instalace můžete zrcadlo použít pro stažení dodatečných komponent instalačního systému, stažení základního systému a pro nastavení souboru /etc/apt/sources.list.

Parametr mirror/suite určuje verzi instalovaného systému.

Parametr mirror/udeb/suite určuje verzi Debianu, ze které se stáhnou dodatečné komponenty instalačního systému. Nastavení této proměnné má smysl pouze v případě, že komponenty stahujete ze sítě a potřebujete, aby odpovídaly verzi initrd, který se používá pro instalaci. Instalační systém obvykle zvolí správnou hodnotu, takže by neměl být důvod tuto proměnnou měnit.

```
# Zvolíte-li ftp, nemusíte nastavovat mirror/country
#d-i mirror/protocol string ftp
d-i mirror/country string manual
d-i mirror/http/hostname string ftp.cz.debian.org
d-i mirror/http/directory string /debian
d-i mirror/http/proxy string
# Verze pro instalaci.
#d-i mirror/suite string testing
# Verze, ze které nahrát komponenty instalátoru (volitelné).
#d-i mirror/udeb/suite string testing
```
### **B.4.5 Nastavení účtů**

Instalační systém umožňuje přednastavit jak heslo uživatele root, tak jméno a heslo prvního běžného uživatele systému. Heslo můžete zadat buď v nešifrované podobě, nebo jako crypt(3) *hash*.

#### VAROVÁNÍ

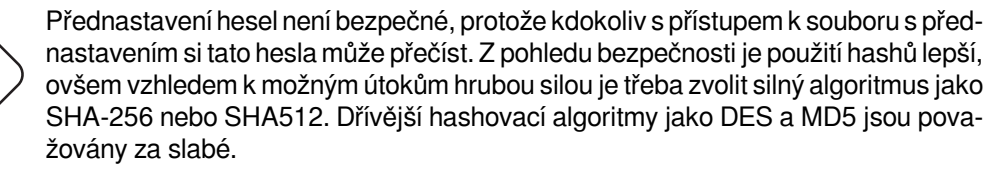

```
# Přeskočí vytvoření účtu pro roota (běžný uživatel bude moci použít
# sudo).
#d-i passwd/root-login boolean false
# Volitelně přeskočí vytvoření běžného uživatelského účtu.
#d-i passwd/make-user boolean false
# Rootovo heslo v čitelném tvaru
#d-i passwd/root-password password r00tme
#d-i passwd/root-password-again password r00tme
# nebo šifrované pomocí crypt(3) hashe.
#d-i passwd/root-password-crypted password [crypt(3) hash]
# Vytvoření účtu běžného uživatele.
#d-i passwd/user-fullname string Jan Novak
#d-i passwd/username string jan
# Heslo běžného uživatele v čitelném tvaru
#d-i passwd/user-password password nebezpecne
#d-i passwd/user-password-again password nebezpecne
# nebo šifrované pomocí crypt(3) hashe.
#d-i passwd/user-password-crypted password [crypt(3) hash]
# Nastaví UID běžného uživatele (jinak se použije výchozí hodnota).
#d-i passwd/user-uid string 1010
# Uživatelský účet bude automaticky přidán do několika standardních
```

```
# skupin. Chcete-li to změnit, zadejte seznam požadovaných skupin.
#d-i passwd/user-default-groups string audio cdrom video
```
Do proměnných passwd/root-password-crypted a passwd/user-password-crypted můžete jako hodnotu zadat znak vykřičník "!", což znamená, že daný účet bude zakázán. To se může hodit například pro účet root, což ovšem předpokládá, že máte nastavenu nějakou jinou možnost, jak počítač spravovat (například pomocí **sudo** nebo autentizace přes SSH klíče).

SHA-512 hash hesla můžete vygenerovat následujícím příkazem (z balíku whois):

mkpasswd -m sha-512

#### **B.4.6 Nastavení hodin a časového pásma**

```
# Určuje, zda jsou hardwarové hodiny nastaveny na UTC.
d-i clock-setup/utc boolean true
# Proměnnou můžete nastavit na libovolnou platnou hodnotu $TZ;
# Seznam časových pásem naleznete v /usr/share/zoneinfo/.
d-i time/zone string Europe/Prague
# Určuje, zda se mají při instalaci nastavit hodiny pomocí NTP.
d-i clock-setup/ntp boolean true
# NTP server, který se má použít. Výchozí hodnota je většinou
# dostačující.
#d-i clock-setup/ntp-server string tak.cesnet.cz
```
#### **B.4.7 Rozdělení disku**

Dělení disku je víceméně omezeno možnostmi, které nabízí partman-auto. Můžete zvolit rozdělení buď stávajícího volného místa, nebo celého disku. Rozvržení oblastí můžete určit pomocí předdefinovaného schematu, vlastního schematu ze souboru nebo schematu obsaženém v souboru s přednastavením.

Přednastavení pokročilejších konfigurací s RAIDem, LVM a šifrováním je sice podporováno, ale ne s takovými možnostmi, jako při ručním dělení.

Příklady níže ukazují jen základní použití schemat. Podrobnější informace naleznete v souborech partman-auto-recipe. txt a partman-auto-raid-recipe.txt, které jsou součástí balíku debian-installer. Oba soubory jsou též dostupné ze zdrojového repositáře debian-installer. Poznamenejme, že podporovaná funkcionalita se může mezi jednotlivými vydáními lišit.

### VAROVÁNÍ

Označení disků závisí na pořadí, ve kterém jsou nahrány jejich ovladače. Jestliže se v systému nachází více disků, tak se ubezpečte, že jste vybrali ten správný.

#### **B.4.7.1 Příklad dělení disku**

```
# Má-li systém nějaké volné místo, můžete si vybrat, zda chcete
# automaticky rozdělit pouze toto volné místo. To však funguje pouze
# pokud není nastavena proměnná partman-auto/method (níže).
#d-i partman-auto/init_automatically_partition select biggest_free
# Alternativně můžete zadat k automatickému dělení celý disk.
# Obsahuje-li systém pouze jediný disk, použije se tento automaticky.
# V opačném případě musíte zadat název příslušného zařízení
# v tradičním formátu a ne ve formátu devfs (tj. musíte zadat něco
```
# jako /dev/sda, ne /dev/discs/disc0/disc). # Například pro použití prvního SCSI/SATA disku: #d-i partman-auto/disk string /dev/sda # # Dále musíte zvolit metodu, která se má použít. Momentálně jsou # dostupné metody # - regular: použije typ oblastí typický na vaší architektuře # - lvm: pro rozdělení disku použije LVM # - crypto: použije LVM nad zašifrovanou oblastí d-i partman-auto/method string lvm # Pokud některý z disků určených k automatickému rozdělení obsahuje # pozůstatek z předchozího LVM, zobrazí se varování. Tímto můžete # varování potlačit... d-i partman-lvm/device\_remove\_lvm boolean true # To stejné platí pro potvrzení při zápisu LVM oblastí. d-i partman-lvm/confirm boolean true d-i partman-lvm/confirm\_nooverwrite boolean true # A platí i pro odstranění pozůstatků předchozího softwarového RAIDu: d-i partman-md/device\_remove\_md boolean true # Můžete vybrat jedno ze tří připravených schémat dělení. # - atomic: všechny soubory v jedné oblasti # - home: samostatná oblast /home # - multi: samostatné oblasti /home, /var a /tmp d-i partman-auto/choose\_recipe select atomic # Nebo zadat váš vlastní návod na dělení... # Pokud umíte do prostředí d-i dostat soubor s návodem na dělení, # stačí na něj odkázat. #d-i partman-auto/expert\_recipe\_file string /hd-media/recipe # V opačném případě můžete zadat celý návod na jednu (logickou) řádku. # Například vytvoříme malou oblast /boot, vhodný swap a zbytek # použijeme jako kořenovou oblast: #d-i partman-auto/expert\_recipe string \  $\#$  boot-root ::  $\setminus$ # 40 50 100 ext3 \ # \$primary{ } \$bootable{ } \ method{ format } format{ } # use\_filesystem{ } filesystem{ ext3 } \ # mountpoint{ /boot } \  $\qquad \qquad +$ # 500 10000 1000000000 ext3 \ # method{ format } format{ } \ # use\_filesystem{ } filesystem{ ext3 } \  $\#$  mountpoint { / }  $\setminus$ # . \  $\#$  64 512 300% linux-swap # method{ swap } format{ } \  $\#$  . The set of the set of the set of the set of the set of the set of the set of the set of the set of the set of the set of the set of the set of the set of the set of the set of the set of the set of the set of the s # Kompletní formát je popsán v souboru partman-auto-recipe.txt # dostupném v balíku "debian-installer" nebo ve zdrojovém repositáři # D-I. Soubor demonstruje použití i takových věcí, jako je pojmenování # souborových systémů, pojmenování skupin svazků a určení, ze kterých # fyzických zařízení se má skupina svazků skládat. # Následujícím řeknete partmanu, aby disk rozdělil bez potvrzení. # (Za předpokladu, že jste partmanu v předchozích krocích řekli, # co má dělat.) d-i partman-partitioning/confirm\_write\_new\_label boolean true d-i partman/choose\_partition select finish d-i partman/confirm boolean true

d-i partman/confirm\_nooverwrite boolean true

# Je-li povoleno šifrování disku, přeskočí úvodní vymazání oblastí. #d-i partman-auto-crypto/erase\_disks boolean false

#### **B.4.7.2 Rozdělení při použití RAIDu**

Pomocí přednastavení též můžete nastavit oblasti na polích softwarového RAIDu. Podporovány jsou RAID úrovně 0, 1, 5, 6 a 10, vytváření degradovaných polí a určení rezervních zařízení.

VAROVÁNÍ

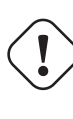

U tohoto typu automatického rozdělení se dá velice lehce něco pokazit. Navíc se jedná o komponentu, kterou vývojáři debian-installer testují relativně málo. Odpovědnost za správné zapsání návodu pro rozdělení (aby dával smysl a nevytvářel konflikty) nese uživatel. V případě problémů zkontrolujte /var/log/syslog.

```
# Metoda by měla být nastavena na "raid".
#d-i partman-auto/method string raid
# Zadejte disky k rozdělení. Na všech bude nakonec stejné rozložení,
# takže to bude fungovat pouze pokud mají disky stejnou velikost.
#d-i partman-auto/disk string /dev/sda /dev/sdb
# Dále musíte zadat fyzické oblasti, které se mají použít.
#d-i partman-auto/expert_recipe string \
# multiraid :: \
# 1000 5000 4000 raid \
# $primary{ } method{ raid } \
\# . The contract of the contract of the contract of the contract of the contract of the contract of the contract of the contract of the contract of the contract of the contract of the contract of the contract of the co
# 64 512 300% raid \
# method{ raid } \
\# . The contract of the contract of the contract of the contract of the contract of the contract of the contract of the contract of the contract of the contract of the contract of the contract of the contract of the co
# 500 10000 1000000000 raid \
# method{ raid } \
\# . The set of the set of the set of the set of the set of the set of the set of the set of the set of the set of the set of the set of the set of the set of the set of the set of the set of the set of the set of the s
# Na závěr musíte zadat, jakým způsobem se mají dříve definované oblasti
# použít v nastavení RAIDu. Důležité je použít správná čísla logických
# oblastí. Podporovány jsou RAID úrovně 0, 1, 5, 6 a 10; zařízení jsou
# oddělena pomocí "#"
# Parametry jsou:
# <typraidu> <početzařízení> <početrezerv> <typss> <přípbod> \
               <zařízení> <rezervnízařízení>
#d-i partman-auto-raid/recipe string \
# 1 2 0 ext3 / \
# /dev/sda1#/dev/sdb1 \
\# . The contract of the contract of the contract of the contract of the contract of the contract of the contract of the contract of the contract of the contract of the contract of the contract of the contract of the co
# 1 2 0 swap - \
# /dev/sda5#/dev/sdb5 \
\# . The contract of the contract of the contract of the contract of the contract of the contract of the contract of the contract of the contract of the contract of the contract of the contract of the contract of the co
# 0 2 0 ext3 /home \
# /dev/sda6#/dev/sdb6 \
\hspace{.1cm} \hspace{.1cm}# Více informací naleznete v souboru partman-auto-recipe.txt dostupném
# v balíku "debian-installer" nebo ve zdrojovém repositáři D-I.
# Toto zajistí, že se partman nebude při rozdělování ptát na potvrzení.
```

```
d-i partman-md/confirm boolean true
d-i partman-partitioning/confirm_write_new_label boolean true
d-i partman/choose_partition select finish
d-i partman/confirm boolean true
```
#### **B.4.7.3 Způsob připojení oblastí**

Souborové systémy se obvykle připojují pomocí jedinečného univerzálního identifikátoru, tzv. UUID. To umožňuje korektní připojení oblastí i v případech, kdy se změní jejich jména zařízení. UUID jsou dlouhé a špatně se čtou, takže pokud si budete přát, může instalátor připojit souborové systémy pomocí tradičních jmen zařízení, nebo pomocí názvů oblastí, které jim přidělíte. Zvolíte-li připojení pomocí názvů oblastí, budou oblasti bez nastaveného názvu připojeny pomocí UUID.

Zařízení se stabilními jmény, jako např. logické svazky LVM, budou místo UUID nadále používat připojení pomocí tradičních jmen zařízení.

VAROVÁNÍ

Tradiční jména zařízení se mohou měnit v závislosti na pořadí, ve kterém jádro při zavádění zařízení objeví. To může způsobit připojení chybného souborového systému. Podobný problém existuje v případě použití názvů oblastí, protože při zapojení dalšího disku (i externího) mohou použité názvy oblastí kolidovat a tím pádem není zaručeno, která oblast se připojí.

```
# Výchozí je připojování pomocí UUID, ale můžete zvolit též "traditional"
```
# pro použití tradičních jmen zařízení, nebo "label" pro použití názvů

```
# oblastí (se záchytnou možností použití UUID).
```

```
#d-i partman/mount_style select uuid
```
### **B.4.8 Instalace základního systému**

V této fázi instalace se toho moc nastavit nedá. Jediné otázky se týkají instalace jádra.

```
# Nastaví APT, aby implicitně neinstaloval doporučené balíky. Použití
# této volby může znamenat instalaci nekompletního systému a měli by
# ji používat pouze zkušení uživatelé.
#d-i base-installer/install-recommends boolean false
# (Meta) balík jádra, který se má nainstalovat; nechcete-li instalovat
# žádné jádro, zadejte "none".
#d-i base-installer/kernel/image string linux-image-686
```
#### **B.4.9 Nastavení APT**

Nastavení souboru /etc/apt/sources.list a několika základních parametrů je plně řízeno typem instalace a dříve zodpovězenými otázkami. Volitelně můžete přidat další (lokální) archivy.

```
# Můžete si zvolit instalaci softwaru ze sekcí non-free a contrib.
#d-i apt-setup/non-free boolean true
#d-i apt-setup/contrib boolean true
# Odkomentujte, pokud nechcete používat síťové zrcadlo.
#d-i apt-setup/use_mirror boolean false
# Vyberte, které aktualizační služby chcete využívat a zadejte
# jejich zrcadla. Příklad ukazuje výchozí hodnoty.
#d-i apt-setup/services-select multiselect security, updates
#d-i apt-setup/security_host string security.debian.org
```

```
# Další archivy, k dispozici jsou local[0-9]
#d-i apt-setup/local0/repository string \
       http://muj.server/debian stable main
#d-i apt-setup/local0/comment string local server
# Povolí řádky deb-src
#d-i apt-setup/local0/source boolean true
# URL k veřejnému klíči lokálního archivu; Klíč musíte zadat, protože
# jinak si apt bude stěžovat na neautentizovaný archiv a příslušný
# řádek v sources.list zůstane zakomentovaný
#d-i apt-setup/local0/key string http://muj.server/klic
# Instalace vyžaduje, aby byly všechny repositáře autentizovány
# známým gpg klíčem. Tímto nastavením můžete autentizaci potlačit.
# Varování: Nebezpečné, není doporučeno.
#d-i debian-installer/allow_unauthenticated boolean true
# Odkomentujte pro přidání další architektury, zde i386
#d-i apt-setup/multiarch string i386
```
## **B.4.10 Výběr balíků**

Můžete nainstalovat libovolnou kombinaci dostupných úloh. V době psaní to zahrnuje:

- **standard** (standardní unixové nástroje)
- **desktop** (grafické prostředí)
- **gnome-desktop** (prostředí Gnome)
- **xfce-desktop** (prostředí XFCE)
- **kde-desktop** (prostředí KDE Plasma)
- **cinnamon-desktop** (prostředí Cinnamon)
- **mate-desktop** (prostředí MATE)
- **lxde-desktop** (prostředí LXDE)
- **web-server** (webový server)
- **print-server** (tiskový server)
- **ssh-server** (SSH server)

Instalaci úloh můžete vynechat a instalovat balíky nějakou jinou cestou. Úlohu **standard** však doporučujeme instalovat vždy.

Chcete-li kromě balíků v úlohách instalovat také nějaké samostatné balíky, můžete použít parametr pkgsel/include. Hodnotou parametru je čárkami nebo mezerami oddělený seznam, takže jej můžete jednoduše použít i na příkazové řádce jádra.

```
#tasksel tasksel/first multiselect standard, web-server, kde-desktop
# Samostatné balíky pro instalaci.
#d-i pkgsel/include string openssh-server build-essential
# Zda se mají balíky po rozbalení debootstrapem aktualizovat.
# Povolené hodnoty: none, safe-upgrade, full-upgrade
#d-i pkgsel/upgrade select none
# Některé verze instalačního systému mohou vývojářům Debianu hlásit
# seznam balíků, které jste nainstalovali, což pomáhá při
# rozhodování, který software je oblíbený a proto by měl být zařazen
# na CD. Výchozí hodnotou je zákaz posílání tohoto seznamu, ale měli
# byste zvážit jeho povolení.
#popularity-contest popularity-contest/participate boolean false
```
## **B.4.11 Dokončení instalace**

```
# Při instalaci skrze sériovou konzoli jsou tradiční virtuální konzoly
# (VT1-VT6) v /etc/inittab zakázány. Chcete-li je nechat povolené,
# odkomentujte následující řádek.
#d-i finish-install/keep-consoles boolean true
# Vynechá poslední hlášku, že je instalace kompletní.
d-i finish-install/reboot_in_progress note
# Zakáže vysunutí CD během restartu, což se občas může hodit.
#d-i cdrom-detect/eject boolean false
# Tímto se počítač po skončení instalace místo restartu do nového
# systému zastaví, případně zcela vypne.
#d-i debian-installer/exit/halt boolean true
# Tímto se počítač nejen zastaví, ale i vypne.
#d-i debian-installer/exit/poweroff boolean true
```
## **B.4.12 Přednastavení ostatních balíků**

```
# Je možné, že se objeví další otázky v závislosti na tom, jaký
# software nainstalujete, nebo podle toho, co se během instalace
# pokazí. Seznam všech možných otázek během instalace získáte
# příkazy:
# debconf-get-selections --installer > soubor
# debconf-get-selections >> soubor
```
# **B.5 Pokročilé možnosti**

#### **B.5.1 Spouštění vlastních příkazů během instalace**

Nástroje pro přednastavení nabízí velice mocnou vlastnost, kterou je možnost spouštění libovolných příkazů nebo skriptů v určitých bodech instalace.

Po připojení souborového systému instalovaného systému je tento dostupný v adresáři /target. Pokud pro instalaci používáte CD, je po připojení dostupné přes /cdrom.

```
# Přednastavení d-i není už ze své podstaty bezpečné. Nic
# v instalačním systému nekontroluje pokusy kolem přetečení bufferu
# ani zneužití hodnot v souboru s přednastaveními. Používejte tyto
# soubory pouze z důvěryhodných zdrojů!
# Následuje ukázka, jak v d-i spustit automaticky nějaký shellový příkaz.
# První příkaz je spuštěn co nejdříve - hned po načtení přednastavení.
#d-i preseed/early_command string anna-install nejaky-udeb
# Tento příkaz je spuštěn těsně před vstupem do dělení disků. Může se
# hodit pro dynamické přednastavení rozdělení disku, které závisí na
# aktuálním stavu disků (které ještě nemusí být vidět v době spuštění
# předchozího příkazu preseed/early_command).
#d-i partman/early_command \
       string debconf-set partman-auto/disk "$(list-devices disk | head -n1)"
# Tento příkaz je spuštěn těsně před koncem instalace, ale ještě je
# připojen adresář /target. Buď můžete použít chroot na /target
# a pracovat přímo v něm, nebo můžete použít příkaz apt-install
# resp. in-target pro jednoduchou instalaci balíků resp. spouštění
# příkazů v nově instalovaném systému
#d-i preseed/late_command string apt-install zsh; in-target chsh -s /bin/zsh
```
## **B.5.2 Použití přednastavení pro změnu výchozích hodnot**

Pomocí přednastavení můžete dosáhnout i toho, že se otázka normálně zobrazí, ale změní se její výchozí odpověď. (Například na úvodní otázce ohledně jazyka můžete přednastavit místo angličtiny češtinu, takže uživateli stačí stisknout **Enter**, ale stále mu necháváte možnost volby jiného jazyka.) Dosáhnete toho tak, že po nastavení proměnné změníte příznak *seen* na hodnotu "false".

```
d-i foo/bar string hodnota
d-i foo/bar seen false
```
Chcete-li stejného výsledku dosáhnout pro *všechny* otázky, můžete použít zaváděcí parametr preseed/interactive=true, což se může hodit pro testování a ladění konfiguračního souboru s přednastavením.

Zopakujme, že vlastník "d-i" by se měl používat pouze pro proměnné používané samotným instalačním systémem. Pro proměnné nacházející se v instalovaných balících byste měli jako vlastníka použít jméno příslušného balíku (viz poznámka pod čarou u B.2.2).

Přednastavujete-li pomocí zaváděcích parametrů, můžete použít speciální operátor "?=", kterým instalátor donutíte, aby danou otázku zobrazil. Například *foo***/***bar***?=***hodnota* (nebo *vlastník***:***foo/bar***?=***hodnota*). To samozřejmě funguje jen u parametrů, kterým odpovídá nějaká otázka zobrazená během instalace, tj. nefunguje to pro "interní" parametry.

Pro více ladicích in[forma](#page-68-0)cí můžete použít zaváděcí parametr DEBCONF\_DEBUG=5, který zajistí, že debconf bude mnohem upovídanější, co se týče aktuálního nastavení proměnných a postupu instalačními skripty.

## **B.5.3 Zřetězené nahrávání souborů s přednastavením**

Přestože je použití jednoho velkého souboru s přednastavením jednoduché, zdaleka nemusí být přehledné a navíc postrádá flexibilitu. Z tohoto důvodu je možné nastavení rozdělit do několika samostatných souborů a ty pak skládat dohromady. Protože později uvedené volby přepisují volby zadané dříve, přímo se nabízí vytvoření hlavního (sdíleného) souboru s obecnými předvolbami a k němu několik dalších souborů se specifickým nastavením pro danou situaci.

```
# Zadat můžete i více souborů najednou, stačí je oddělit mezerami.
# Vložené soubory mohou obsahovat jak deklarace pro přednastavení,
# tak příkazy pro zavedení dalších souborů. Pokud cestu zadáte
# relativně, hledají se soubory ve stejném adresáři, jako nadřízený
# soubor.
#d-i preseed/include string x.cfg
# d-i může volitelně kontrolovat kontrolní součty souborů
# s přednastavením. V současnosti jsou podporovány pouze md5 součty.
# Seznam součtů zadejte ve stejném pořadí, v jakém se budou načítat
# soubory s přednastavením.
#d-i preseed/include/checksum string 5da499872becccfeda2c4872f9171c3d
# Mnohem pružnější je použití shellového příkazu, který vrátí názvy
# souborů, jež se mají nahrát.
#d-i preseed/include_command \
      string if [ "'hostname'" = bob ]; then echo bob.cfg; fi
# Nejpružnější možnost stáhne program a spustí jej. Program může
# používat příkazy pro manipulaci s databází debconfu jako např.
# debconf-set. Pokud jsou názvy souborů relativní, berou se ze
# stejného adresáře jako soubor s přednastavením, který je spouští.
# Zadat můžete i více skriptů, stačí je oddělit mezerami.
#d-i preseed/run string foo.sh
```
Zřetězené nahrávání souborů s přednastavením funguje i mezi různými typy přednastavení. Například pokud používáte přednastavení z initrd nebo ze souboru, můžete v nich uvést proměnnou preseed/url a po naběhnutí sítě tak plynule přejít do souboru s přednastavením staženým ze sítě. Musíte však být opatrní, protože to také znamená, že se proces přednastavení spustí znovu a mimo jiné tím dostanete šanci na druhé spuštění příkazu preseed/early, tentokráte po naběhnutí sítě.

# **Příloha C**

# **Poznámky k rozdělování disku**

## **C.1 Počet a velikost oblastí**

Jako úplné minimum potřebuje GNU/Linux jeden diskový oddíl. Tento oddíl je využit pro operační systém, programy a uživatelská data. Většina uživatelů navíc pokládá za nutnost mít vydělenou část disku pro virtuální paměť (swap). Tento oddíl slouží operačnímu systému jako odkládací prostor. Vydělení "swap" oblasti umožní efektivnější využití disku jako virtuální paměti. Je rovněž možné pro tento účel využít obyčejný soubor, ale není to doporučené řešení.

Většina uživatelů vyčlení pro GNU/Linux více než jeden oddíl na disku. Jsou k tomu dva důvody. Prvním je bezpečnost, pokud dojde k poškození souborového systému, většinou se to týká pouze jednoho oddílu, takže potom musíte nahradit ze záloh pouze část systému. Minimálně můžete uvážit vydělení kořenového svazku souborů. Ten obsahuje zásadní komponenty systému. Jestliže dojde poškození nějakého dalšího oddílu, budete stále schopni spustit GNU/Linux a provést nápravu, což vám může ušetřit novou instalaci systému.

Druhý důvod je obyčejně závažnější při produkčním nasazení. Představte si situaci, kdy nějaký proces začne nekontrolovaně zabírat diskový prostor. Pokud se jedná o proces se superuživatelskými právy, může zaplnit celý disk a naruší tak chod systému, poněvadž Linux potřebuje při běhu vytvářet soubory. K takové situaci může dojít i z vnějších příčin, například se stanete obětí spamu a nevyžádané e-maily vám lehce zaplní celý disk. Rozdělením disku na více oddílů se lze před podobnými problémy uchránit. Pokud třeba vydělíte pro /var/mail samostatnou oblast, bude systém fungovat, i když bude zahlcen nevyžádanou poštou.

Jedinou nevýhodou při používání více diskových oddílů je, že je obtížné dopředu odhadnout kapacitu jednotlivých oddílů. Jestliže vytvoříte některý oddíl příliš malý, budete muset systém instalovat znovu, a nebo se budete potýkat s přesunováním souborů z oddílu, jehož velikost jste podhodnotili. V opačném případě, kdy vytvoříte zbytečně velký oddíl, plýtváte diskovým prostorem, který by se dal využít jinde. Diskový prostor je dnes sice levný, ale proč vyhazovat peníze oknem?

# **C.2 Strom adresářů**

Debian GNU/Linux dodržuje standard pro pojmenování souborů a adresářů (Filesystem Hierarchy Standard), což zaručuje, že uživatelé či programy mohou odhadnout umístění souborů či adresářů. Kořenový adresář je reprezentován lomítkem / a na všech Debianích systémech obsahuje tyto adresáře:

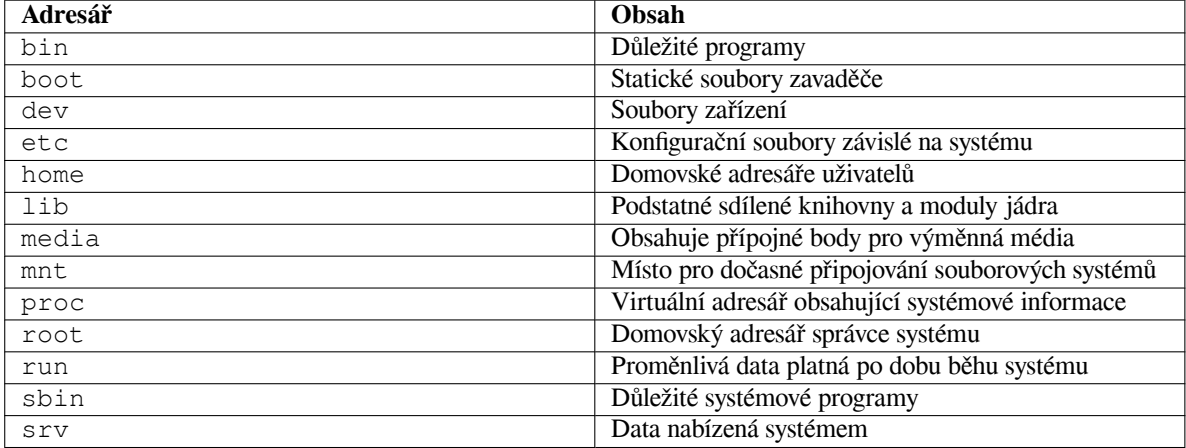

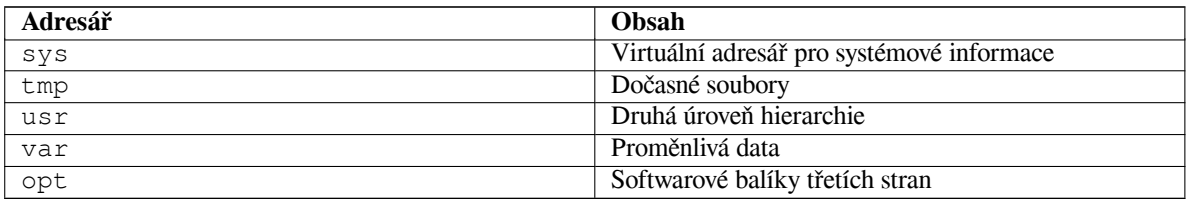

Následující seznam by vám měl pomoci při rozhodování o rozdělení disku na oblasti. Berte prosím na vědomí, že využití disku se velmi liší podle způsobu používání systému a proto jsou následující doporučení pouze obecné a měly by sloužit jen jako možný základ pro dělení disku.

- /: kořenový adresář musí vždy fyzicky obsahovat adresáře /etc, /bin, /sbin, /lib a /dev, protože jinak byste nemohli zavést systém. Typicky je potřeba 250–350 MB, ale v konkrétních podmínkách se požadavky mohou lišit.
- /usr: obsahuje všechny uživatelské programy (/usr/bin), knihovny (/usr/lib), dokumentaci (/usr/ share/doc), atd. Protože tato část souborového systému spotřebuje nejvíce místa, měli byste jí na disku poskytnout alespoň 600–750 MB. Pokud budete instalovat hodně balíčků, měli byste tomuto adresáři vyhradit ještě více místa. Velkoryse pojatá instalace pracovní stanice nebo serveru může klidně zabrat i 5–6 GB.

V současnosti se doporučuje mít adresář /usr umístěn přímo na kořenové oblasti, jelikož zavádění systému s /usr na samostatné oblasti je stále obtížnější a jednou přestane být podporováno.

- /var: v tomto adresáři budou uložena všechna proměnlivá data jako příspěvky news, e-maily, webové stránky, vyrovnávací paměť pro balíčkovací software, atd. Velikost tohoto adresáře velmi závisí na způsobu používání vašeho počítače, ale pro většinu lidí bude velikost dána režijními náklady správce balíčků. Pokud se chystáte nainstalovat najednou vše, co Debian nabízí, mělo by stačit pro /var vyhradit dva až tři gigabajty. V případě, že budete instalovat systém po částech (nejprve služby a utility, potom textové záležitosti, následně X, ...), bude stačit 300 až 500 megabajtů. Jestliže je vaší prioritou volné místo na disku a neplánujete žádné velké aktualizace systému, lze vyjít se 30 až 40 megabajty.
- /tmp: sem programy většinou zapisují dočasná data. Obvykle by mělo stačit 40–100 MB. Některé aplikace včetně nadstaveb archivačních programů, authoringových CD/DVD nástrojů a multimediálních programů mohou /tmp využívat pro uložení celých obrazů. Plánujete-li využívat takovéto programy, měli byste dostupné místo příslušně zvýšit.
- /home: každý uživatel si bude ukládat data do svého podadresáře v tomto adresáři. Jeho velikost závisí na tom, kolik uživatelů bude systém používat a jaké soubory se v jejich adresářích budou uchovávat. Pro každého uživatele byste měli počítat alespoň 100 MB místa, ale opět závisí na konkrétní situaci.

# **C.3 Doporučené rozdělení disku**

Pro nové uživatele, domácí počítače a jiné jednouživatelské stanice je asi nejjednodušší použít jednu oblast jako kořenovou (a případně jednu pro virtuální paměť). Pokud bude některá oblast větší než 6 GB, použijte raději jiný souborový systém než standardní ext2 (např. ext3). Oblasti se souborovým systémem ext2 se totiž musí pravidelně kontrolovat, což může u větších oblastí trvat poměrně dlouho a prodlužuje se tím náběh systému.

Jak jsme řekli dříve, pro víceuživatelské systémy je lepší použít pro /var, /tmp a /home samostatné oblasti.

Chcete-li instalovat hodně programů, které nejsou přímo součástí distribuce, může se vám hodit samostatný oddíl pro /usr/local. Na počítači, který slouží jako poštovní server, má smysl vytvořit svazek pro /var/mail. Někdy je také dobré oddělit adresář /tmp na samostatný oddíl s kapacitou 20 až 50MB. Na serveru s více uživateli je výhodné vymezit velký oddíl pro domovské adresáře (/home). Obecně ale platí, že rozdělení disku se liší počítač od počítače a záleží na tom, k čemu systém používáte.

Při instalaci komplikovanějšího systému (serveru) se podívejte do Multi Disk HOWTO na podrobnější informace. Tento odkaz může být zajímavý rovněž pro zprostředkovatele připojení k Internetu.

Zůstává otázka, kolik vyhradit pro virtuální paměť. Názory systémových administrátorů jsou různé. Jedna (dobrá) zkušenost říká, že je dobré mít stejně odkládacího prostoru jako máte paměti, ale rozhodně ne méně než 16MB (To už je skoro lepší odkládací prostor nepoužívat vůbec). Samozřejmě [že existují výjimky —](http://www.tldp.org/HOWTO/Multi-Disk-HOWTO.html) budete-li řešit soustavu 10000 rovnic na počítači s 256 MB, budete potřebovat více jak gigabajt odkládacího prostoru.

Na některých 32-bitových architekturách (m68k a PowerPC) využije Linux z jednoho odkládacího oddílu maximálně 2 GB, takže není důvod, proč překračovat tuto hranici. Máte-li větší nároky na virtuální paměť, zkuste umístit odkládací oddíly na různé fyzické disky, a pokud možno, na různé IDE nebo SCSI kanály. Jádro bude automaticky vyrovnávat zátěž mezi jednotlivé oblasti, což se projeví ve zvýšení rychlosti.

Například starší domácí počítač může mít 32 MB paměti a 1,7 GB IDE disk na zařízení /dev/sda. Řekněme, že na /dev/sda1 je oblast pro druhý operační systém o velikosti 500 MB. Odkládací oddíl má 32 MB a je na /dev/sda3. Zbytek, tj. asi 1,2 GB na /dev/sda2 je kořenový svazek pro Linux.

Pro představu, kolik místa zaberou jednotlivé úlohy, se podívejte na D.2.

# **C.4 Jak Linux pojmenovává pevné disky**

Disky a oddíly na nich mají v Linuxu odlišné názvy než v jiných operačn[ích s](#page-87-0)ystémech. Tyto názvy budete potřebovat při rozdělování disku a připojování oblastí. Základní zařízení:

- První disketová jednotka je nazvána /dev/fd0.
- Druhá disketová jednotka je /dev/fd1.
- První rozpoznaný disk má název /dev/sda.
- Druhý rozpoznaný disk má název /dev/sdb atd.
- První SCSI CD mechanice odpovídá /dev/scd0 nebo také /dev/sr0.

Oddíly na discích jsou rozlišeny připojením čísla k názvu zařízení: sda1 a sda2 představují první a druhý oddíl prvního disku.

Například uvažujme počítač se dvěma disky na SCSI sběrnici na SCSI adresách 2 a 4. Prvnímu disku (na adrese 2) odpovídá zařízení sda, druhému sdb. Tři oddíly na disku sda by byly pojmenovány sda1, sda2, sda3. Stejné schéma značení platí i pro disk sdb a jeho oblasti.

Máte-li v počítači dva SCSI řadiče, pořadí disků zjistíte ze zpráv, které Linux vypisuje při startu.

# **C.5 Dělící programy v Debianu**

K rozdělení disku nabízí každá architektura různé programy. Pro váš typ počítače jsou k dispozici:

- **partman** Doporučený nástroj, který umí kromě dělení disků i měnit velikost oblastí, vytvářet souborové systémy a přiřadit je k přípojným bodům.
- **fdisk** Původní linuxový program pro správu oddílů, vhodný pro guru.

Obzvláště opatrní musíte být v případě, že máte na disku oblasti systému FreeBSD. Instalační jádra sice obsahují podporu pro tyto oblasti, ale způsob, jakým je **fdisk** (ne)reprezentuje, může změnit názvy zařízení. Viz Linux+FreeBSD HOWTO.

**cfdisk** Jednoduchý, celoobrazovkový program pro správu oddílů se vyznačuje snadným ovládáním.

Poznamenejme, že **cfdisk** oblasti FreeBSD nerozpozná vůbec a tím pádem se názvy zařízení mohou změnit.

Je[den z těchto programů se sp](http://www.tldp.org/HOWTO/Linux+FreeBSD-2.html)ustí automaticky, když vyberete krok Rozdělit disky (nebo podobný). Teoreticky je možné přepnout se na druhou konzoli (**tty2**) a použít jiný nástroj na dělení disku, avšak prakticky se to nedoporučuje.

# **Příloha D**

# **Co se jinam nevešlo**

# **D.1 Zařízení v Linuxu**

V Linuxu existuje v adresáři /dev spousta speciálních souborů nazývaných soubory zařízení. V unixovém světě se k hardwaru přistupuje právě přes tyto soubory, které se ovšem chovají jinak, než obyčejné soubory. Soubor zařízení je vlastně abstraktní rozhraní k systémovému ovladači, který komunikuje přímo s hardwarem. Nejběžnějšími typy souborů zařízení jsou bloková a znaková zařízení, méně rozšířené jsou pak pojmenované *roury*. V následujícím výpisu je uvedeno několik nejdůležitějších souborů.

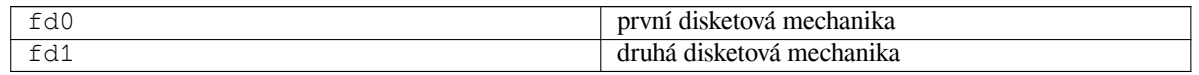

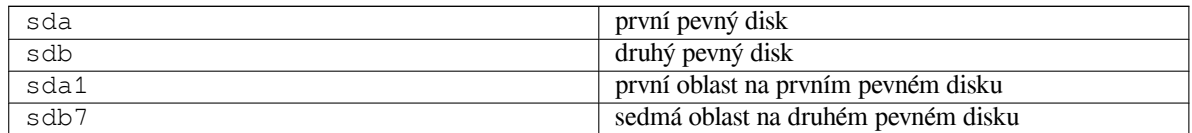

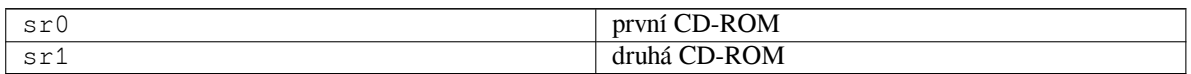

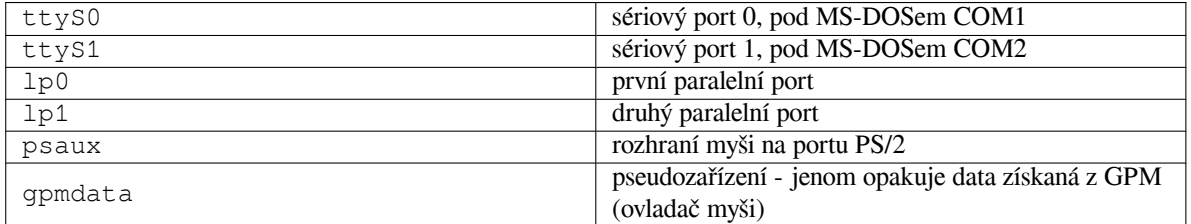

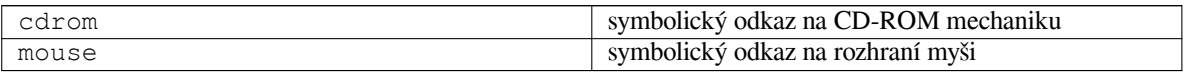

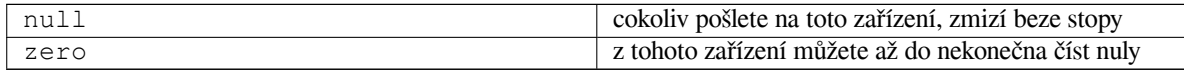

## **D.1.1 Nastavení myši**

Myš můžete používat jak na konzoli, tak v prostředí X Window. Obvykle stačí nainstalovat balík gpm a příslušný X server. Oboje by mělo používat jako zařízení myši soubor /dev/input/mice. Správný komunikační protokol bývá v gpm **exps2**, v systému X Window **ExplorerPS/2**. Příslušné konfigurační soubory jsou /etc/gpm.conf a

#### /etc/X11/xorg.conf.

Aby myš fungovala, musí být zavedeny některé moduly jádra. Ve většině případů jsou správné moduly rozpoznány a zavedeny automaticky. Výjimkou mohou být staré sériové a sběrnicové myši<sup>1</sup>, které jsou dnes spíše raritou ve velmi starých počítačích. Typické moduly, které jsou potřeba pro různé typy myší:

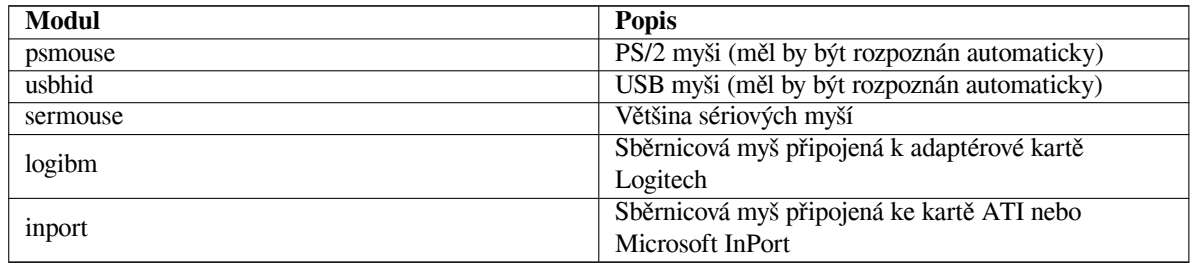

Pro zavedení modulu s ovladačem můžete použít příkaz **modconf** z balíku stejného jména a hledat v kategorii **kernel/drivers/input/mouse**.

# **D.2 Místo potřebné pro úlohy**

<span id="page-87-0"></span>Standardní instalace na architektuře amd64 zabere na disku včetně všech standardních balíků 933MB. Menší instalace bez úlohy "Standardní systém" zabere 701MB.

### Důležité

V obou případech je zabrané místo počítáno po dokončení instalace a smazání všech dočasných souborů. Výpočet také nebere v úvahu režii souborového systému, například pro žurnálovací soubory. To znamená, že během instalace a také později při samotném používání systému bude potřeba mnohem více místa na dočasné soubory (stažené balíky) a uživatelská data.

Následující tabulka ukazuje velikosti úloh tak, jak je vypisuje program aptitude. Protože se mohou balíky v některých úlohách překrývat, je možné, že celková velikost instalovaných úloh bude menší než součet jejich velikostí.

Ve výchozím nastavení se instaluje desktopové prostředí GNOME. Některá jiná desktopová prostředí můžete nainstalovat buď pomocí speciálního instalačního CD, nebo použitím zaváděcího parametru při zavádění instalátoru (viz 6.3.5.2).

Při určování velikostí diskových oblastí budete muset čísla uvedená v tabulce přidat k velikosti standardního systému. Většina z hodnot ve sloupci "Instalovaná velikost" skončí v /usr, při instalaci je však ještě třeba počítat s hodnotami ze sloupce "Stáhne se", které se (dočasně) uloží v adresáři /var.

| Úloha                | Instalovaná velikost<br>(MB) | Stáhne se (MB) | Místo během instalace<br>(MB) |
|----------------------|------------------------------|----------------|-------------------------------|
| Desktopové prostředí |                              |                |                               |
| · GNOME (výchozí)    | 2724                         | 785            | 3509                          |
| • KDE Plasma         | 4244                         | 1280           | 5524                          |
| $\bullet$ Xfce       | 2342                         | 657            | 2999                          |
| $\cdot$ LXDE         | 2486                         | 707            | 3193                          |
| $\bullet$ MATE       | 2857                         | 757            | 3614                          |
| $\bullet$ Cinnamon   | 3824                         | 1102           | 4926                          |
| Webový server        | 44                           | 11             | 55                            |
| Tiskový server       | 440                          | 91             | 531                           |
| SSH server           | 2                            | $\Omega$       | 2                             |

<span id="page-87-1"></span><sup>&</sup>lt;sup>1</sup>Sériové myši mají obvykle konektor tvaru D s devíti otvory. Sběrnicové myši mají kulatý 8 pinový konektor. Pozor, neplést s 6 pinovým kulatým konektorem myší PS/2 a 4 pinovým kulatým konektorem ADB.

Instalujete-li v jiném jazyce než angličtině, je možné, že **tasksel** automaticky nainstaluje *lokalizační úlohu* pro daný jazyk. Velikost lokalizační úlohy závisí na tom, co do ní její tvůrci umístili za balíky.

# **D.3 Jak nainstalovat Debian GNU/Linux ze stávajícího unixového/linuxového systému**

Tato kapitola se, na rozdíl od zbytku příručky, nezabývá oficiálním instalačním programem, ale popisuje instalaci Debianu ze stávajícího unixového nebo linuxového systému. Tuto kapitolu si vyžádali uživatelé přecházející z distribucí Red Hat, Mandriva a SUSE. Předpokládáme zde jisté znalosti s používáním \*nixových příkazů a pohybem v souborovém systému. V této sekci platí, že příkazy uvozené promptem \$ zadáváte ve svém stávajícím systému, zatímco příkazy uvozené # se spouští v *chroot*ovaném prostředí.

Až si Debian GNU/Linux vyladíte k obrazu svému, můžete do něj převést stávající uživatelská data a plynule přejít k nové distribuci bez zbytečných prostojů. Tento druh instalace je též vhodný pro systémy s podivným hardwarem, který jinak není podporován instalačními médii.

#### POZNÁMKA

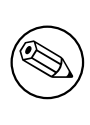

Protože se z velké části jedná o ruční postup, měli byste mít na paměti, že spoustu věcí, které běžně řeší instalační program sám, nyní budete muset provádět sami. To také klade větší nároky na znalosti Debianu a unixových systémů obecně. Následující návod řeší pouze základní nastavení systému, je možné, že bude potřeba provést další kroky.

## **D.3.1 Přípravné práce**

Nejprve si rozdělte disk. Budete potřebovat aspoň jeden oddíl (kořenový) plus oblast pro virtuální paměť (swap). Pro čistě konzolovou instalaci potřebujete oblast velkou minimálně 701 MB, jestliže budete instalovat i X Window System, počítejte s nejméně 2486 MB.

Na nových oddílech vytvořte souborové systémy. Například souborový systém ext3 na oblasti /dev/sda6 vytvoříte příkazem:

```
# mke2fs -j /dev/sda6
```
(Ve zbytku návodu budeme předpokládat, že kořenový oddíl je /dev/sda6.) Jestliže chcete vytvořit systém ext2, vynechejte parametr **-j**.

Inicializujte a aktivujte odkládací oddíl (nezapomeňte změnit číslo oblasti podle skutečnosti):

```
# mkswap /dev/sda5
# sync
# swapon /dev/sda5
```
Připojte budoucí kořenovou oblast (/) do adresáře /mnt/debinst. Na jméně přípojného adresáře nezáleží.

```
# mkdir /mnt/debinst
# mount /dev/sda6 /mnt/debinst
```
### POZNÁMKA

Chcete-li mít části souborového systému (např. /usr) připojené na různých oblastech, musíte tyto adresáře vytvořit a připojit ručně ještě před příští kapitolou.

## **D.3.2 Instalace balíku debootstrap**

**debootstrap** je program, kterým se v Debianu instaluje základní systém. Má minimum závislostí (pouze /bin/sh, **ar**, **wget** a základní unixové/linuxové nástroje²), takže se dá použít na téměř libovolném systému. Pokud ještě **wget** a **ar** nemáte, nainstalujte si je.

Poslední možností je ruční instalace. Vytvořte si pracovní adresář, do kterého později balík rozbalíte:

```
# mkdir work
# cd work
```
Z poolu si stáhněte balík **debootstrap** pro svou architekturu, uložte jej do pracovního adresáře a vybalte z něj potřebné soubory. K instalaci souborů musíte mít rootovská práva.

```
# ar -x debootstrap_0.X.X_all.deb
# cd /
# zcat /cesta-k-pracovnimu-adresari/work/data.tar.gz | tar xv
```
## **D.3.3 Spuštění debootstrapu**

**debootstrap** si umí stáhnout potřebné soubory přímo z archivu Debianu. Aby se soubory nestahovaly přes půl Zeměkoule, nahraďte v ukázce server **ftp.cz.debian.org/debian** nějakým bližším. Seznam zrcadel naleznete v http://www.debian.org/mirror/list.

Pokud máte první oficiální CD, můžete jej připojit jako /cdrom a místo síťové adresy použít odkaz na soubor: **file:/cdrom/debian/**.

V ukázkovém příkazu **debootstrap** nahraďte *ARCH* jedním z následujících: **amd64**, **arm64**, **armel**, **armhf**, **i386**, **mips**, **[mips64el](http://www.debian.org/mirror/list)**, **mipsel**, **powerpc**, **ppc64el** nebo **s390x**.

```
# /usr/sbin/debootstrap --arch ARCH buster \
    /mnt/debinst http://ftp.cz.debian.org/debian
```
Pokud se cílová architektura liší od hostitelské, měli byste přidat ještě parametr **--foreign**.

## **D.3.4 Nastavení základního systému**

V adresáři /mnt/debinst teď máte opravdový, i když minimální, systém Debian. Nastal čas se do něj přesunout:

```
# LANG=C.UTF-8 chroot /mnt/debinst /bin/bash
```
Pokud se cílová architektura liší od hostitelské, budete ale nejprve muset do nového systému nakopírovat qemu-userstatic:

```
# cp /usr/bin/qemu-ARCH-static /mnt/debinst/usr/bin
# LANG=C.UTF-8 chroot /mnt/debinst qemu-ARCH-static /bin/bash
```
V novém systému možná budete muset nastavit definici terminálu tak, aby byla kompatibilní se základním systémem Debianu:

```
# export TERM=xterm-color
```
Abyste mohli použít některé hodnoty proměnné TERM, budete možná muset nainstalovat balík ncurses-term. Jestliže se cílová architektura liší od hostitelské, musíte dokončit druhou fázi nastavení:

```
/debootstrap/debootstrap --second-stage
```
²Sem patří GNU core utilities a příkazy typu **sed**, **grep**, **tar** a **gzip**.

#### **D.3.4.1 Vytvoření souborů zařízení**

Adresář /dev nyní obsahuje několik základních souborů zařízení, avšak pro další instalaci může být zapotřebí dalších zařízení. Další postup závisí na různých faktorech, jako je typ hostitelského systému, zda hodláte použít modulární jádro a zda chcete soubory zařízení v novém systému spravovat staticky nebo dynamicky (například pomocí udev).

Několik možných postupů:

• V chrootu vytvořte základní sadu statických souborů zařízení příkazy:

```
# apt install makedev
# mount none /proc -t proc
# cd /dev
# MAKEDEV generic
```
- Pomocí příkazu **MAKEDEV** ručně vytvořte pouze ty soubory zařízení, které potřebujete.
- Do instalovaného systému připojte adresář /dev z hostitelského systému (parametr **bind** příkazu **mount**). S touto možností byste však měli být opatrní, protože některé balíky při instalaci vytvářejí nová zařízení, což nemusí být to, co chcete, aby se promítlo do hostitelského systému.

#### **D.3.4.2 Připojení oblastí**

Nejprve musíte vytvořit soubor /etc/fstab.

# **editor /etc/fstab**

Jako vzor můžete použít následující šablonu (místo *XXX* dosaďte vlastní oblasti):

```
# /etc/fstab: static file system information.
#
# file system mount point type options dump pass
/dev/XXX / ext3 defaults 0 1
/dev/XXX /boot ext3 ro,nosuid,nodev 0 2
/dev/XXX none swap sw 0 0
proc /proc proc defaults 0 0 0
/dev/fd0 /media/floppy auto noauto, rw, sync, user, exec 0 0
/dev/cdrom /media/cdrom iso9660 noauto,ro,user,exec 0 0
/dev/XXX /tmp ext3 rw,nosuid,nodev 0 2
/dev/XXX /var ext3 rw,nosuid,nodev 0 2
/dev/XXX /usr ext3 rw,nodev 0 2
/dev/XXX /home ext3 rw,nosuid,nodev 0 2
```
Souborové systémy, které jste zadali do /etc/fstab můžete připojit všechny najednou příkazem **mount -a**, nebo individuálně příkazem:

# **mount /cesta** # např.: mount /usr

Přípojné body pro výměnná média se v aktuálních verzích Debianu nachází v adresáři /media, ale pro zachování zpětné kompatibility na ně existují i symbolické odkazy v kořenu /. Příklad:

```
# cd /media
# mkdir cdrom0
# ln -s cdrom0 cdrom
# cd /
# ln -s media/cdrom
```
Před další prací si ověřte, že máte připojený virtuální souborový systém /proc. Pokud tomu tak není, připojte jej:

# **mount -t proc proc /proc**

Příkaz **ls /proc** by nyní měl vypsat neprázdný adresář. Pokud by se tak nestalo, stále byste měli být schopni připojit proc z vnějšku chrootu:

# **mount -t proc proc /mnt/debinst/proc**

#### **D.3.4.3 Nastavení časového pásma**

Nastavením třetího řádku v souboru /etc/adjtime na hodnotu "LOCAL" resp. "UTC" systému říkáte, zda má hardwarové hodiny počítače interpretovat jako místní čas, resp. jako čas v UTC.

# **editor /etc/adjtime**

Příklad souboru souboru /etc/adjtime:

0.0 0 0.0  $\cap$ UTC

Své časové pásmo můžete nastavit příkazem:

```
# dpkg-reconfigure tzdata
```
#### **D.3.4.4 Nastavení sítě**

Síťování se nastavuje v souborech /etc/network/interfaces, /etc/resolv.conf, /etc/hostname a /etc/hosts.

#### # **editor /etc/network/interfaces**

Pro začátek vám mohou pomoci ukázky z /usr/share/doc/ifupdown/examples:

```
######################################################################
# /etc/network/interfaces -- configuration file for ifup(8), ifdown(8)
# See the interfaces(5) manpage for information on what options are
# available.
######################################################################
# Virtuální loopback chceme vždy.
#
auto lo
iface lo inet loopback
# Použití dhcp:
#
# auto eth0
# iface eth0 inet dhcp
# Statická IP adresa: (broadcast a gateway jsou volitelné)
#
# auto eth0
# iface eth0 inet static
# address 192.168.0.42
# network 192.168.0.0
```

```
# netmask 255.255.255.0
# broadcast 192.168.0.255
# gateway 192.168.0.1
```
Do /etc/resolv.conf zadejte nastavení jmenných serverů (DNS):

```
# editor /etc/resolv.conf
```
Jednoduchá ukázka /etc/resolv.conf:

search hqdom.local nameserver 10.1.1.36 nameserver 192.168.9.100

Zadejte název svého systému (délka aspoň 2 a nejvýše 63 znaky):

#### # **echo JmenoPocitace > /etc/hostname**

A vytvořte základní /etc/hosts s podporou IPv6:

```
127.0.0.1 localhost
127.0.1.1 JmenoPocitace
# The following lines are desirable for IPv6 capable hosts
::1 ip6-localhost ip6-loopback
fe00::0 ip6-localnet
ff00::0 ip6-mcastprefix
ff02::1 ip6-allnodes
ff02::2 ip6-allrouters
ff02::3 ip6-allhosts
```
Jestliže máte více síťových karet, měli byste si pohrát s názvy modulů v /etc/modules, aby se karty vždy přiřadily ke stejnému rozhraní (eth0, eth1, atd.)

#### **D.3.4.5 Nastavení APT**

Debootstrap sice vytvořil základní soubor /etc/apt/sources.list, který umožní instalaci dalších balíků, ale je možné, že budete chtít přidat další zdroje, například pro bezpečnostní aktualizace, nebo pro zdrojové balíky:

deb-src http://ftp.cz.debian.org/debian buster main

deb http://security.debian.org/ buster/updates main deb-src http://security.debian.org/ buster/updates main

Po úpravách seznamu zdrojů nezapomeňte spustit příkaz **apt update**.

#### **D.3.4.6 Nastavení místního prostředí a klávesnice**

Aby se s vámi systém bavil v jiném jazyce než je angličtina, musíte nainstalovat a nastavit balík pro podporu národních prostředí. V současnosti se doporučuje použít prostředí v kódování UTF-8.

```
# apt install locales
# dpkg-reconfigure locales
```
Pokud je to potřeba, můžete nakonfigurovat klávesnici:

```
# apt install console-setup
# dpkg-reconfigure keyboard-configuration
```
Klávesnici nemůžete nastavit v chrootu, změna se projeví až po příštím restartu.

## **D.3.5 Instalace jádra**

Jestliže budete chtít tento systém i zavádět (na 99% ano), musíte si nainstalovat jádro (a možná zavaděč). Následujícím příkazem zjistíte dostupná připravená jádra:

```
# apt search linux-image
```
Poté balík s vybraným jádrem nainstalujte.

# **apt install linux-image-***arch-atd*

## **D.3.6 Nastavení zavaděče**

Abyste mohli zavádět svůj Debian GNU/Linux, nastavte v zavaděči, aby nahrál instalované jádro s novou kořenovou oblastí. **debootstrap** sám o sobě zavaděč neinstaluje, takže jej budete muset doinstalovat zvlášť (např. pomocí **apt** uvnitř chrootovaného prostředí).

## **D.3.7 Vzdálený přístup: Instalace SSH a nastavení přístupu**

Pokud se do systému můžete přihlásit přes konzoli, můžete tento krok přeskočit. Jestliže však má být počítač dostupný přes síť, měli byste nainstalovat SSH a nastavit přístup.

```
# apt install ssh
```
Uživatel root má implicitně zakázané přihlášení pomocí hesla. Pokud mu chcete povolit přístup pomocí hesla tak, jako to bývalo běžné dříve, musíte mu nastavit heslo a povolit přihlášení pomocí hesla:

```
# passwd
# editor /etc/ssh/sshd_config
```
kde musíte povolit volbu

PermitRootLogin yes

Přístup můžete moderněji nastavit také přidáním ssh klíče do seznamu autorizovaných klíčů uživatele root:

```
# mkdir /root/.ssh
# chmod 700 /root/.ssh
# cat << EOF > /root/.ssh/authorized_keys
ssh-rsa ....
EOF
```
Poslední možností je dát přístup běžnému uživateli:

```
# adduser franta
# passwd franta
```
## **D.3.8 Závěrečné kroky**

Jak již bylo řečeno dříve, nainstalovaný systém bude poměrně jednoduchý. Chcete-li z něj udělat systém o něco vyspělejší, doinstalujte alespoň balíky s prioritou "standardní":

```
# tasksel install standard
```
Nic vám samozřejmě nebrání nainstalovat jednotlivé balíky pomocí **apt**.

Po instalaci zůstanou stažené .deb soubory v adresáři /var/cache/apt/archives/. Nějaké místo můžete uvolnit jejich smazáním:

# **apt clean**

# **D.4 Jak nainstalovat Debian GNU/Linux pomocí PPP přes Ethernet (PP-PoE)**

V některých zemích (např. v České republice) se mezi poskytovatelem širokopásmového připojení k Internetu pomocí ADSL nebo kabelové televize a koncovým zákazníkem běžně používá protokol PPP přes Ethernet (PPPoE). Použití PPPoE během instalace není v běžném instalátoru podporováno, ale podpora existuje a stačí ji zapnout. Tato kapitola vysvětluje jak.

PPPoE spojení vytvořené během instalace bude k dispozici i po restartu do nového systému (viz 7).

Abyste mohli během instalace nastavit a využít PPPoE, musíte k instalaci použít obraz některého z dostupných CD/DVD. Ostatní způsoby instalace (zavádění ze sítě) PPPoE nepodporují.

Instalace pomocí PPPoE je téměř shodná s ostatními instalacemi, drobné rozdíly jsou zachyceny v následujících bodech.

- Instalační systém zaveďte se zaváděcím parametrem **modules=ppp-udeb**. Tímto zajistíte, aby se automaticky zavedla komponenta zodpovědná za nastavení PPPoE (ppp-udeb).
- Stejně jako v běžné instalaci projděte nastavením jazyka, země, klávesnice a zavedením dodatečných komponent instalačního systému<sup>3</sup>.
- Dalším krokem je rozpoznání síťového hardwaru v systému.
- Poté se spustí vlastní nastavení PPPoE. Instalační systém postupně zkusí na každém rozpoznaném ethernetovém rozhraní nalézt PPP[oE](#page-94-0) koncentrátor (to je typ serveru, který se stará o PPPoE spojení).

Je možné, že se koncentrátor nepodaří nalézt na první pokus. To se občas stává na pomalých nebo hodně zatížených sítích, případně u porouchaných serverů. Opakovaný pokus o nalezení koncentrátoru většinou bývá úspěšný. Pro opakování vyberte z hlavního menu instačního systému položku Nastavit a spustit PPPoE spojení.

- Po nalezení koncentrátoru budete dotázáni na přihlašovací informace (PPPoE jméno uživatele a heslo).
- V tomto okamžiku se instalační systém pokusí navázat PPPoE spojení. Jestliže byly zadané informace správné, PPPoE spojení se nastaví a bude k dispozici po zbytek instalace. Pokud jste zadali chybné přihlašovací informace, nebo pokud se vyskytne nějaká jiná chyba, instalace se zastaví, ale stále budete mít možnost se vrátit do hlavního menu a zkusit krok zopakovat; stačí znovu vybrat možnost Nastavit a spustit PPPoE spojení.

<span id="page-94-0"></span>³V tomto kroku se nahraje komponenta ppp-udeb. Instalujete-li se střední nebo nízkou prioritou (expertní režim), můžete zde ručně zvolit ppp-udeb a nemusíte používat zaváděcí parametr "modules" z předchozího kroku.

# **Příloha E**

# **Administrivia**

## **E.1 O tomto dokumentu**

Tato příručka byla vytvořena pro instalaci distribuce Sarge (debian-installer). Příručka vychází z dřívějšího manuálu pro Woodyho (boot-floppies), který je zase založen na předchozích instalačních manuálech. Využili jsme i částí manálu distribuce Progeny, který byl v roce 2003 uvolněn pod licencí GNU GPL.

Tento dokument je napsán ve formátu XML DocBook. Výstupní formáty jsou generovány různými programy využívající informace z balíků docbook-xml a docbook-xsl.

Aby byl dokument lépe udržovatelný, používáme různé výhody XML, jako jsou entity a profilovací atributy, které nahrazují proměnné a podmínky z programovacích jazyků. Zdrojový text příručky například obsahuje pohromadě informace pro všechny podporované typy počítačových architektur. Pomocí profilovacích atributů jsou různé pasáže textu označeny jako závislé na dané architektuře a při překladu se zobrazí jenom v určitých verzích dokumentu.

## **E.2 Jak přispět k tomuto návodu**

Problémy a vylepšení týkající se tohoto dokumentu zasílejte formou bug reportu (hlášení o chybě) v balíku installation-guide. (Viz popis v balíku reportbug nebo online dokumentace Debian Bug Tracking System.) Před nahlášením problému je vždy dobré nejprve zkontrolovat databázi otevřených chyb balíku installation-guide, zda již chyba nebyla hlášena. Pokud stejný problém najdete mezi neuzavřenými chybami, můžete doplnit existující popis o váš poznatek zasláním zprávy na adresu *XXXX*@bugs.debian.org, kde *XXXX* je číslo již nahlášeného problému.

Ještě lepší je získat zdrojový text dokumentu ve formátu [DocBook a vytvářet záplaty \(p](https://bugs.debian.org/)atch) přímo proti němu. Pokud jste se s formátem DocBook ještě nesetkali, p[ro začátek vám pomůže soubor](https://bugs.debian.org/installation-guide) cheatsheet.txt nacházející se v adresáři se zdrojovými texty příručky. Ty můžete nalézt na stránce debian-installer WebSVN. Návod, jak získat soubory ze SVN, najdete v souboru [README.](mailto:XXXX@bugs.debian.org)

Prosíme vás, abyste *nekontaktovali* autory tohoto dokumentu přímo. Existuje emailová konference balíku debian-installer, která je zaměřena i na tento manuál. Její adresa je debian-boot@lists.debian.org. Návod pro přihlášení do konference naleznete na stránce Přihlášení do diskusních listů Debianu. Starší zpr[ávy jsou dostupné v](https://salsa.debian.org/installer-team/installation-guide) archivu diskusních listů Debianu.

# **E.3 Hlavní [spoluautoři](https://www.debian.org/MailingLists/subscribe)**

[Tento do](https://lists.debian.org/)kument původně napsali Bruce Perens, Sven Rudolph, Igor Grobman, James Treacy a Adam Di Carlo. Sebastian Ley sepsal Installation Howto.

Miroslav Kuře zdokumentoval (prý velké) části funkcionality nového instalačního programu pro Sarge. Frans Pop byl hlavním editorem a release managerem během vydání Etche, Lennyho a Squeeze.

K tomuto dokumentu přispělo mnoho uživatelů a vývojářů Debianu. Zmiňme alespoň Michaela Schmitze (m68k), Franka Neumanna (je autorem instalačního manuálu pro Amigu). Dále to jsou Arto Astala, Eric Delaunay/Ben Collins (SPARC), Tapio Lehtonen a Stéphane Bortzmeyer (mnoho oprav a textu). Také je třeba poděkovat Pascalu Le Bailovi za užitečné informace o zavádění z USB zařízení.

Velmi užitečné informace jsme nalezli v dokumentech "Jim Mintha's HOWTO for network booting" (neznámá adresa), Debian FAQ, Linux/m68k FAQ, [Linux for SPARC P](http://www.informatik.uni-oldenburg.de/~amigo/debian_inst.html)rocessors FAQ, Linux/Alpha FAQ a dalších. Uznání samozřejmě patří i lidem, kteří tyto volně dostupné a bohaté zdroje informací spravují.

Část manuálu zabývající se chrootovanou instalací (D.3) je částečně odvozena z dokumentů na něž vlastní copyright Karsten M. Self.

# **E.4 Český překlad**

Tento dokument smí být šířen za podmínek uvedených v GNU General Public License. Vlastníkem autorských práv k překladu je Miroslav Kuře kurem@debian.cz a historicky též Jiří Mašík masik@debian.cz a Vilém Vychodil vychodiv@debian.cz.

# **E.5 Ochranné zn[ámky](mailto:kurem@debian.cz)**

[Všechny ochranné](mailto:vychodiv@debian.cz) známky jsou majetkem svých vlastníků.

# **Příloha F**

# **Český překlad GNU General Public License**

#### **Abstrakt**

This is an unofficial translation of the GNU General Public License into Czech. It was not published by the Free Software Foundation, and does not legally state the distribution terms for software that uses the GNU GPL — only the original English text of the GNU GPL does that. However, we hope that this translation will help Czech speakers to better understand the GNU GPL.

Tento text je neoficiálním překladem GNU General Public License (GNU GPL). Nebyl vydán nadací Free Software Foundation a nevyjadřuje právní podstatu podmínek pro šíření softwaru používajícího GNU GPL — tomuto účelu slouží [výhradně pů](https://www.gnu.org/licenses/old-licenses/gpl-2.0.html)vodní anglická verze GNU GPL. Přesto doufáme, že tento překlad pomůže českým čtenářům lépe porozumět licenci GNU GPL.

Český překlad verze 2, červen 1991

Copyright (C) 1989, 1991 Free Software Foundation, Inc. 51 Franklin St, Fifth Floor, Boston, MA 02110-1301, USA.

Kopírování a distribuce doslovných kopií tohoto licenčního dokumentu jsou dovoleny komukoliv, jeho změny jsou však zakázány.

# **F.1 Preambule**

Softwarové licence jsou většinou navrženy tak, že vám odebírají právo svobodného sdílení a úprav programů. Smyslem GNU General Public License je naproti tomu zaručit svobodu ke sdílení a úpravám svobodného softwaru — pro zajištění svobodného přístupu k tomuto softwaru pro všechny jeho uživatele. Tato General Public License se vztahuje na většinu softwaru nadace Free Software Foundation a na jakýkoli jiný program, jehož autor se přikloní k jejímu používání. (Některý další software od Free Software Foundation je namísto toho pokryt GNU Lesser General Public License.) Můžete ji rovněž použít pro své programy.

Pokud mluvíme o svobodném softwaru, máme na mysli svobodu, nikoliv cenu. Naše General Public License je navržena pro zajištění toho, že můžete svobodně šířit kopie svobodného softwaru (a účtovat si poplatek za tuto službu, pokud chcete), že obdržíte zdrojový kód anebo jej můžete získat, pokud ho chcete, že můžete tento software modifikovat nebo jeho části použít v nových svobodných programech; a že víte, že tyto věci smíte dělat.

Abychom mohli chránit vaše práva, musíme vytvořit omezení, která zakáží komukoli vám tato práva odepírat nebo vás žádat, abyste se těchto práv vzdali. Tato omezení se promítají do jistých povinností, kterým musíte dostát, pokud šíříte kopie dotyčného softwaru anebo ho modifikujete.

Například, šíříte-li kopie takového programu, ať již zdarma nebo za poplatek, musíte poskytnout příjemcům všechna práva, která máte sami. Musíte zaručit, že příjemci rovněž dostanou anebo mohou získat zdrojový kód. A musíte jim ukázat tyto podmínky, aby znali svá práva.

Vaše práva chráníme ve dvou krocích: (1) autorizací softwaru a (2) nabídkou této licence, která vám dává právoplatné svolení ke kopírování, šíření a modifikaci softwaru.

Kvůli ochraně každého autora i nás samotných chceme zajistit, aby každý chápal skutečnost, že pro svobodný software neplatí žádné záruky. Je-li software někým jiným modifikován a poslán dále, chceme, aby příjemci věděli, že to, co mají, není originál, takže jakékoliv problémy vnesené jinými se neodrazí na reputaci původních autorů.

Konečně, každý svobodný program je neustále ohrožen softwarovými patenty. Přejeme si zamezit nebezpečí, že redistributoři svobodného programu obdrží samostatně patentová osvědčení a tím učiní program vázaným. Abychom tomu zamezili, deklarovali jsme, že každý patent musí být buď vydán s tím, že umožňuje každému svobodné užití, anebo nesmí být vydán vůbec.

Přesná ustanovení a podmínky pro kopírování, šíření a modifikaci jsou uvedeny dále.

# **F.2 GNU GENERAL PUBLIC LICENSE**

#### **USTANOVENÍ A PODMÍNKY PRO KOPÍROVÁNÍ, DISTRIBUCI A MODIFIKACI**

**0.** Tato licence se vztahuje na kterýkoliv program či jiné dílo, které obsahuje zmínku, umístěnou v něm držitelem autorských práv, o tom, že dílo může být šířeno podle ustanovení GNU General Public License. V dalším textu znamená "program" každý takový program nebo dílo a "dílo založené na programu" znamená buď program samotný anebo každé jiné dílo z něj odvozené, které podléhá autorskému zákonu: tím se míní dílo obsahující program nebo jeho část, buď doslovně anebo s modifikacemi, popřípadě v překladu do jiného jazyka. (Nadále je překlad zahrnován bez omezení pod pojem "modifikace".) Každý uživatel licence je označován jako "vy".

Jiné činnosti než kopírování, šíření a modifikace nejsou touto licencí pokryty; sahají mimo její rámec. Akt spuštění programu není omezen a výstup z programu je pokryt pouze tehdy, jestliže obsah výstupu tvoří dílo založené na programu (nezávisle na tom, zda bylo vytvořeno činností programu). Posouzení platnosti předchozí věty závisí na tom, co program dělá.

**1.** Smíte kopírovat a šířit doslovné kopie zdrojového kódu programu tak, jak jste jej obdrželi a na libovolném médiu, za předpokladu, že na každé kopii viditelně a náležitě zveřejníte zmínku o autorských právech a absenci záruky; ponecháte nedotčené všechny zmínky vztahující se k této licenci a k absenci záruky; a dáte každému příjemci spolu s programem kopii této licence.

Za fyzický akt přenesení kopie můžete žádat poplatek a podle vlastního uvážení můžete nabídnout za poplatek záruční ochranu.

**2.** Můžete modifikovat svou kopii či kopie programu anebo kterékoliv jeho části, a tak vytvořit dílo založené na programu a kopírovat a rozšiřovat takové modifikace či dílo podle podmínek paragrafu 1 výše za předpokladu, že splníte všechny tyto podmínky:

- a. Modifikované soubory musíte opatřit zřetelnou zmínkou uvádějící, že jste soubory změnili a také uvést datum každé změny.
- b. Musíte umožnit, aby jakékoliv vámi publikované či rozšiřované dílo, které obsahuje zcela nebo zčásti program nebo jakoukoli jeho část, popřípadě je z programu nebo jeho části odvozeno, mohlo být jako celek bezplatně poskytnuto každé třetí osobě v souladu s ustanoveními této licence.
- c. Pokud modifikovaný program pracuje normálně tak, že čte interaktivně povely, musíte zajistit, že při nejběžnějším způsobu jeho spuštění vytiskne nebo zobrazí hlášení zahrnující příslušnou zmínku o autorském právu a uvede, že neexistuje žádná záruka (nebo případně, že záruku poskytujete vy), a že uživatelé mohou za těchto podmínek program redistribuovat, a musí uživateli sdělit, jakým způsobem může nahlédnout do kopie této licence. (Výjimka: v případě, že sám program je interaktivní, avšak žádné takové hlášení nevypisuje, nepožaduje se, aby vaše dílo založené na programu takové hlášení vypisovalo.)

Tyto požadavky se vztahují k modifikovanému dílu jako celku. Pokud lze identifikovat části takového díla, které zřejmě nejsou odvozeny z programu a mohou být samy o sobě rozumně považovány za nezávislá a samostatná díla, pak se tato licence a její ustanovení nevztahují na tyto části, jsou-li šířeny jako nezávislá díla. Avšak jakmile tytéž části rozšiřujete jako část celku, jímž je dílo založené na programu, musí být rozšiřování tohoto celku podřízeno ustanovením této licence tak, že povolení poskytnutá dalším uživatelům se rozšíří na celé dílo, tedy na všechny jeho části bez ohledu na to, kdo kterou část napsal.

Smyslem tohoto paragrafu tedy není získání práv na dílo zcela napsané vámi ani popírání vašich práv vůči němu; skutečným smyslem je výkon práva na řízení distribuce odvozených nebo kolektivních děl založených na programu.

Pouhé spojení jiného díla, jež není na programu založeno, s programem (anebo dílem založeným na programu) na paměťovém nebo distribučním médiu neuvazuje toto jiné dílo do působnosti této licence.

**3.** Můžete kopírovat a rozšiřovat program (nebo dílo na něm založené, viz paragraf 2) v objektové anebo spustitelné podobě podle ustanovení paragrafů 1 a 2 výše, pokud splníte některou z následujících náležitostí:

- a. Doprovodíte jej zdrojovým kódem ve strojově čitelné formě. Zdrojový kód musí být rozšiřován podle ustanovení paragrafů 1 a 2 výše, a to na médiu běžně používaném pro výměnu softwaru; nebo
- b. Doprovodíte jej písemnou nabídkou s platností nejméně tři roky, podle níž poskytnete jakékoli třetí straně, za poplatek nepřevyšující vaše výdaje vynaložené na fyzickou výrobou zdrojové distribuce, kompletní strojově čitelnou kopii odpovídajícího zdrojového kódu, jenž musí být šířen podle ustanovení paragrafů 1 a 2 výše na médiu běžně používaném pro výměnu softwaru; nebo
- c. Doprovodíte jej informacemi, které jste dostali ohledně nabídky na poskytnutí zdrojového kódu. (Tato alternativa je povolena jen pro nekomerční šíření a jenom tehdy, pokud jste obdržel program v objektovém nebo spustitelném tvaru spolu s takovou nabídkou, v souladu s položkou b výše.)

Zdrojový kód k dílu je nejvhodnější formou díla z hlediska jeho případných modifikací. Pro dílo ve spustitelném tvaru znamená úplný zdrojový kód veškerý zdrojový kód pro všechny moduly, které obsahuje, plus jakékoli další soubory pro definici rozhraní, plus dávkové soubory potřebné pro kompilaci a instalaci spustitelného programu. Zvláštní výjimkou jsou však ty softwarové komponenty, které jsou normálně šířeny (buď ve zdrojové nebo binární formě) s hlavními součástmi operačního systému, na němž spustitelný program běží (tj. s překladačem, jádrem apod.). Tyto komponenty nemusí být šířeny se zdrojovým kódem, pokud ovšem komponenta sama nedoprovází spustitelnou podobu díla.

Je-li šíření objektového nebo spustitelného kódu činěno nabídkou přístupu ke kopírování z určitého místa, potom se za distribuci zdrojového kódu počítá i nabídnutí ekvivalentního přístupu ke kopírování zdrojového kódu ze stejného místa, byť přitom nejsou třetí strany nuceny ke zkopírování zdrojového kódu spolu s objektovým.

**4.** Nesmíte kopírovat, modifikovat, poskytovat sublicence anebo šířit program jiným způsobem než výslovně uvedeným v této licenci. Jakýkoli jiný pokus o kopírování, modifikování, poskytnutí sublicence anebo šíření programu je neplatný a automaticky ukončí vaše práva daná touto licencí. Strany, které od vás obdržely kopie anebo práva v souladu s touto licencí, však nemají své licence ukončeny, dokud se jim plně podřizují.

**5.** Není vaší povinností tuto licenci přijmout, protože jste ji nepodepsal. Nic jiného vám však nedává možnost kopírovat nebo šířit program nebo odvozená díla. V případě, že tuto licenci nepřijmete, jsou tyto činnosti zákonem zakázány. Tím pádem modifikací anebo šířením programu (anebo každého díla založeného na programu) vyjadřujete své podřízení se licenci a všem jejím ustanovením a podmínkám pro kopírovaní, modifikování a šíření programu a děl na něm založených.

**6.** Pokaždé, když redistribuujete program (nebo dílo založené na programu), získává příjemce od původního držitele licence právo kopírovat, modifikovat a šířit program v souladu s těmito ustanoveními a podmínkami. Nesmíte klást žádné další překážky výkonu zde zaručených příjemcových práv. Nejste odpovědný za vymáhání dodržování této licence třetími stranami.

**7.** Jsou-li vám z rozhodnutí soudu, obviněním z porušení patentu nebo z jakéhokoli jiného důvodu (nejen v souvislosti s patenty) uloženy takové podmínky (ať již příkazem soudu, smlouvou nebo jinak), které se vylučují s podmínkami této licence, nejste tím osvobozen od podmínek této licence. Pokud nemůžete šířit program tak, abyste vyhověl zároveň svým závazkům vyplývajícím z této licence a jiným platným závazkům, nesmíte jej v důsledku toho šířit vůbec. Pokud by například patentové osvědčení nepovolovalo bezplatnou redistribuci programu všemi, kdo vaším přičiněním získají přímo nebo nepřímo jeho kopie, pak by jediný možný způsob jak vyhovět zároveň patentovému osvědčení i této licenci spočíval v ukončení distribuce programu.

Pokud by se za nějakých specifických okolností jevila některá část tohoto paragrafu jako neplatná nebo nevynutitelná, považuje se za směrodatnou rovnováha vyjádřená tímto paragrafem a paragraf jako celek se považuje za směrodatný za jiných okolností.

Smyslem tohoto paragrafu není navádět vás k porušování patentů či jiných ustanovení vlastnického práva, anebo tato ustanovení zpochybňovat; jediným jeho smyslem je ochrana integrity systému šíření svobodného softwaru, který je podložen veřejnými licenčními předpisy. Mnozí lidé poskytli své příspěvky do širokého okruhu softwaru šířeného tímto systémem, spolehnuvše se na jeho důsledné uplatňování; záleží na autorovi/dárci, aby rozhodl, zda si přeje šířit software pomocí nějakého jiného systému a žádný uživatel licence nemůže takové rozhodnutí zpochybňovat.

Smyslem tohoto paragrafu je zevrubně osvětlit to, co je považováno za důsledek plynoucí ze zbytku této licence.

**8.** Pokud je šíření či použití programu v některých zemích omezeno buď patenty anebo autorsky chráněnými rozhraními, může držitel původních autorských práv, který svěřuje program do působnosti této licence, přidat výslovné omezení pro geografické šíření, vylučující takové země, takže šíření je povoleno jen v těch zemích nebo mezi těmi zeměmi, které nejsou tímto způsobem vyloučeny. Tato licence zahrnuje v tomto případě takové omezení přesně tak, jako by bylo zapsáno v textu této licence.

**9.** Free Software Foundation může čas od času vydávat upravené nebo nové verze General Public License. Takové nové verze se budou svým duchem podobat současné verzi, v jednotlivostech se však mohou lišit s ohledem na nové problémy či zájmy. Každé verzi je přiděleno rozlišující číslo verze. Pokud program specifikuje číslo verze, která se na něj vztahuje, a "všechny následující verze", můžete se podle uvážení řídit ustanoveními a podmínkami buďto oné konkrétní verze anebo kterékoliv následující verze, kterou vydala Free Software Foundation. Jestliže program nespecifikuje číslo verze této licence, můžete si vybrat libovolnou verzi, kterou kdy Free Software Foundation vydala.

**10.** Pokud si přejete zahrnout části programu do jiných svobodných programů, jejichž distribuční podmínky jsou odlišné, zašlete autorovi žádost o povolení. V případě softwaru, k němuž vlastní autorská práva Free Software Foundation, napište Free Software Foundation; někdy činíme výjimky ze zde uvedených ustanovení. Naše rozhodnutí bude vedeno dvěma cíli: zachováním svobodné povahy všech odvozenin našeho svobodného softwaru a podporou sdílení a opětovného využití softwaru obecně.

#### **ZÁRUKA SE NEPOSKYTUJE**

**11.** Vzhledem k bezplatnému poskytnutí licence k programu se na program nevztahuje žádná záruka, a to v míře povolené platným zákonem. pokud není písemně stanoveno jinak, poskytují držitelé autorských práv popřípadě jiné strany program "tak, jak je", bez záruky jakéhokoli druhu, ať výslovné nebo vyplývající, včetně, ale nikoli jen, záruk prodejnosti a vhodnosti pro určitý účel. Pokud jde o kvalitu a výkonnost programu, leží veškeré riziko na vás. pokud by se u programu projevily závady, padají náklady za všechnu potřebnou údržbu, opravu či nápravu na váš vrub.

**12.** V žádném případě, s výjimkou toho, když to vyžaduje platný zákon, anebo když to bylo písemně odsouhlaseno, vám nebude žádný z držitelů autorských práv ani žádná jiná strana, která smí modifikovat či šířit program v souladu s předchozími ustanoveními, odpovědni za škody, včetně všech obecných, speciálních, nahodilých nebo následných škod vyplývajících z užívání anebo neschopnosti užívat programu (včetně, ale nikoli jen, ztráty nebo zkreslení dat, nebo trvalých škod způsobených vám nebo třetím stranám, nebo selhání funkce programu v součinnosti s jinými programy), a to i v případě, že takový držitel autorských práv nebo jiná strana byli upozorněni na možnost takových škod.

**KONEC USTANOVENÍ A PODMÍNEK**

## **F.3 Jak uplatnit tato ustanovení na vaše nové programy**

Pokud vyvinete nový program a chcete, aby byl veřejnosti co nejvíce k užitku, můžete toho nejlépe dosáhnout tím, že jej prohlásíte za svobodný software, který může kdokoliv redistribuovat a měnit za zde uvedených podmínek.

K tomu stačí připojit k programu následující údaje. Nejbezpečnější cestou je jejich připojení na začátek každého zdrojového souboru, čímž se nejúčinněji sdělí vyloučení záruky; a v každý souboru by pak měla být přinejmenším řádka s "copyrightem" a odkaz na místo, kde lze nalézt úplné údaje.

ř*ádka se jménem programu a nástinem toho, co d*ě*lá.* Copyright (C) *rok jméno autora*

Tento program je svobodný software; můžete jej šířit a modifikovat podle ustanovení GNU General Public License, vydávané Free Software Foundation; a to buď verze 2 této licence anebo (podle vašeho uvážení) kterékoli pozdější verze.

Tento program je rozšiřován v naději, že bude užitečný, avšak BEZ JAKÉKOLI ZÁRUKY; neposkytují se ani odvozené záruky PRODEJNOSTI anebo VHODNOSTI PRO URČITÝ ÚČEL. Další podrobnosti hledejte ve GNU General Public License.

Kopii GNU General Public License jste měli obdržet spolu s tímto programem; pokud se tak nestalo, napište o ni Free Software Foundation, Inc., 51 Franklin Street, Fifth Floor, Boston, MA 02110-1301, USA.

Připojte rovněž informaci o tom, jak je možné se s vámi spojit elektronickou a papírovou poštou. Pokud je program interaktivní, zařiďte, aby se při startu v interaktivním módu vypsalo hlášení podobné tomuto:

Gnomovision verze 69, Copyright (C) *rok jméno autora*. Program Packal je absolutně bez záruky; podrobnosti se dozvíte zadáním 'show w'. Toto je svobodný software a jeho šíření za jistých podmínek je vítáno;

podrobnosti získáte zadáním 'show c'.

Hypotetické povely `show w' a `show c' by měly zobrazit příslušné pasáže General Public License. Odpovídající povely ovšem nemusí být právě ̀show w' a ̀show c'; mohou to být třeba stisky tlačítka na myši nebo položky v menu — cokoliv, co se do vašeho programu hodí.

Pokud je to nutné, měli byste také přimět svého zaměstnavatele (jestliže pracujete jako programátor) nebo představitele vaší školy, je-li někdo takový, k tomu, aby podepsal "zřeknutí se autorských práv". Zde je vzor; jména pozměňte:

```
Jojotechna, a.s., se tímto zříká veškerého zájmu o autorská práva
k programu 'Packal' (překladač s nakladačem) napsanému Jakubem
Programátorem.
Tomáš Ředitel - podpis, 1. dubna 1989
Tomáš Ředitel, více než prezident
```
Tato General Public License neumožňuje zahrnutí vašeho programu do jiných než svobodných programů. Je-li váš program knihovnou podprogramů, můžete zvážit, zda je užitečné umožnit sestavování i vázaných aplikačních programů s vaší knihovnou. V takovém případě použijte GNU Lesser General Public License namísto této licence.